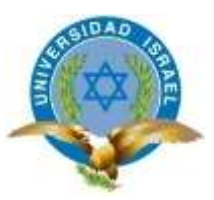

**"Responsabilidad con pensamiento positivo"**

**UNIVERSIDAD TECNOLÓGICA ISRAEL**

**CARRERA: SISTEMAS INFORMÁTICOS**

# **TEMA: "REDISEÑO, REESTRUCTURAR Y USO DE TÉCNICAS DE SEARCH ENGINE OPTIMIZATION (SEO) EN EL SITIO WEB WWW.SURTREK.EC"**

**AUTOR: ROBERTO ANDRÉS NAVARRETE MONGE**

**TUTOR: Mg. JUAN CARLOS CAZAR**

**2013**

### **UNIVERSIDAD TECNOLÓGICA ISRAEL**

### **APROBACIÓN DEL TUTOR**

En mi calidad de Tutor del Trabajo de Graduación certifico:

Que el Trabajo de Graduación "REDISEÑO, REESTRUCTURAR Y USO DE TÉCNICAS DE SEARCH ENGINE OPTIMIZATION (SEO) EN EL SITIO WEB WWW.SURTREK.EC", presentado por Roberto Andrés Navarrete Monge, estudiante de la carrera de Sistemas informáticos, reúne los requisitos y méritos suficientes para ser sometido a la evaluación del Tribunal de Grado, que se designe, para su correspondiente estudio y calificación.

Quito, Septiembre 2013

### **TUTOR**

Mg. Juan Carlos Cazar Maita

C.C. 171317463-7

# **UNIVERSIDAD TECNOLÓGICA ISRAEL**

## **AUTORÍA DE TESIS**

El abajo firmante, en calidad de estudiante de la Carrera de Sistemas Informáticos, declaró que los contenidos de este Trabajo de Graduación, requisito previo a la obtención del Grado de Ingeniera en Sistemas Informáticos, son absolutamente originales, auténticos y de exclusiva responsabilidad legal y académica del autor.

Quito, Septiembre del 2013

Roberto Andrés Navarrete Monge

CC: 171585284-2

#### **DEDICATORIA**

Me gustaría dedicar esta Tesis a mis padres Fernando y Narciza quienes han depositado toda su confianza y apoyo en todas las decisiones académicas y personales que e seleccionado en el transcurso de mi vida.

A mis hermanos Fernando y Luis por estar siempre pendientes apoyo incondicional.

### **AGRADECIMIENTO**

A mis padres por el apoyo incondicional para conseguir las metas y el presente trabajo.

A la Universidad Israel por recibirme y compartir sus conocimientos que será demostrado en la presente tesis.

A mi Tutor el Mg. Juan Carlos Cazar por el apoyo, la paciencia y en especial su sabiduría para guiarme en el desarrollo de esta tesis.

A mis amigos Mauro y Danilo por haberme instruido y ser parte de mi crecimiento profesional en esta área de trabajo.

Finalmente quiero agradecer a la empresa Surtrek y al Sr. Alfonso Tandazo por abrirme las puertas y permitirme realizar mi presente tesis dentro de su empresa.

#### **RESUMEN**

El trabajo de Search Engine Optimization (SEO) hoy por hoy es algo muy importante que se debe realizar en todo sitio web, en especial en empresas que ofrecen servicios al exterior pues el sitio web es su carta de presentación y tienen que encontrar la manera de que los cibernautas encuentren dichos sitios.

El siguiente trabajo de tesis consiste en realizar un rediseño, reestructura y aplicación de técnicas de Search Engine Optimization (SEO) en el Sitio web de la empresa Operador de Viajes Suertrek [www.surtrek.ec;](http://www.surtrek.ec/) con el fin de solucionar los problemas que presenta el sitio web con respecto a su estructura, contenidos y aplicación de técnicas SEO y de esta forma ayudar a que el sitio web sea un sitio de calidad.

#### **SUMARY**

The role of Search Engine Optimization (SEO) is important for any website these days, especially for companies that provide services to customers in other countries. This is because the websites of such companies are their means for introducing themselves to potential customers, which of course means they have to find ways for potential online customers to find their sites.

The thesis described below suggests the need to redesign, restructure and apply the techniques of SEO with respect to the website of the firm Surtrek Tour Operator (www.surtrek.ec). What is argued here is an approach to solving the problems of the website with respect to its structure, content and implementation of SEO techniques so as to help transform it into a high quality website.

# Tabla de contenidos

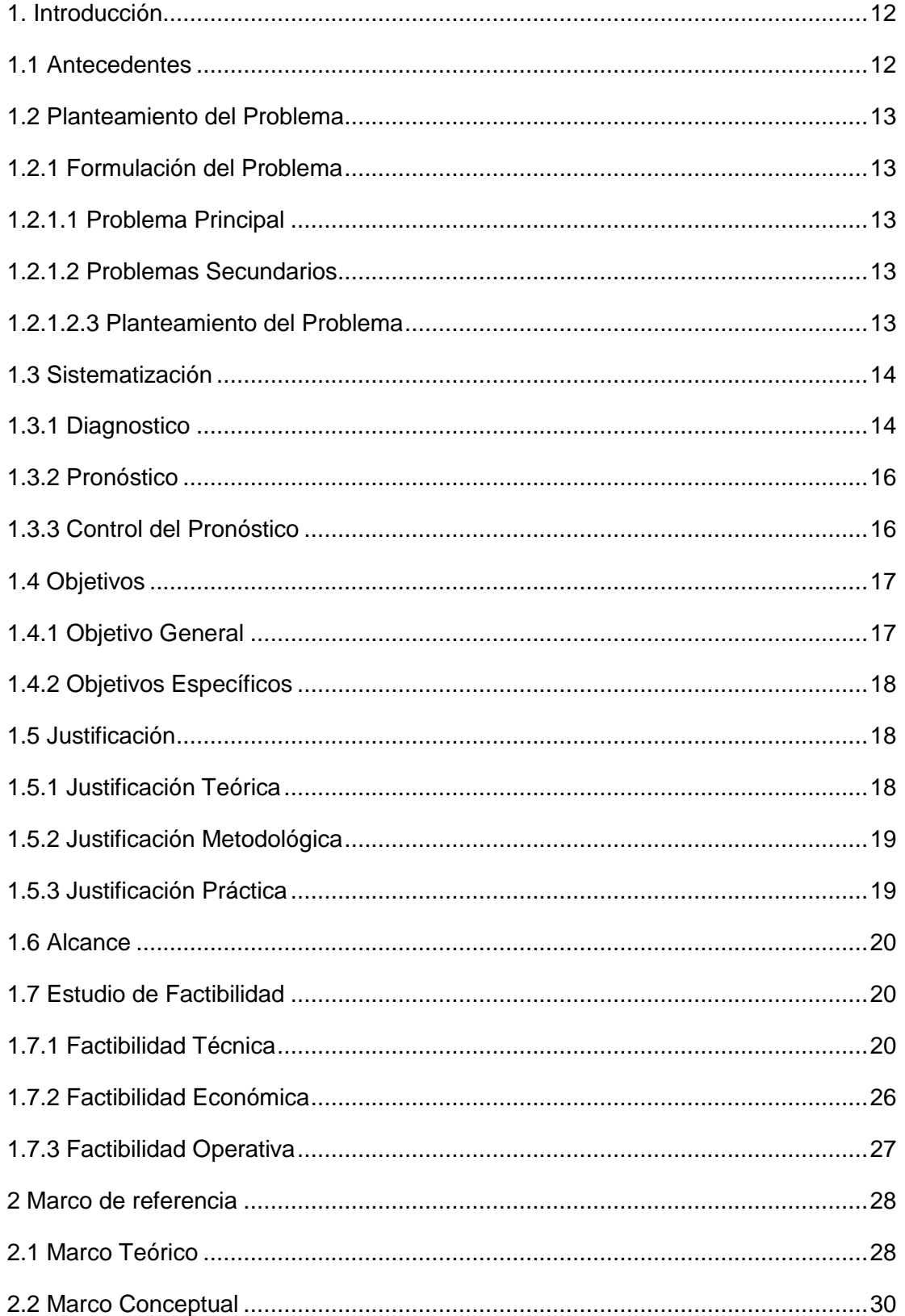

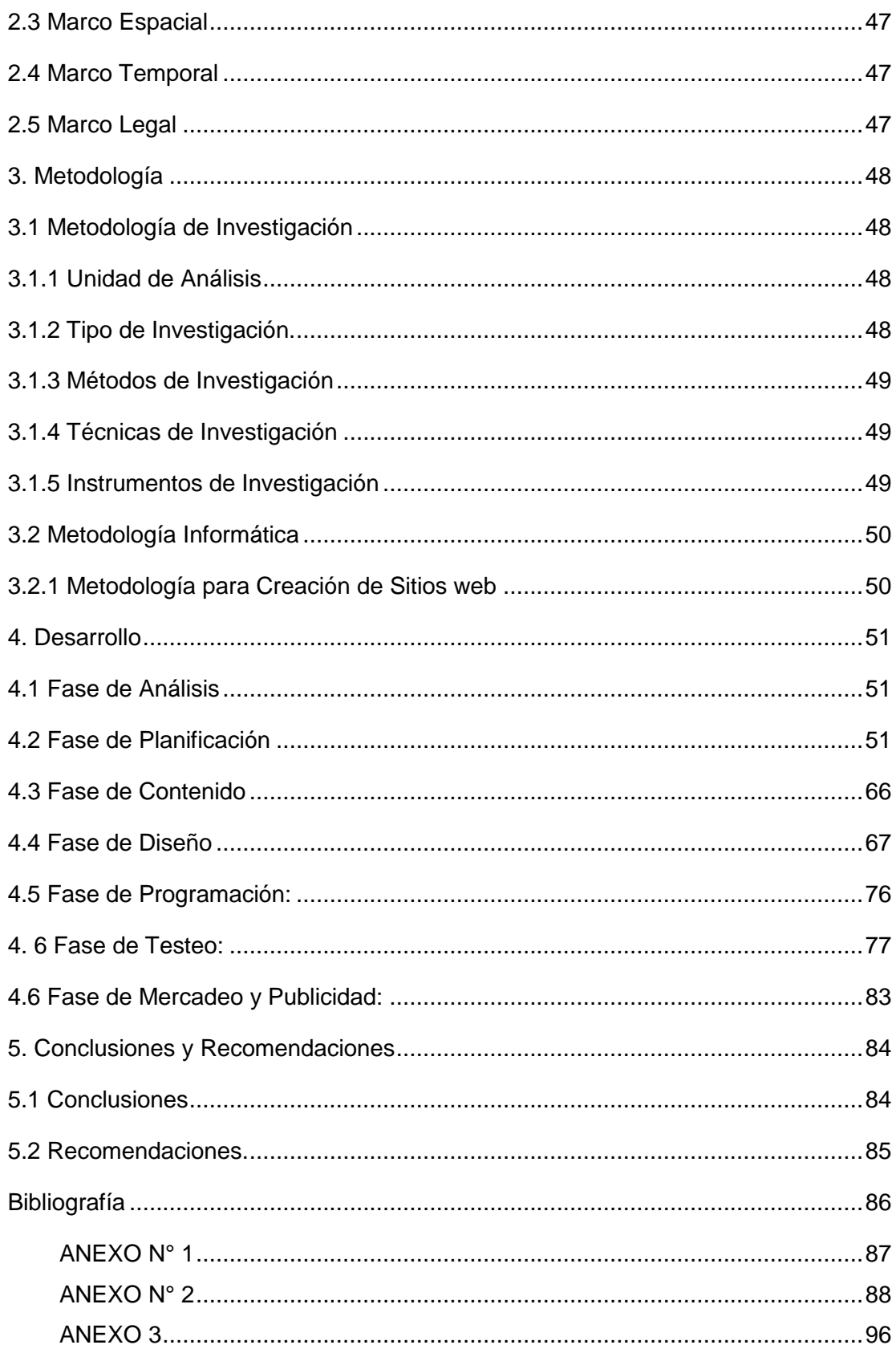

### **Listado de Cuadros**

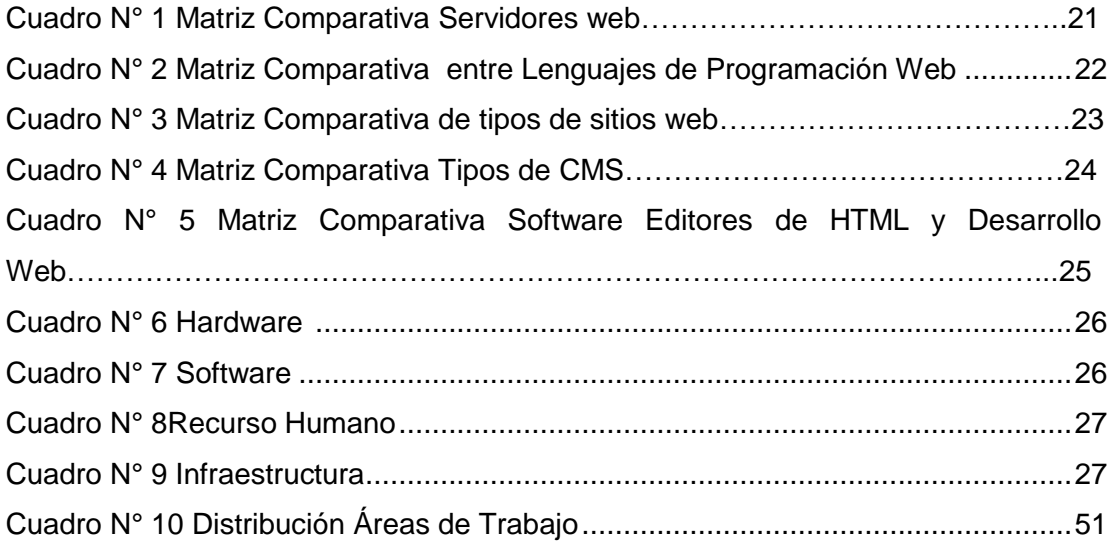

### **Listado de Gráficos**

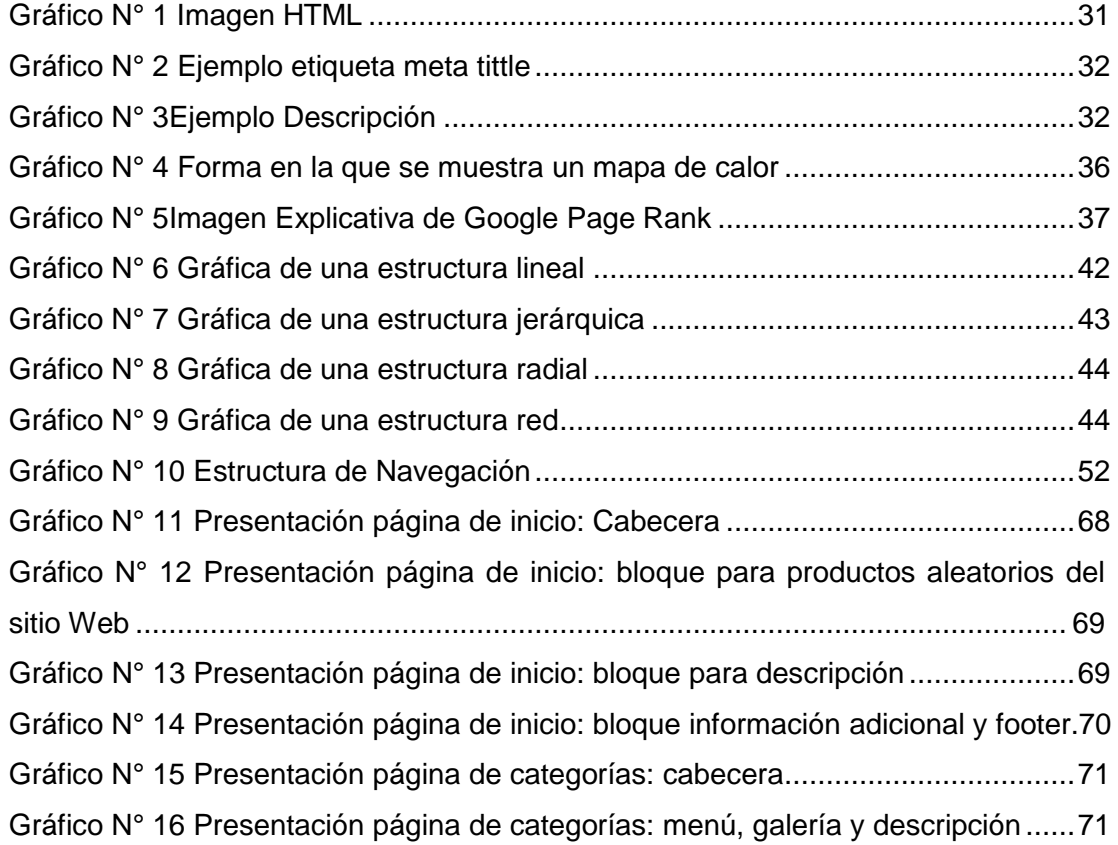

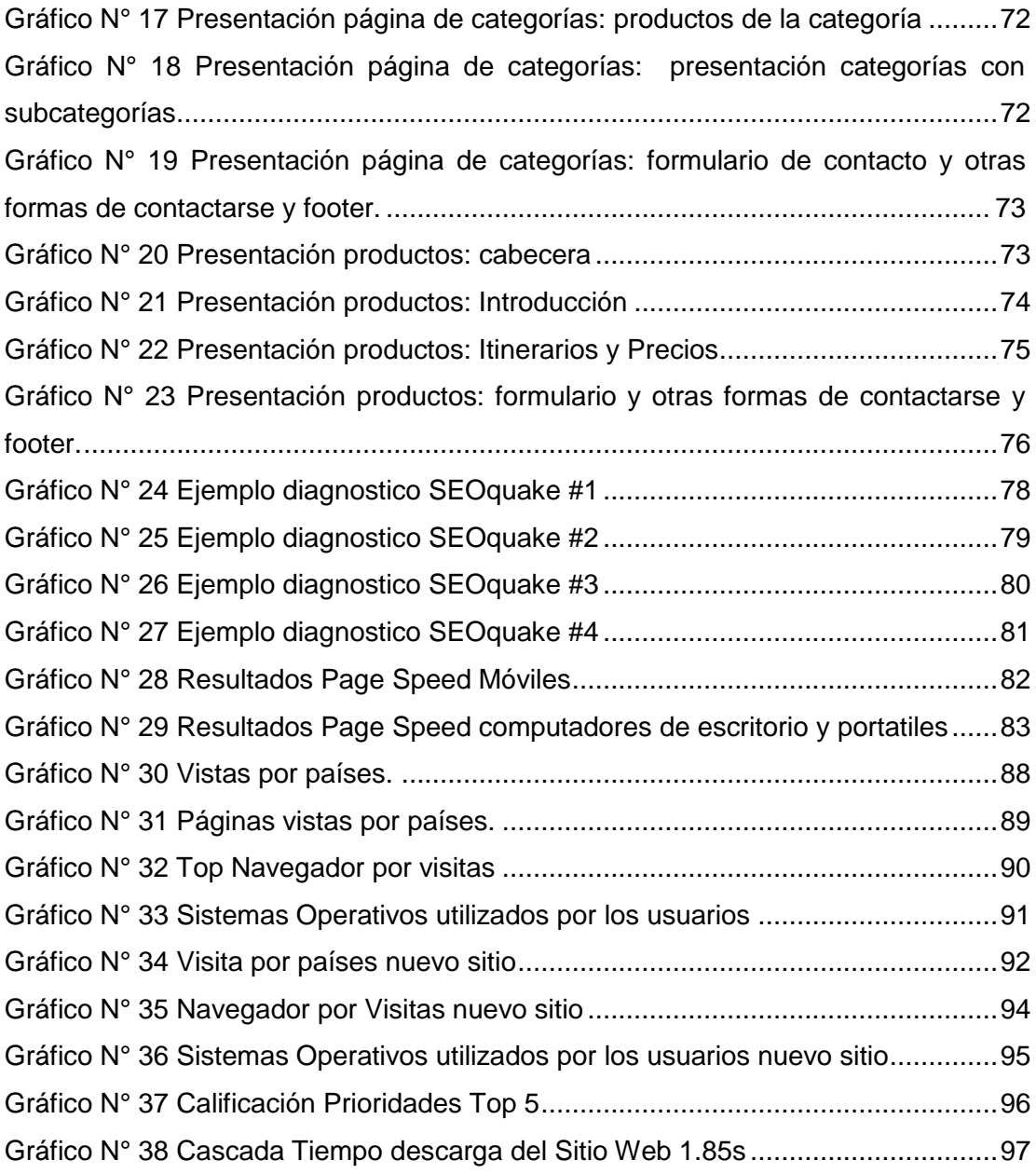

### <span id="page-11-1"></span><span id="page-11-0"></span>**1. Introducción**

### **1.1 Antecedentes**

En la actualidad la presencia de una empresa en internet es muy importante debido a que se puede realizar muchas actividades en esta red. Para ello muchas empresas de turismo han optado por tener un sitio web para promover sus productos o servicios mediante el uso de este medio. Hay que recalcar que el hecho de tener un sitio web en estos tiempos no quiere decir que ya tenemos una fuerte presencia en la red, para poder tener tráfico en nuestros sitos es decir visitas se utiliza diferentes técnicas para tener presencia en los buscadores y de esta forma obtener visitas.

Para la empresa es prioritario obtener un nuevo tipo de cliente, los cuales son personas mayores de 50 años que quiera un viaje de lujo, personas de un estrato social alto que esté interesado en pagar un viaje. Actualmente el diseño del sito no muestra lo que la empresa ofrece, es por ello que hay que realizar un cambio de imagen del sitio web, mejorar el tamaño de las fuentes, facilitar el acceso a los programas o productos que ofrece la empresa en el sitio web.

Google al ser el principal buscador de la red tiende a cambiar constantemente sus algoritmos de búsquedas y la manera de ponderar los sitios web esto genera que los Webmasters tengan que buscar nuevas estrategias para atraer a sus visitantes y sobretodo hacer que se queden y llenen sus formularios de contacto.

Actualmente Google se encarga de penalizar tanto a los que no cumplen las y a los que exceden en el Search Engine Optimization (SEO) en sus páginas web, ya que ahora piensan mucho en los usuarios puesto que no se pueden mostrar contenidos desactualizadas o malas.

12

## <span id="page-12-0"></span>**1.2 Planteamiento del Problema**

## <span id="page-12-2"></span><span id="page-12-1"></span>**1.2.1 Formulación del Problema**

### **1.2.1.1 Problema Principal**

Debido a los cambios que realiza Google, en este momento el sitio web en español de la empresa Surtrek cumple con la mayoría de los factores de penalización, ya que este contiene contenidos incoherentes, la navegabilidad del sitio no es la ideal para los usuarios objetivos de la empresa, el tiempo de carga del sitio es lento, no se pueden encontrar los productos con facilidad y principalmente un formulario de contacto.

## <span id="page-12-3"></span>**1.2.1.2 Problemas Secundarios**

El diseño actual del sitio web no es lo suficientemente navegable por lo que se puede generar malestar por parte de los usuarios.

La estructura del sitio web no se encuentra construida apropiadamente para llegar a los productos.

La tasa de rebote (bounce rate) de las páginas web del sitio es alto con respecto al número de visitas.

El sitio web en este momento no es navegable en dispositivos móviles (Tablet, Smart pones, etc).

El Search Engine Optimization (SEO) del sitio web no está implementado de una manera óptima.

Al ser un sitio web con dominio .ec los buscadores van a dar más preferencia en posicionamiento local (Ecuador).

### <span id="page-12-4"></span>**1.2.1.2.3 Planteamiento del Problema**

Actualmente la navegación del sito y su estructura no son lo suficientemente funcionales para la interacción y el fácil acceso a la información por parte de los usuarios (clientes), generando una considerable tasa de rebote con respecto al número de visitas que tiene el sitio web, la poca llegada de correos de los formularios de contacto con referencia al número de visitas.

Algunos errores en la aplicación de técnicas SEO, como enlaces no amigables, exceso de palabras u caracteres en los títulos de las páginas web, en las etiquetas de metadata (<meta>) como: tittle, keyword, description. Una gran cantidad de enlaces rotos o redirecciones a otro sitio de la misma empresa pero en diferente idioma. Actualmente Google está trabajando para mostrar solo sitios que tengan contenido de calidad, por eso que es indispensable realizar los cambios en el sitio.

El diseño actual del sitio web no es muy amigable con el usuario, la excesiva gama de colores, el peso actual del sitio web afecta la velocidad de carga del sito por lo que en ocasiones genera que los usuarios salgan del sitio.

En lo que corresponde a la parte técnica, actualmente el sitio web consta con alrededor de 265 páginas, y al existir cambios constantes tanto en la cabecera y el pie de la página, y en algunos lugares constantes del sitio genera que la parte operativa como realizar cambios de logos, menús, categorías, enlaces sea muy laborioso.

La imagen actual del sitio web de la empresa está dirigido para otro tipo de público es por ello que se creará un nuevo diseño menos fuerte visualmente (evitar el uso excesivo de colores).

## <span id="page-13-1"></span><span id="page-13-0"></span>**1.3 Sistematización**

### **1.3.1 Diagnostico**

#### **Causas**

La poca navegabilidad del sitio se comprueba con la dificultad en localizar un formulario de contacto, la calidad del contenido es mala o en algunos casos incompletos.

La calidad de las imágenes en los productos en su mayoría no tiene buena calidad y son poco llamativas.

En la mayoría de páginas los títulos sobrepasan el número de palabras, se repiten y el orden de las palabras claves (keyword) no es el apropiado.

Los meta descripción (description) y palabra clave (keyword) de las páginas sobrepasan en ocasiones el número de palabras que los buscadores admiten para la indexación.

Actualmente el sitio web no tiene "URL Amigables" y esto dificulta la indexación de de las páginas en los motores de búsqueda.

Actualmente las páginas web del sitio tienen un etiquetado semántico escaso.

Al ser el sitio desarrollado en html y css básico no facilita el trabajo para realizar cambios tanto en las cabeceras, columnas, menús y pies de la página ya que el sitio cuenta con más de 200 páginas y se tendría que aplicar el mismo cambio en las páginas una por una.

El dominio actual del www.surtrek.ec afecta a las búsquedas fuera de Ecuador.

### **Efectos**

Llegan pocos correos a los vendedores por parte de los potenciales clientes.

El exceso de palabras en los títulos y en las etiquetas meta (tittle, description y keyword), la no utilización de "URL Amigables" perjudican a la buena indexación de las páginas en los robots que tienen los motores de búsqueda perjudicando su posicionamiento y en el caso de Google hasta modifique el page rank actual del sitio web.

El mal manejo de la web semántica en las etiquetas, provoca que los visitantes salgan del sitio rápido ya que puede ser que no sea la información que están buscando. Provocando penalizaciones en el posicionamiento del sitio web.

Al tener que realizar los cambios en los lugares mencionados uno por uno en más de 200 páginas el trabajo lleva mucho tiempo de trabajo que puede ser empleado para otro tipo de actividades.

El sitio dominio del sitio web actual (www.surtrek.ec) va a tener más posicionamiento local, lo cual no es malo pero lo que se quiere es tener visitas al sitio web con más fuerza en otros países de habla hispana.

### <span id="page-15-0"></span>**1.3.2 Pronóstico**

La mala organización del sitio web no permite encontrar los productos con facilidad provocando que los usuarios difícilmente encuentren un formulario de contacto o a su vez se marchen del sitio.

Muchos de los contenidos no son coherentes y están incompletos por lo que el cliente no le presta atención al producto que ofrece la empresa.

Por la mala web semántica en las etiquetas y la gran cantidad de palabras claves, descripciones y títulos mal utilizados en algunas páginas web del sito hacen que el usuario encuentre información equivocada.

El tiempo de carga de algunas páginas del sitio web es extremadamente lento provocando un malestar al visitante y a su vez afectando el posicionamiento del sitio web ya que la velocidad de carga de un sitio web hoy por hoy es muy relevante para el SEO.

Si el sitio web sigue cumpliendo con estos factores provocaría que Google lo penalice con pérdida de PR (Page Rank) y de posición en las búsquedas.

El empleo de mucho tiempo de trabajo para realizar cambios en todas las cabeceras o pies de página del sitio web por lo tanto este proceso se tarda mucho.

Si se mantiene el dominio actual los buscadores le van a dar más posicionamiento para búsquedas locales y las internacionales como en Chile, Mexico, España, etc. serán a ser más difíciles de posicionar.

### <span id="page-15-1"></span>**1.3.3 Control del Pronóstico**

Para mejorar la navegabilidad del sitio web se realizarán estudios de mapas de calor en sitio web, se analizarán los resultados actuales que nos proporciona Google Analytics, con esto se buscarán formas de mejorar la llegada a un formulario de contacto por parte del usuario, el diseño. Ya que Google Analytics muestra muchas variables como navegadores más utilizados, resoluciones de pantalla, dispositivos de hardware que los usuarios emplean para navegar en el sitio web.

Para mejorar la organización del sitio web actual se creará un nuevo mapa del sitio en base a un estudio de los productos principales de la empresa, lo que ayudará a incrementar los tiempos de navegación y disminución de clics en el sitio web por parte de usuario es decir que lleguen rápido a lo que necesitan y que estén leyendo el contenido.

Se realizara una optimización en el SEO del sitio web con respecto a keywords, descripciones, títulos de páginas, etiquetas, títulos en los enlaces y páginas internas del sitio web.

Los contenidos del sitio web se mejorarán y optimizaran en conjunto al departamento de comunicación de la empresa que se encarga del desarrollo de estos.

Para mejorar el tráfico también se pondrán botones de las principales redes sociales en el sitio para promocionarlo como el botón me gusta y compartir de Facebook, twittear en el caso de Twitter y g+1 de Google plus.

Se cambiara todos los enlaces o "URL no amigables" a "URL amigables", cambiando su estructura y optimizándolos.

El sitio web se desarrollará en un sistema de contenidos (siglas en ingles CMS) ya que su fácil administración ayuda optimizar procesos en lo que respecta a cambios de los contenidos y diseño, para cuando existan cambios en cabeceras (header), columnas y pie de página (footer).

Para que el sitio web de español de surtrek sea más fácil de posicionar y que el tráfico venga de la mayoría de países de habla hispana lo re direccionare a un dominio que ya posee la empresa con aspectos de antigüedad y tráfico que son muy importantes para posicionar, este domino es www.surtrek.org. De esta forma los buscadores le van a dar al sitio más peso global y no solo local.

### <span id="page-16-1"></span><span id="page-16-0"></span>**1.4 Objetivos**

### **1.4.1 Objetivo General**

Rediseñar, Reestructurar y usar Técnicas de Search Engine Optimization (SEO) en el Sitio web para mejorar el tráfico de visitas reales, la navegación del sitio web e incrementar la llegada de correos.

## <span id="page-17-0"></span>**1.4.2 Objetivos Específicos**

- $\triangleright$  Crear un nuevo mapa del sitio para obtener un orden específico de los principales productos o servicios que se ofrecen y de esta forma mejorar la navegación del sitio web.
- Desarrollar el sitio web en un sistema de contenidos (CMS) programado con HTML5, CSS3 y JavaScrip.
- $\triangleright$  Aplicar las principales técnicas de Search Engine Optimization (SEO) en cada una de las páginas del sitio web, es decir, optimización de: títulos de cada página, enlaces "URL amigables", selección y reducción de palabras claves en la etiqueta meta keyword de cada página, optimizar las descripciones actuales de cada una de las páginas, incluir y mejorar la propiedad título en los enlaces, para poder mejorar su posicionamiento en los buscadores web.
- $\triangleright$  Ingresar contenidos desarrollados por el departamento de comunicación de la empresa para mejorar la calidad del contenido y de esta forma atraer la atención del usuario y de los robots de Google.
- Crear un diseño del sitio web para mejorar la imagen y la navegabilidad de la página web.

## <span id="page-17-2"></span><span id="page-17-1"></span>**1.5 Justificación**

# **1.5.1 Justificación Teórica**

En la actualidad en Surtrek y en muchas empresas de turismo el negocio se basa mucho en recomendación por parte de clientes y sobre todo por sus sitios web y es indispensable que estos sitios tengan un buen posicionamiento en los buscadores de internet, para esto se emplean técnicas Search Engine Optimization (SEO), Search Engine Marketing (SEM) y actualmente Social Media Optimization (SMO). Estas técnicas tienen que alinearse a las reglas de búsqueda que emplean los principales buscadores Google, Bing, Yahoo. Estos sitios web se pueden realizados en HTML, en conjunto con lenguajes de programación como PHP, ASP.NET y hasta en los muy conocidos Content Management System's (CMS).

El presente proyecto está enfocado a trabajar en una reestructuración, rediseño, creación de nuevos contenidos, es decir, el sitio web actual cambiará totalmente el mismo que será reemplazado por un sitio que cumpla con las exigencias de los usuarios (dueños y clientes) y con los nuevos factores que usan los demás buscadores en especial Google.

### <span id="page-18-0"></span>**1.5.2 Justificación Metodológica**

Se realizara una investigación de campo para saber qué es lo que realmente quiere un cliente potencial que tenga el sitio al que visita, cuales son los productos que más vende, definir el mercado objetivo de la empresa con respecto a sus clientes potenciales.

A base de estadísticas que proporciona la herramienta de Google (Google Analitycs) se podrá definir cuál es el país que más visitas realiza al sitio y a cuales se debe apuntar más, cual es el estado actual del tráfico en el sitio (visitas), la tasa de rebote, de donde llega el tráfico al sitio web, que dispositivos de hardware y navegadores utilizan más los usuarios, resoluciones de pantalla, sistemas operativos y con estos resultados saber qué es lo que debe implementar y mejorar.

Para realizar este proyecto me apoyaré en una metodología creada por la Ing. Dely Maybel Gil Alvares con su grupo de trabajo en el Instituto Universitario de Tecnología de Valencia a la cual le llamaron "Metodología para creación de sitios web" basada principalmente en el libro de los autores Green, Chilcott y Flick (Studio MX Creación de sitios web). Elegí esta metodología ya que la elaboración del presente proyecto no se acopla a la metodología de desarrollo de software.

### <span id="page-18-1"></span>**1.5.3 Justificación Práctica**

Al desarrollar el rediseño, reorganización y la aplicación de técnicas de posicionamiento en buscadores Search Engine Optimization (SEO) para el sitio web de Surtrek en español servirá de guía para aplicar estos cambios en los otros sitios que tiene la empresa con el fin de adaptarlos a los cambios constantes en el algoritmo de búsqueda que utiliza Google, con esto podemos saber que técnicas tanto de Search Engine Optimization (SEO) como de Diseño son las que generan mejores resultados tanto en los buscadores como en la navegabilidad del sitio por parte del usuario, generando que nuestra tasa de rebote del sitio web no sea tan alto y así también generar nuevas visitas, mejorando de esta forma la navegación dentro del sitio, el acceso a la información (productos) y ayudando al usuario a encontrar los formularios de contactó.

A diferencia del sitio actual de que tiene la empresa que es poco navegable, los contenidos son escasos, y no tienen mucha concordancia. El formulario de contactos es difícil de localizar y requiere del ingreso de un código Captcha.

### <span id="page-19-0"></span>**1.6 Alcance**

El presente proyecto contemplara en realizar un rediseño, reestructura y aplicación de técnicas SEO en el sitio actual de la empresa [www.surtrek.ec](http://www.surtrek.ec/), en el cual el trabajo se llevará con mayor intensidad en la aplicación de técnicas SEO "on page", es decir, trabajo dentro del sitio web, el cual consiste en optimizar enlaces internos, títulos, keywords, descripciones, encabezados (H1, H2, H3, H4, H5), imágenes y contenido.

El sitio web constará con acceso desde cualquier dispositivo móvil o de escritorio ya que estará desarrollado con un html5, javascrip y css3. Con la restructura del sitio web el usuario navegar dentro del sitio web con mayor facilidad y de igual manera identificar encontrar todas las formas posibles de contactar a la empresa.

Tanto el cambio de hosting como de dominio de .ec a .org ayudará en el posicionamiento del sitio web ya que no se limitará a obtener mayor cantidad de visitas locales sino también que globales, especialmente en países de habla hispana.

## <span id="page-19-2"></span><span id="page-19-1"></span>**1.7 Estudio de Factibilidad**

## **1.7.1 Factibilidad Técnica**

En este estudio se mostraran evaluaciones tanto del hardware como del software necesario para la elaboración y perfecto funcionamiento del sitio web.

A continuación se muestran los recursos de hardware e internet para el desarrollo.

### **Requerimientos mínimos de Hardware:**

- Procesador: Pentium Dual Core
- $\triangleright$  Memoria 1GB
- Espacio en Disco 500GB.
- $\triangleright$  Monitor 19"

Requerimientos recomendados y actuales de Hardware:

- Procesador Core i3 o superior
- $\triangleright$  Memoria 4GB
- Espacio en Disco 500GB.
- $\triangleright$  Monitor 22"

### **Requerimientos actuales y recomendados para el Servidor Web:**

Actualmente la empresa posee un servidor de SEO con las siguientes características:

- $\geqslant$  4CPU X 2.93 GHz
- $\triangleright$  Memoria 2GB
- Espacio de Disco 100 GB
- $\triangleright$  Ancho de Banda 1.25 TB
- $\triangleright$  Ipe dedicada Clase C

### **Requerimientos de internet:**

Mínimo: Internet Banda Ancha 1 Mbps

Actual: Internet Banda Ancha con dedicado y con banda de 6 Mbps.

Matrices de Análisis de Software para el Desarrollo del Sitio Web:

Matriz Comparativa Apache Web Server Vs IIS

<span id="page-20-0"></span>Cuadro N° 1

Matriz Comparativa Servidores web

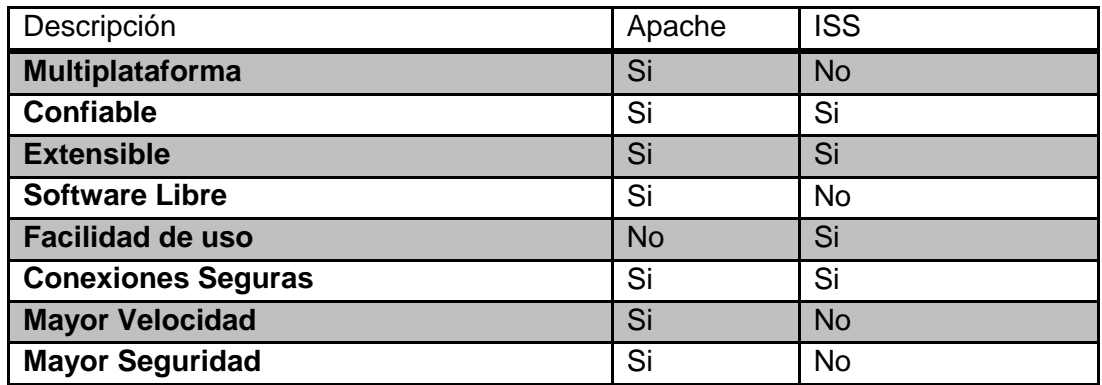

Elaborado por: Roberto Navarrete

**Conclusión:** La matriz muestra que el uso de un servidor web apache va ser mucho más fiable para la implementación del sitio web ya que es más veloz y seguro que el otro en comparación. Así también es uno de los requisitos técnicos que necesita Joomla como sistema de manejo de contenidos para realizar el sitio web.

### **Matriz Comparativa entre Lenguajes de Programación Web:**

<span id="page-21-0"></span>Cuadro N° 2

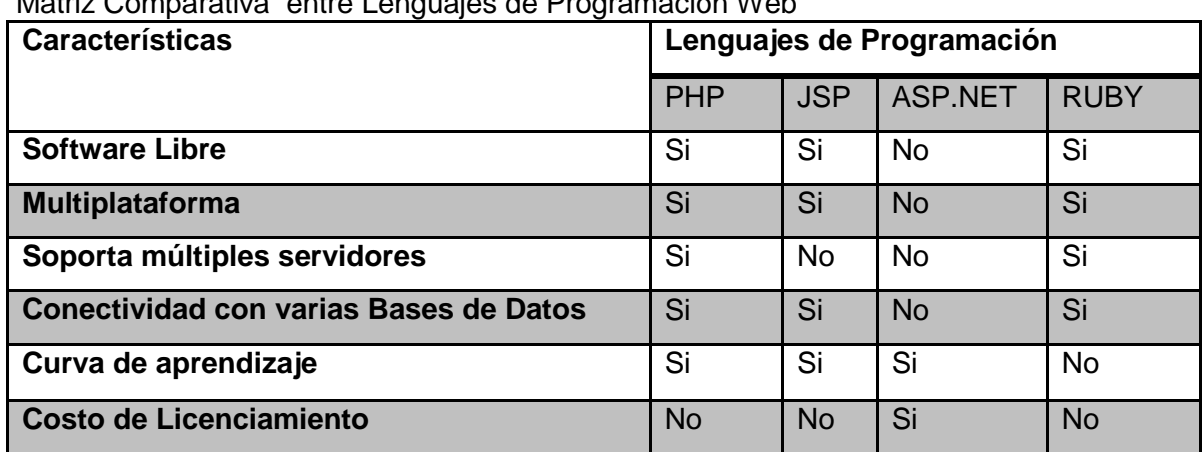

Matriz Comparativa entre Lenguajes de Programación Web

Elaborado por: Roberto Navarrete

**Conclusión:** En vista a las características de PHP es claro que son mucho más óptimas para trabajar con respecto de los otros lenguajes y trabajará muy bien junto a al servidor PHP. Teniendo en cuenta que el lenguaje de script de lado del servidor que necesita Joomla para poder trabajar es PHP, "junto a modulos específicos que se activan en PHP pata MYSQL, XML." (http://www.joomlaspanish.org/, 2012)

#### **Matriz Comparativa Tipos de Sitios Web:**

<span id="page-22-0"></span>Cuadro N° 3

Matriz Comparativa de tipos de sitios web

| <b>Características</b>          | <b>Tipos Sitios Web</b> |           |            |           |
|---------------------------------|-------------------------|-----------|------------|-----------|
|                                 | <b>HTML</b>             | HTML+PHP  | <b>CMS</b> | Flash     |
| <b>Velocidad de Carga</b>       | Parcial                 | Si        | Si         | <b>No</b> |
| Necesita plugins para trabajar  | <b>No</b>               | <b>No</b> | Si         | <b>No</b> |
| <b>Requiere actualizaciones</b> | <b>No</b>               | <b>No</b> | Si         | <b>No</b> |
| <b>Facilidad de los Cambios</b> | Complejo                | Complejo  | Si         | Complejo  |
| Necesita complemento de         | <b>No</b>               | <b>No</b> | <b>No</b>  | Si        |
| Navegador                       |                         |           |            |           |
| Facilidad posicionamiento en    | Si                      | SI        | Si         | <b>No</b> |
| buscadores                      |                         |           |            |           |
| <b>Responsible Desing</b>       | No                      | <b>No</b> | Si         | <b>No</b> |
| Independencia del Desarrollador | Si                      | Si        | Si         | <b>No</b> |

Elaborado por: Roberto Navarrete

**Conclusión:** Un CMS es el más idóneo actualmente para realizar un sitio web y en nuestro caso para administrar tanta información en cuestión de contenidos, teniendo en cuenta que ayuda mucho en el posicionamiento en buscadores, da independencia al desarrollador, para crear modulos, extenciones,etc.

### **Matriz Comparativa Tipos de CMS:**

<span id="page-23-0"></span>Cuadro N° 4

Matriz Comparativa Tipos de CMS

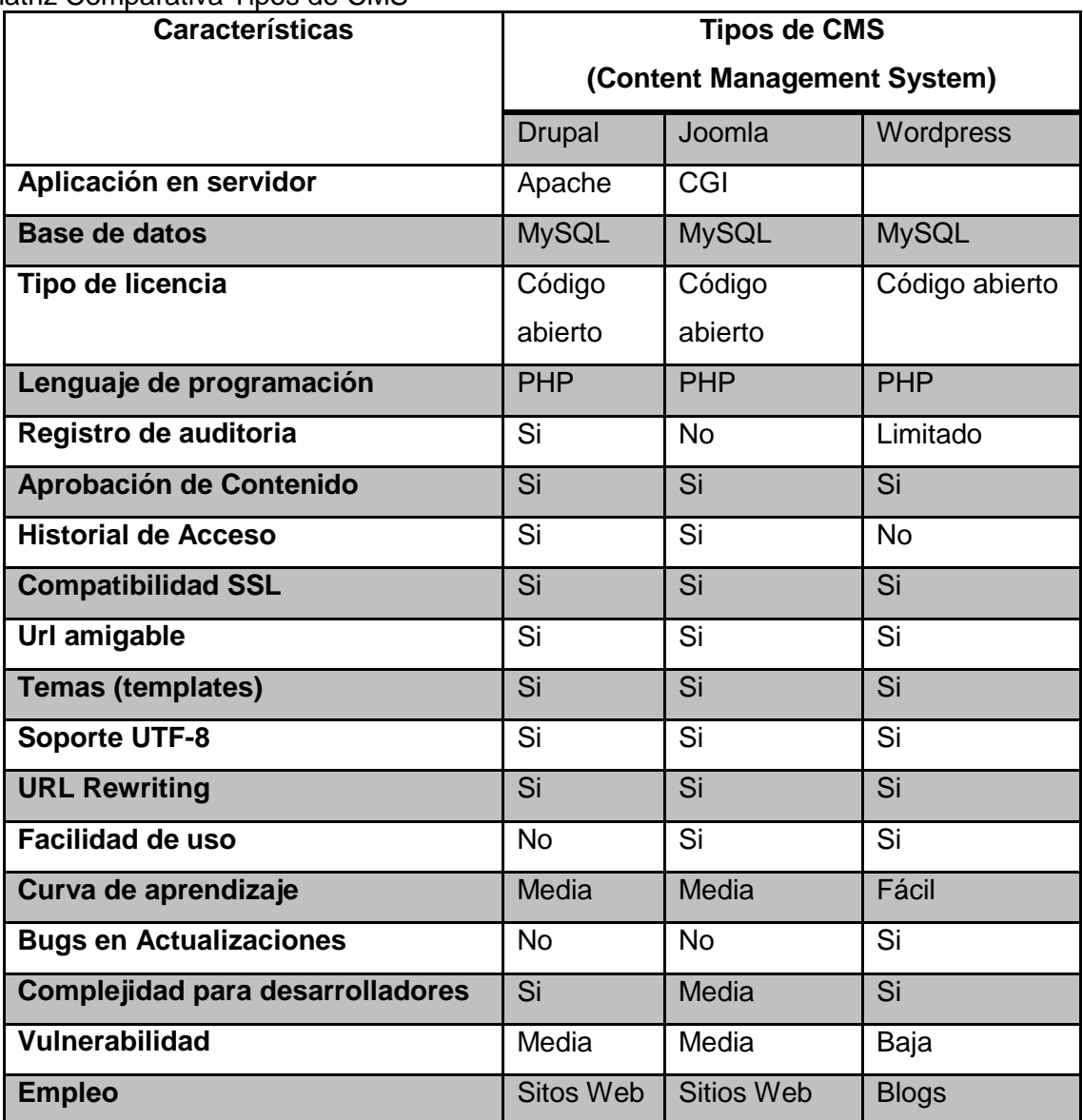

Elaborado por: Roberto Navarrete

**Conclusión:** Todos estos sistemas de manejo de contenidos comparados son buenos pero se optara por trabajar con Joomla debido a que su curva de aprendizaje no es muy compleja, no tiene muchos bugs y sobre todo la complejidad para desarrollar dependen de la experiencia del programador para desarrollar componentes, pulgins, modulos,etc.

### **Matriz Comparativa Software Editores de HTML y Desarrollo Web:**

<span id="page-24-0"></span>Cuadro N° 5

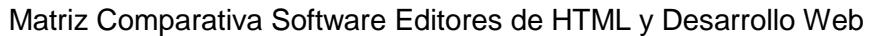

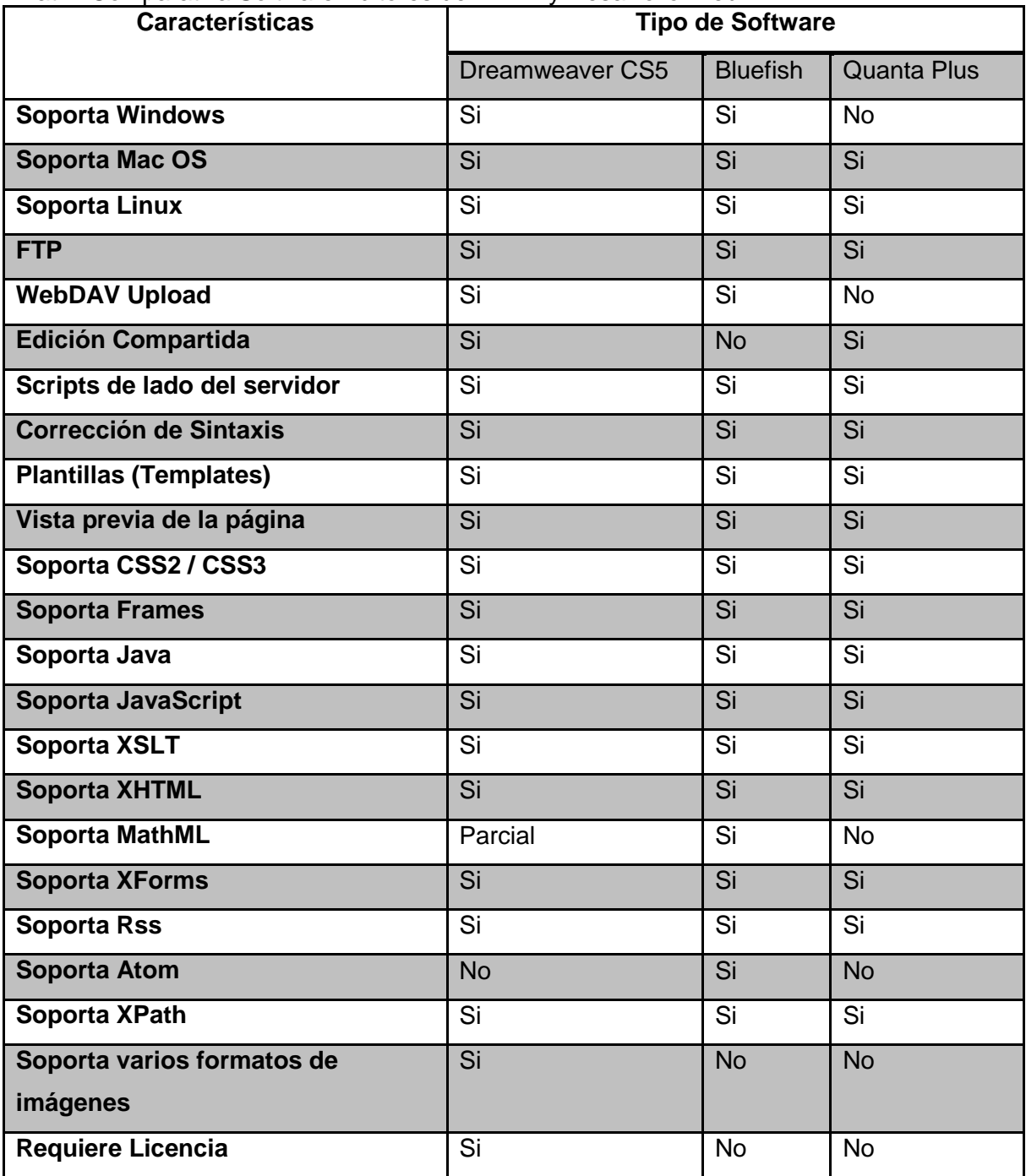

Elaborado por: Roberto Navarrete

**Conclusión:** Como se puede observar Dreamwever CS5 soporta la mayoría de las tecnologías web, y servicios que se requieren para un trabajo de desarrollo web.

#### **Navegadores web a utilizar**

Para vista previa y pruebas de las páginas webs se va a utilizar los 5 principales navegadores web en sus últimas versiones que son: Chrome, Firfox, IExplorer, Opera, Safari. Navegadores en distintos sistemas operativos.

También se trabajará en navegadores de dispositivos móviles como tablets, celares, etc.

## <span id="page-25-0"></span>**1.7.2 Factibilidad Económica**

Para la factibilidad económica se tomarán en cuenta los factores suministros, hardware, software, recurso humano e infraestructura que son importantes para desarrollar el proyecto. Para lo cual se detallaran en los siguientes cuadros.

### <span id="page-25-1"></span>Cuadro N° 6

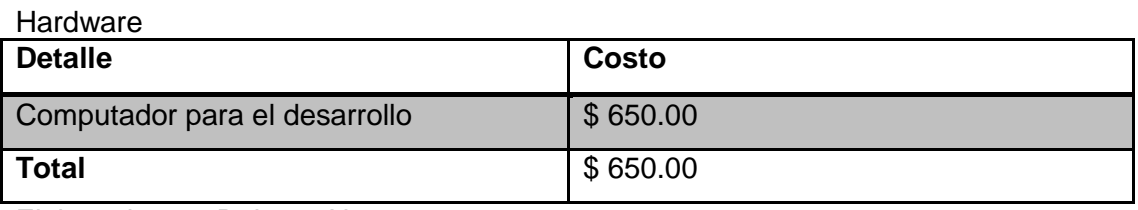

Elaborado por: Roberto Navarrete

#### <span id="page-25-2"></span>Cuadro N° 7

**Software** 

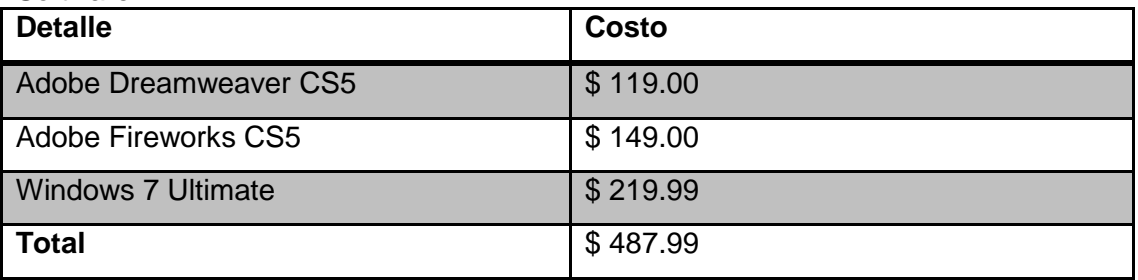

Elaborado por: Roberto Navarrete

#### <span id="page-26-1"></span>Cuadro N° 8

#### Recurso Humano

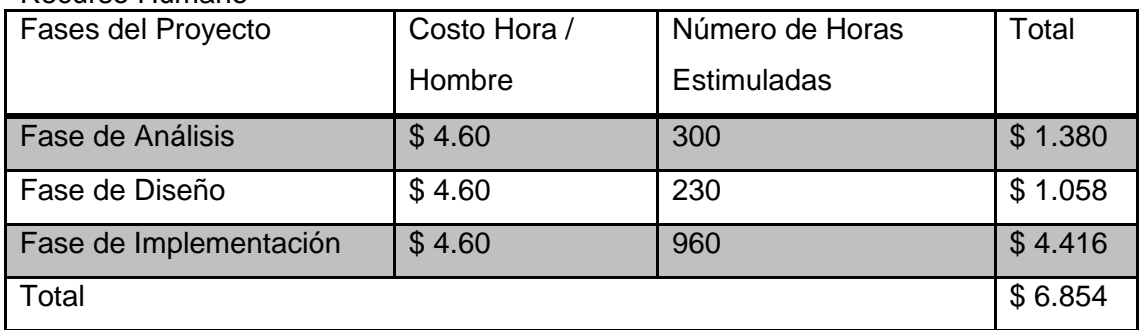

Elaborado por: Roberto Navarrete

### <span id="page-26-2"></span>Cuadro N° 9

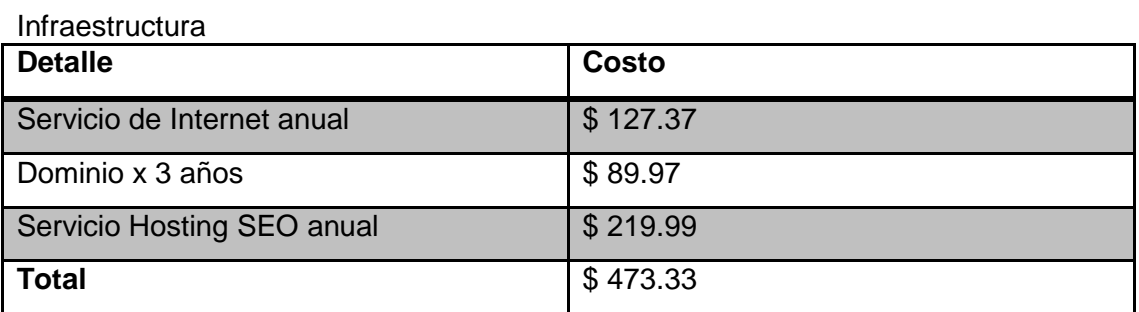

Elaborado por: Roberto Navarrete

## <span id="page-26-0"></span>**1.7.3 Factibilidad Operativa**

Para el rediseño, restructuración y aplicación de técnicas SEO en la página web www.surtrek.ec se consideraron los siguientes aspectos:

### **Adaptabilidad al Cambio**

La realización de los cambios al sitio web está de acuerdo con todas las partes pertinentes de la empresas que son dueño, gerente, jefes de los departamentos de ventas, comunicación, sistemas por lo cual no hay ningún inconveniente para poner en marcha el proyecto.

#### **Implementación del sitio web**

La implementación de los cambios en el sitio web ayudara a los usuarios (clientes) a encontrar más fácilmente los productos que ofrece la empresa, formularios de contacto, beneficiando a la empresa con la llegada de correos con inquietudes de los futuros clientes.

#### **Impacto Tecnológico**

Un sitio web que esté bien construido será fácil de navegar y con los parámetros de Search Engine Optimization (SEO) bien definidos y construidos, en la actualidad es de suma importancia para la empresa pues el mercado objetivo de la empresa está en el exterior.

### <span id="page-27-0"></span>**2 Marco de referencia**

### <span id="page-27-1"></span>**2.1 Marco Teórico**

Para las empresas estar bien posicionadas en la red es muy importante, como también es importante que los usuarios de sus sitios web puedan acceder fácilmente a la información y sobre todo llenar un formulario de contacto. Por lo tanto para el sitio web de Surtrek se utilizaran varias técnicas de Search Engine Optimization (SEO) para incrementar el tráfico al sitio web, para esto es importante aparecer con diferentes tipos de palabras claves (Keywords) en los primero resultados de búsqueda en Google, Yahoo y Bing. Es por eso que se va optimizar las palabras claves, títulos de cada página, enlaces e imágenes. Los contenidos que se crearan junto al departamento de comunicación tendrán que tener algunas de estas palabras pero sin perder la coherencia de los textos, también se optimizaran los nombres de las páginas web.

Para hacer el diseño del sitio web y mejorar su navegabilidad se realizará un estudio sobre mapas de calor en sitios web, se identificaran los productos estrellas de la empresa y seleccionar un orden de prioridades de los productos junto al gerente y vendedores de la empresa y con las utilidades que Google Analytics nos apoyaremos para saber por ejemplo cual es el comportamiento del usuario en el sitio web, que sistemas operativos utiliza, resoluciones de pantalla, tiempos de navegación en el sitio web, etc.

El desarrollo del sitio web se aplicara técnicas de optimización en los motores de búsqueda especialmente para Google ya que este buscador es la principal herramienta de internet que tienen los usuarios para buscar información.

Para la identificación de nuevas palabras claves principales se utilizará herramientas de Google como Google AdWords Keword tool, Google Insights, para de este modo analizar cuál es el número de búsquedas globales y locales se realizan con dichos términos mensualmente.

Se reducirá también el número de palabra claves (keywords) en la etiqueta meta keyword, también se optimizarán el número de palabras que se admiten tanto en el título y las descripciones de las páginas. Se optimizaran tanto imágenes como enlaces con palabras claves en sus atributos como alt y tiitle, de este modo se crea densidad de palabra en las páginas.

Para el posicionamiento en buscadores o motores de búsqueda es indispensable que los enlaces del sitio tengan "URL Amigables" y que tengan en ellas palabras clave (keyword) para que la url tenga mejor indexación como por ejemplo: http://www.surtrek.ec/tours-enecuador/

Para la elaboración de "URL amigables" se necesita utilizar Mod Redwrite, para lo cual se edita el archivo .htaccess en el servidor.

El mapa del sito en xml se sube a la herramienta de Google llamada Google Webmaster tools ya que en esta herramienta permite indexar el sitio web completo en Google.

Con respecto al formulario de contactó se mejorará la forma de manejar el Spam, evitando el ingreso de código Captcha. La selección de los campos del formulario se llevará a cabo en conjunto al área de ventas de la empresa para de este modo mejorar el servicio de los vendedores hacia los clientes.

El sitio web se desarrollará en Joomla que es un sistema de manejo de contenidos (CMS siglas en inglés).

El sitio web se alojará en un servidor web que ofrece el servicio de SEO hosting este servicio se diferencia de los otros servicios de hosting normales debido a que ofrecen una dirección IP única de clase C única para el sitio web, es decir, no se comparte la dirección ip con otros sitios evitando de esta manera que el sitio web pueda ser penalizado por

posibles problemas de otros, hay que recalcar el servicio de hosting a medidas de seguridad siempre está equipado con los parches y actualizaciones de seguridad. También consta de herramienta de monitoreo para prevenir actividades sospechosas en el servidor. Brindando una garantía del 99.9% en actividad de red es decir que está en línea.

### <span id="page-29-0"></span>**2.2 Marco Conceptual**

**Internet.-** Internet es la red más grande del mundo creada por el conjunto descentralizado de redes de comunicación interconectadas.

**Search Engine Optimization (SEO).-** Es el proceso de mejorar los resultados de búsqueda de un sitio web en los diferentes buscadores,es también la práctica de utilizar un rango de técnicasn icluidas la reescritura del código html, ediciónde contenidos,navegación del sitio web, y muchas más acciones como se puede ver en el **Anexo 1**. Los resultados obtenidos se dan de manera orgánica, es decir, sin pagar dinero al bucador por los resultados. (Spain, 2010)

**Search Engine Marketing (SEM).-** "El marketing de buscadores, conocido como SEM (por sus siglas en inglés de Search Engine Marketing), es una forma de marketing en Internet que busca promover sitios web aumentando su visibilidad en los resultados de búsqueda de los buscadores como Google, Yahoo! o MSN." (Blog, 2013)

**Social Media Optimization (SMO).-** Social Media Optimization (SMO) fue diseñado originalmente para dirigir el tráfico de los medios sociales como los sitios bookmarking y redes sociales. Sin embargo, SMO es ahora mucho más importante, y no sólo por las redes sociales ha crecido sino porque SMO también mejora el rendimiento de SEO. "En general, Social Media Optimization se refiere a la optimización de un sitio web y su contenido en términos de compartir a través de redes sociales y sitios de redes." (Rayson, 2013)

**Webmaster.-** Es la persona encargada de administrar el un sitio web, es decir, es la encargada de crear, diseñar, y administrar un sitio web.

**Microformatos y Microdatos.-** Son atributos que se colocan en el código de un sitio web para ayudar a los robots de los motores de búsqueda a entender de qué se trata el sitio web al que llegó y de esta forma el buscador pueda dar resultados de búsqueda más relevantes. Hay que recalcar que "los microdatos se implementan mediante HTML5 y los microformatos mediante XHTML o HTML." (Xavi, 2013)

**Hyper Text Markup Language (HTML).-** Es un lenguaje marcado de Hipertexto que predomina al momento de realizar páginas web, se trabaja mediante etiquetas como por ejemplo: <head>, <title>.

```
<!DOCTYPE html PUBLIC "-//W3C//DTD XHTML 1.0 Transitional//EN" "http://www.w3.org/TR/xhtml1/DTD/xhtml1-transitional.dtd">
<html xmlns="http://www.w3.org/1999/xhtml">
<head>
<meta http-equiv="Content-Type" content="text/html; charset=utf-8" />
<title>Documento sin título</title>
</head>
<body>
</body>
</html>
```
#### **Gráfico N° 1 Imagen HTML**

<span id="page-30-0"></span>**Etiquetas HTML.-** una etiqueta, tag o marca de HTML son instrucciones en el código de un documento creado en Hyper Text Markup Language (HTML) que permiten aplicar efectos tanto en el texto como en las distintas estructuras del contenido de una página web. La forma correcta de crear una etiqueta es mediante su nombre dentro de los símbolos menor y mayor que "< >", todas las etiquetas tiene de HTML tienen varios tipos de atributos y diferentes funcionalidades como por ejemplo:

La etiqueta <html> </hml> la que permite abrir y cerrar un documento HTML.

La etiqueta <a href="URL">Inicio</a> crea un hipervínculo o enlace.

**Etiquetas HTML Meta (Metadata).-** Esta etiqueta se utiliza para ingresar información de cada una de las páginas de un sitio web, esta información es muy utilizada por los buscadores ya que de estas etiquetas se saca información para buscar coincidencias de las búsquedas de los usuarios con el contenido de la página. Las etiqueta principales son <meta name="tittle">, <meta name="description">, <meta name="keyword">.

**Etiqueta meta tittle.-** Esta etiqueta almacena el título de las páginas de manera interna, distinta que la etiqueta title, es lo primero que leen los buscadores, se recomienda no exceder de las 10 palabras y únicos por cada página del sitio web. Este título se muestra

en los resultados de búsqueda. Se recomienda que sea el mismo que el de la etiqueta tittle.

Universidad Israel | Bienvenidos al éxito profesional...

www.uisrael.edu.ec/ Institución de educación superior y de derecho privado. En modalidades presencial, semipresencial, a distancia y abierta.

### **Gráfico N° 2 Ejemplo etiqueta meta tittle**

<span id="page-31-0"></span>**Etiqueta Tittle.-** Esta etiqueta muestra el nombre la página en la barra de títulos delos navegadores web.

**Etiqueta meta Description.-** Esta etiqueta almacena la descripción de cada una de las páginas, igual que los títulos deben ser únicas, y no exceder de las 20 – 35 palabras. Esta descripción se muestra en los resultados de búsqueda y sirve de guía para los usuarios.

Universidad Israel | Bienvenidos al éxito profesional... www.uisrael.edu.ec/ Institución de educación superior y de derecho privado. En modalidades presencial, semipresencial, a distancia y abierta.

### **Gráfico N° 3Ejemplo Descripción**

<span id="page-31-1"></span>**Palabras Clave (keywords).-** Son aquella palabras o frases que se utilizan al realizar las búsquedas en internet. Ejemplo: ecuador tours, libros en quito, universidad israel, teléfonos en ecuador, etc.

**Densidad de Palabra.-** Es el número de veces que aparece un término de búsqueda (Keyword) en el interior de la página, tanto en el texto como en enlaces y títulos de las fotos.

**Etiqueta meta Keyword.-** Esta etiqueta se encarga de facilitar la indexación de los documentos o páginas web, tanto a los robots de los buscadores. En esta etiqueta se almacenan todas las palabras claves seleccionadas separadas por comas, se recomienda no pasar el límite de 20 – 40 palabras ya que los robots no leen más de 40 palabras. (Gómez, 2009)

**Semántica.-** Semántica es el estudio del significado de los signos lingüísticos (palabras, expresiones y oraciones).

**Web Semántica.-** La Web Semántica es una extensión de la World Wide Web en la que los contenidos de la Web pueden ser expresado mucho más que en un lenguaje natural, y también en un formato que pueda ser entendido, interpretado y usado por diferentes software, permitiéndoles buscar, compartir e integrar información más fácil. (Valdéz, 2007)

**Indexación.-** es el término que se utiliza para indicar que el sitio web ha sido registrado de un forma ordenada en los motores de búsqueda. De esta manera se facilita el trabajo de los motores de búsqueda en encontrar la página web en el internet.

**Motores de Búsqueda.-** También conocidos como buscadores, son programas que se encargan de encontrar información en los servidores web y mostrar los resultados a los usuarios de estos. Los Motores de búsquedas más conocidos en la actualidad son: Google, Yahoo! y Bing.

**Google.-** Este motor de búsqueda lleva el mismo nombre de la empresa. Es una empresa de Estados Unidos fundada el 27 de Septiembre de 1998 creadora del motor de búsqueda más potente del internet revolucionando la forma de buscar contenidos en el internet.

**Yahoo!.-** Empresa fundada en California el 1 de marzo de 1995, trabaja en la industria del internet y desarrollo de software, ofrece los servicios de directorio web, también ofrece el servicio de motor de búsqueda con su producto Yahoo! Search.

**Bing.-** Es el motor de búsqueda de Microsoft que fue lanzado el 3 de junio del 2009. En ese año Yahoo! y Microsoft anunciaron que Bing remplazaría al motor de búsqueda de Yahoo! conocido como Yahoo! Search.

**Hoja de estilo en cascada (CSS).-** Con sus siglas en ingle que significan Cascading Style Sheets. Es un lenguaje con estilo de cascada usado para definir la presentación de un documento estructurado como HTML o XML. Una hoja de estilos en desarrollo web ssirve de ayuda para separar la estructura de la presentación.

**Lenguaje de marcas extensible (XML).-** Con sus siglas en ingles Extensible Markup Language. XML es una tecnología en realidad muy sencilla que tiene a su alrededor otras tecnologías que la complementan y la hacen mucho más grande y con unas posibilidades enormes y básicas para la sociedad de la información. Para el desarrollo web un archivo

33

xml se utiliza para la crear un mapa del sitio el cual facilitará la indexación del sitio en los buscadores.

**Redireciones 301.-** Se trata de configurar una página web o el archivo del servido (.htaccess) para que, cuando llegue el robot del buscador a dicha URL, éste sepa que la página se ha movido definitivamente a otra nueva dirección (URL). Mediante este redireccionamiento, se traspasarán al mismo tiempo los valores de PageRank y de backlinks que ya disponíamos en nuestra vieja direción (URL).

Como por ejemplo:

#### [www.dominio.com/ejemplo-web.html](http://www.dominio.com/ejemplo-web.html) a [www.dominio.net/ejemplos-web.php](http://www.dominio.net/ejemplos-web.php)

Es decir que toda persona o el mismo robot cuando encuentre la url [www.dominio.com/ejemplo-web.html](http://www.dominio.com/ejemplo-web.html) se redirecione a la nueva dirección web www.dominio.net/ejemplos-web.php.

Este número 301 se trata realmente de un 'estado' del servidor web. Al igual que nos encontramos con los mensajes '404 Not Found' o '500 Internal Server Error', el '301 Moved Permanently' se trata de un estado de los estándares del protocolo HTTP.

Sin embargo, este estado se puede crear fácilmente por parte del webmaster, si éste tiene acceso a herramientas de programación del lado del servidor (PHP o ASP, por ejemplo o a la configuración del propio servidor.

**Mode read\_write.-** mod\_rewrite es un módulo de Apache que nos permite convertir URLs dinámicos a estáticos. Esto permitirá mejorar la posición en los buscadores así como la capacidad de brindar links más amigables y sencillos para nuestros usuarios.

Ejemplo:

[http://www.surtrek.ec/index.php?option=com\\_content&view=article&id=383http://www.surtr](http://www.surtrek.ru/index.php?option=com_content&view=article&id=383http://www.surtrek.ru/index.php?option=com_content&view=article&id=383) [ek.ru/index.php?option=com\\_content&view=article&id=383](http://www.surtrek.ru/index.php?option=com_content&view=article&id=383http://www.surtrek.ru/index.php?option=com_content&view=article&id=383)

[http://www.surtrek.ec/barcos-de-buceo/](http://www.surtrek.ec/barcos-de-buceo)

**Mapa del sitio.-** es un archivo xml que contiene una lista de las páginas que hay en un sitio web, indicándonos su dirección, importancia, última modificación.

El mapa del sitio en formato xml sirve para que google pueda tomar datos estadísticos de acceso a al sitio web, para ello este archivo se lo integra a la herramienta de Google Webmaster Central.

**Googlebot.-** Es el robot de google que está encargado de rastrear todos los sitios de internet que existan en la web, a más de indexar páginas webr (HTML) este robot extrae información del archivos PDF,PS,XLS,DOC, etc.

Este robot frecuenta mucho más a los sitios web que tengan más PageRank, es decir que si se tiene un sitio web con PageRank de 7 el robot va a frecuentar mucho más que un sitio web de PageRank de 2 o 3. Cuando googlebot rastrea un sitio web, este seguirá todos los enlaces que se encuentren en este.

**Dominio.-** Es la dirección ee internet que indica la ubicación de una computadora o red. Los dominios son administrados para evitar su duplicación. Un dominio es conocido comúnmente como el nombre del sitio web. ej. www.amazon.com

**Facebook.-** Es un sitio web que cumple el papel de red social donde se puede conectar con amigos, familia y grupos de intereses a nivel mundial. En un principio fue creada solo para los alumnos de Harvard, actualmente esta red social es la más popular a nivel mundial.

**Twitter.-** Es un servicio de microblogging, que reúne los servicios de blogs, red social y mensajería instantánea. Es una aplicación de microblogging ya que solo permite ingresar hasta 140 caracteres.

**Google Plus.-** Es la red social de Google basada en HTML5 que trabaja con algunas de las funcionalidades de Facebook. Se la lanzo el 28 de junio del 2011.

**Tasa de Rebote (Bounce Rate).-** es un término utilizado en los análisis del tráfico de visitantes de las web de Internet. La tasa de rebote aparece cuando un navegante abandona el sitio, después de haber visto una sola página web tan sólo unos pocos segundos.

**Google Insights.-** es una herramienta de Google que permite comparar patrones de volumen de búsqueda en determinadas regiones, categorías, intervalos de tiempo y propiedades.

35

**Google Webmaster tool.-** Es una herramienta que brinda informes detallados acerca de la visibilidad de las páginas en Google.

**Spam.-** Conocidos también como correos basura que llegan por parte de remitentes desconocidos, estos correos contienen propagandas nunca solicitadas por los usuarios.

**Hosting.-** se conoce como hosting al servidor web en el cual se alojan por lo general sitios y aplicaciones web.

**xMapa de Calor en Diseño Web.-** Un mapa de calor nos indica de los lugares donde la gente pasa más tiempo y donde realiza más clics.

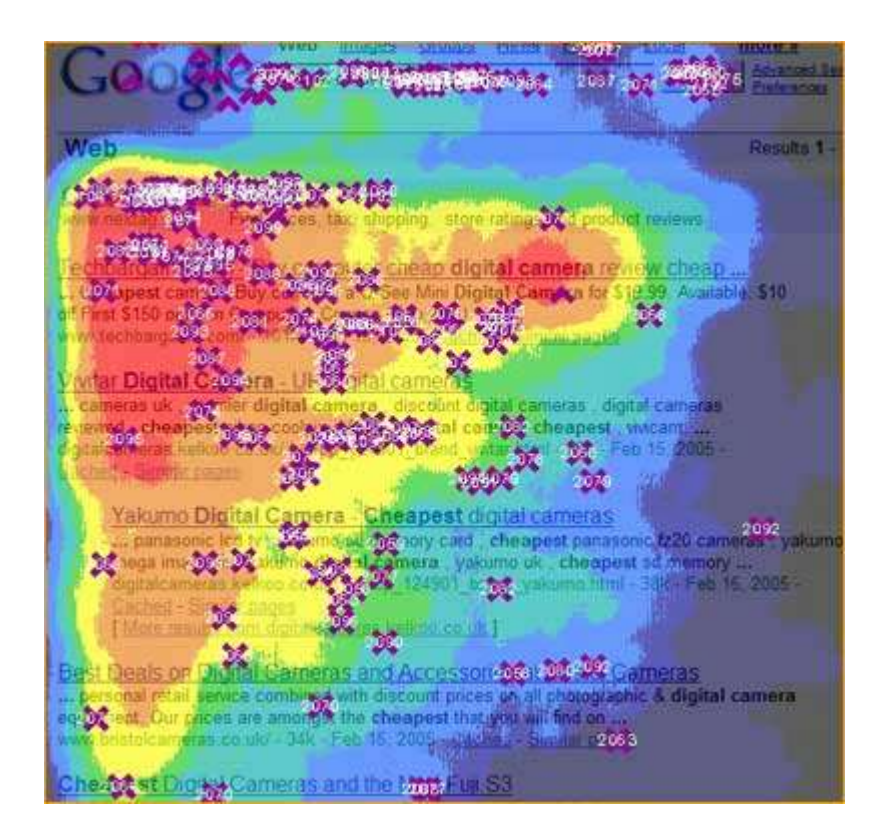

**Gráfico N° 4 Forma en la que se muestra un mapa de calor**

<span id="page-35-0"></span>Page Rank.- es un valor numérico que tiene una escala entre 0 -10, este representa la importancia de un sitio en la internet. Google analiza cuando una página pone un enlace (url o link) a otro sitio web que este último está recibiendo un voto, cuantos más votos tenga un sitio web, se lo considerará más importante para google y este modo ponen el valor numérico.
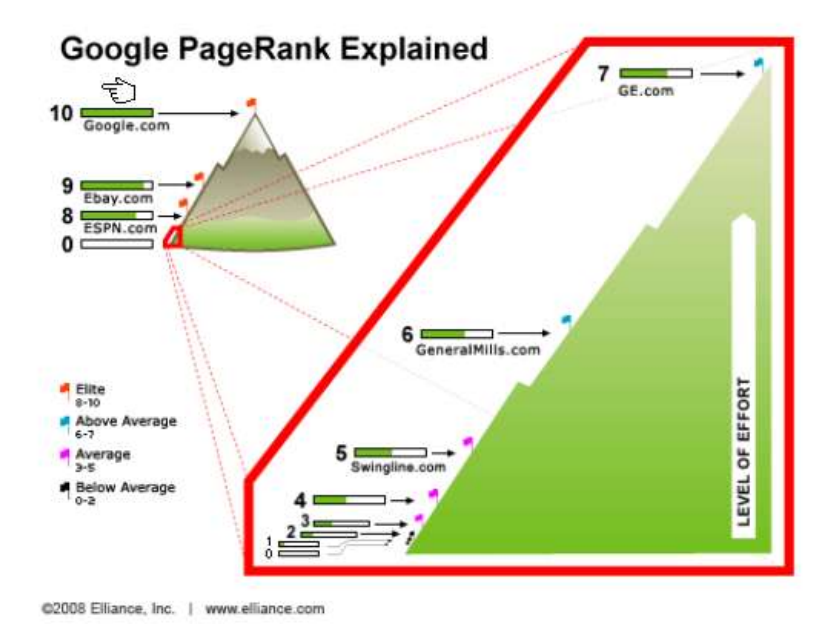

**Gráfico N° 5Imagen Explicativa de Google Page Rank**

**Tráfico del sitio.-** es la cantidad de datos enviados y recibidos en un sitio web. El tráfico del web es una de las partes fundamentales para la permanencia exitosa en internet, este se genera a partir de los buscados, enlaces externos de otros sitios, correos electrónicos, blogs, redes sociales.

**Encoding.-** es el proceso de transformación de información de un formato a otro en como por ejemplo los sitios web trabajan bajo "utf-8".

**Utf-8.-** es el codificador dominante para el world wide web.

**Geo meta tags.-** son meta tags que permiten indicar la ubicación geográfica del sitio web, es decir, donde se realiza un sitio web. Estas etiquetas son las siguientes:

```
<meta name="geo.region" content="EC-P" />
```
<meta name="geo.placename" content="Quito" />

```
<meta name="geo.position" content="-0.202742;-78.490877" />
```
<meta name="ICBM" content="-0.202742, -78.490877" />

**Google Analytics.-** es una solución de análisis web que proporciona información del tráfico del sitio y la eficacia del plan de marketing.

**Captcha.-** Son las siglas en ingles de Completely Automated Public Turing test to tell Computers and Humans Apart (Prueba de Turing pública y automática para diferenciar máquinas y humanos), esta prueba se utiliza en la mayoría de los formularios de contacto para validar que la información ingresada es por parte de un Humano y no una máquina. Esto consiste en que una persona introduzca en un campo los caracteres que se le muestran en una imagen.

**Dublin Core.- "**Los metadatos Dublin Core tratan de ubicar, dentro de Internet, los datos necesarios para describir, identificar, procesar, encontrar y recuperar un documento introducido en la red." (Lapuente, 2011)

**Feeds.- "**Un feed es un canal o alimentador de notícias que usa formatos RSS o Atom, basados en XML." (Rienzie, 2011) Los feeds fueron creados para que los usuarios estén al día de la información de los sitios web o blogs sin necesidad de que entren al sitio web.

**SEO on page.-** consiten en la aplicación de técnicas SEO dentro del sitio web cómo: programación, selección de servidores, creación de contenidos, personalización de urls, estructura del sito,etc.

**Seo off page.-** consiste en la aplicación de técnicas SEO fuera del sitio web para gener tráfico hacia el sitio web, es decir, creación de reseñas en otros portales web, build linkg, promoción del sitio web vía redes socias, blogs, es decir en todos los lugares existentes en la internet.

**Sistema de gestión de contenido.-** conocido con sus siglas en inglés como CMS (Content management system) es un sistema que permite gestionar contenidos en un medio digital. Permitiendo de esta forma editar, crear, clasificar y publicar información en la web. Los CMS más conocidos y utilizados son Drupal, Wordpress, Joomla.

**Drupal.-** es un cms de código abierto desarrollado por Dries Buytaert lanzado en enero del 2001, programado en php que trabaja con una base de datos Mysql.

**Wordpress.-** sistema de gestión de contenidos weblog diseñada por Matt Muellenweng, Ryan Boren, Donncha O Caoimh utilizando php y fue lanzado en el año 2003.

38

**Joomla.-** es un cms que permite desarrollar sitios web diámicos e interactivos diseñado por Joomla Grup, lanzado a la web en el año 2005, al momento sigue en desarrollo.

**Keyword Reseach.-** Es un término utilizado en SEO el cual consiste en conseguir las palabras claves más óptimas para los sitios web; es decir las palabras claves más utilizadas por los usuarios dentro de los buscadores.

**Widgets.-** "En programación, un widget (o control) es un elemento de una interfaz (interfaz gráfica de usuario o GUI) que muestra información con la cual el usuario puede interactuar. Por ejemplo: ventanas, cajas de texto, checkboxs, listbox, entre otros." (Alegsa, 2010)

**Metodología para Creación de Sitios web .-** Es una metodología híbrida, desarrollada para procesos de diseño de aplicaciones Web, denominada "Metodología para Creación de Sitios Web", creada por la Ingeniera Dely Maybek Gil Alvares con un grupo de trabajo conformado por técnicos egresados del Instituto Universitario de tecnología de Valencia. (Gil)

Esta metodología consta de varias fases descritas a continuación:

#### **Fase de Análisis**

Primero se debe arrancar por responder a un grupo concreto de interrogantes, que ayudarán a definir de una manera básica las expectativas existentes en torno a la aplicación Web e interacción que se generará. Algunas de las interrogantes pueden ser las siguientes:

¿Se necesita realmente el sitio Web?

¿Para qué se necesita el sitio web?

¿Qué es lo que se quiere proyectar con el sitio web a los usuarios (clientes)?

¿Con qué recursos se cuenta para el desarrollo?

¿Tengo un estudio de mercado?

Una vez contestadas y analizadas estas interrogantes continuamos con el siguiente paso que es el de selección de objetivos.

Selección de objetivos.- en este punto se establecerán los objetivos que se requiera el sitio web debe definir claramente sus objetivos los cuales se puedan medir efectivamente. En estos objetivos se tienen que establecer puntos importantes que son: selección los usuarios, expectativas de usuario y expectativas de la organización.

Selección de usuarios.- consiste en identificar aquella población dentro de la web a la cual se pretende llegar con el sitio web, a esta población la conocemos como usuarios o audiencia. Mientras más información se obtenga servirá de utilidad para establecer los criterios de diseño, idioma, estética, etc.

Expectativas de usuarios.- al saber claramente quienes son los usuarios potenciales del sitio se puede dirigir de una mejor manera el sitio a las personas que lo visitan.

Expectativas de organización.- Es importante establecer los resultados qué se quiere obtener con la creación del sitio Web. Para lo cual se busca definir el propósito del sitio Web, y se deben incluir aspectos relacionados con la audiencia esperada por la organización.

#### **Fase de Planificación**

En esta fase se tiene que definir todos los requerimientos técnicos, los miembros del equipo y realizar los estudios de mercadeo comparativo. Con lo que respecto a los requerimientos técnicos quiere decir que se va a definir tanto el hardware y software.

Selección de Software.- En esta esta etapa es indispensable identificar todos los requerimientos en cuanto a software que serán necesarios para el desarrollo de la o las aplicaciones; estos requerimientos son, lenguajes de programación, sistemas operativos, servidor (software del servidor), herramientas para editar diseño web, herramientas para animación, edición de imágenes. Hay que tomar en cuenta que para la definición de las herramientas hay que ver la existencia de licencias, los recursos técnicos de hardware que van a emplear.

Selección de Hardware.- Previo al desarrollo de cualquier aplicación web, se debe determinar los requerimientos de hardware de la aplicación, definir el servidor, la capacidad de respuesta, terminales, requerimientos de red si es que la aplicación va a trabajar en un una intranet o extranet. En el caso de ser una aplicación publicada en internet, se debe aparcar un dominio, obtener un servicio de hosting u hospedaje para la

40

web con empresas especializadas en estos servicios como por ejemplo: godaddy, site5, etc.

Selección del Equipo.- Esto consiste en segmentar el equipo los procesos de desarrollo en varias funciones diferentes. Cada miembro del equipo de trabajo web debe estar perfectamente capacitado en su área de trabajo (la existencia de ciertos miembros del grupo va a depender del tipo de proyecto a realizar). En el 2003 Gree, Chilcott y Flick sugirieron una lista de miembros que podrían ser parte de este equipo que es la siguiente:

**Jefe de Proyecto:** Es la persona encargada de la supervisión y control de todo el equipo. Es un enlace entre los miembros del equipo y los usuarios.

Productor: Este se encarga de establecer la percepción, aspecto y funcionalidad del sitio.

**Editor:** Persona encargada de establecer y mantener un estilo o una sola línea dentro del sitio. Esta persona tiene bajo su responsabilidad de controlar la corrección y el flujo de texto y en algunos casos el contenido multimedia del sitio web.

**Escritor:** Los escritores deben enfocarse e interesarse pos los detalles técnicos y la incorporación al desarrollo de estándares con respecto al sito, utilización de palabras apropiadas, gramática y ortografía. Para esto es indispensable que el escritor tenga conocimientos de HTML, o de herramientas con FrontPage.

**Diseñador de bases de datos:** Es el encargado de desarrollar la base de datos que gestiona el sitio web, se ocupa de definir sus relaciones.

**Diseñador de script:** Es el encargado de desarrollar y depurar los scripts necesarios para la aplicación.

**Diseñador gráfico:** Se encarga de crear todos los archivos visuales, diseñar el sitio junto al productor y editor. Trabaja en el desarrollo de las imágenes.

**Técnico de pruebas:** Esta persona está encargada del probar que todos los elementos del sitio web funcionen perfectamente.

La estructura del equipo de trabajo variara dependiendo del alcance del proyecto; también de ser necesario se pueden crear nuevos miembros.

41

**Benchmarking.-** Esta etapa de la metodología nos ayuda a detallar, observar y evaluar todas aquellas páginas Web calificadas como las mejores que se encuentran en la web, con el objetivo de hacer un análisis y hacer un producto de igual o mejor calidad.

**Estructura de Navegación.-** Es la relación mediante enlaces entre páginas a partir de la página principal o index. Es un proceso muy complicado de decir el orden y cómo mostrar el sitio; por lo cual este proceso se debe realizar de una manera meticulosa y lógica.

La estructura de las páginas del sitio web es muy importante tanto para los usuarios como para los buscadores ya que esto permitirá al usuario navegar dentro del sitio de una manera más sencilla y evitará que se pierdan. Es decir que con una buena estructura el lector del sitio se queda caso contrario dará una sensación de pérdida por lo cual abandonará el sitio.

Se destacan 4 tipos de estructura que son las siguientes: Lineal, Jerárquica, Radial y Red.

**Estructura lineal.-** Esta estructura consiste en un línea recta que recorre el sitio desde el inicio hasta el final. Esta estructura es útil cuando se quiere que el visitante vaya por una sola vía y guiado, evitando que se distraiga con otros enlaces de otros sitios. Lo malo de esta estructura es que está estructura se debe utilizar para sitios web no muy grandes ya que pueden cansar al visitante, es de mejor utilidad para tutoriales o tours de visita guiada.

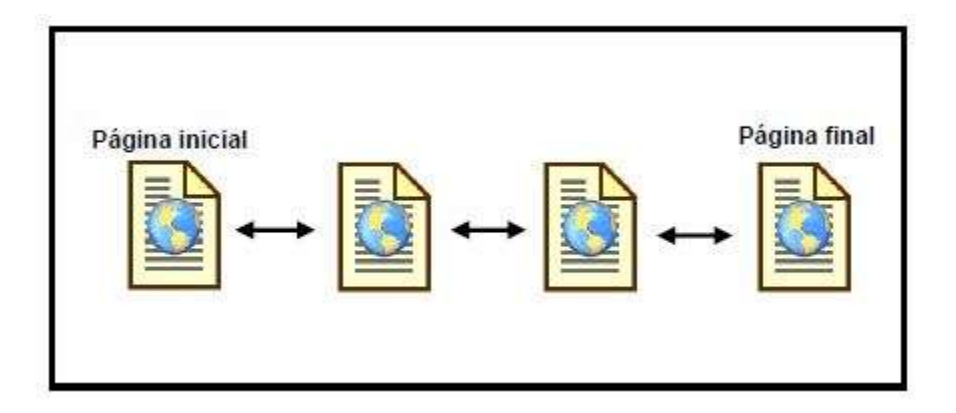

**Gráfico N° 6 Gráfica de una estructura lineal**

**Estructura Jerárquica.-** Está es una estructura ordenada ya que se muestra el sitio por secciones que van de lo más general a lo común, es ideal para sitios grandes. Su ventaja es que permite a los visitantes controlar completamente la navegación y el usuario siempre estará ubicado donde se encuentra.

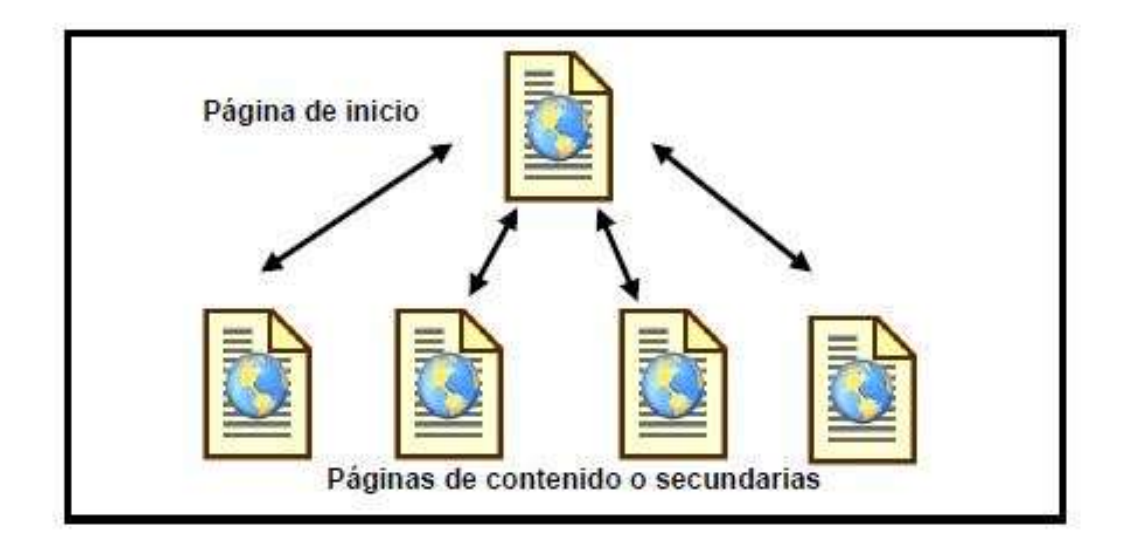

**Gráfico N° 7 Gráfica de una estructura jerárquica**

**Estructura Radial.-** En este modelo las páginas secundarias no se conectan entre ella; es decir se debe regresar a la página principal para ir a otra secundaria. No es una estructura buena ya que hace al visitante siempre pasar por la página principal.

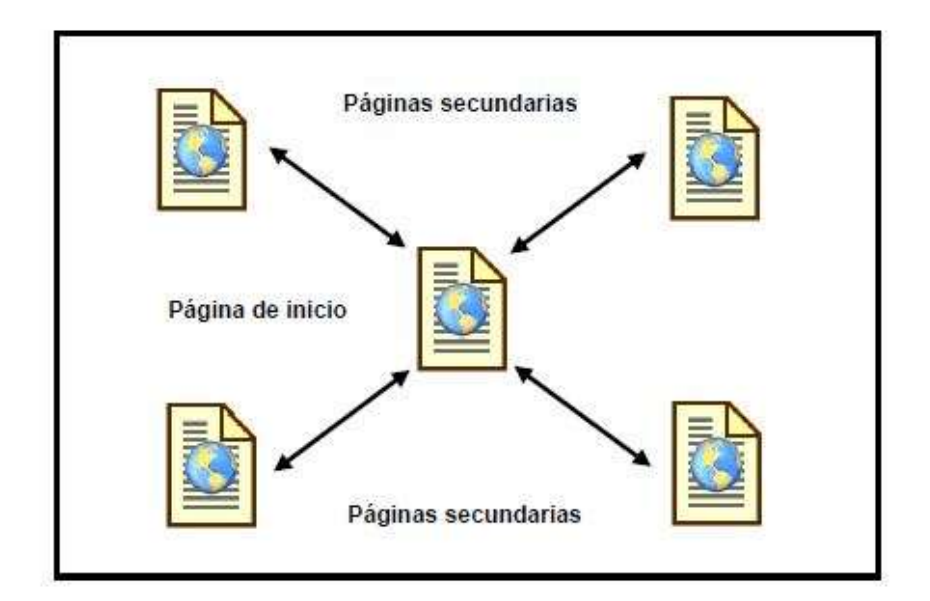

**Gráfico N° 8 Gráfica de una estructura radial**

**Estructura Red.-** En este modelo todas las páginas están relacionadas entre sí. Es una estructura ideal para sitios especializados en un mismo tema, la cual permite al usuario una navegación libre y sin limitaciones.

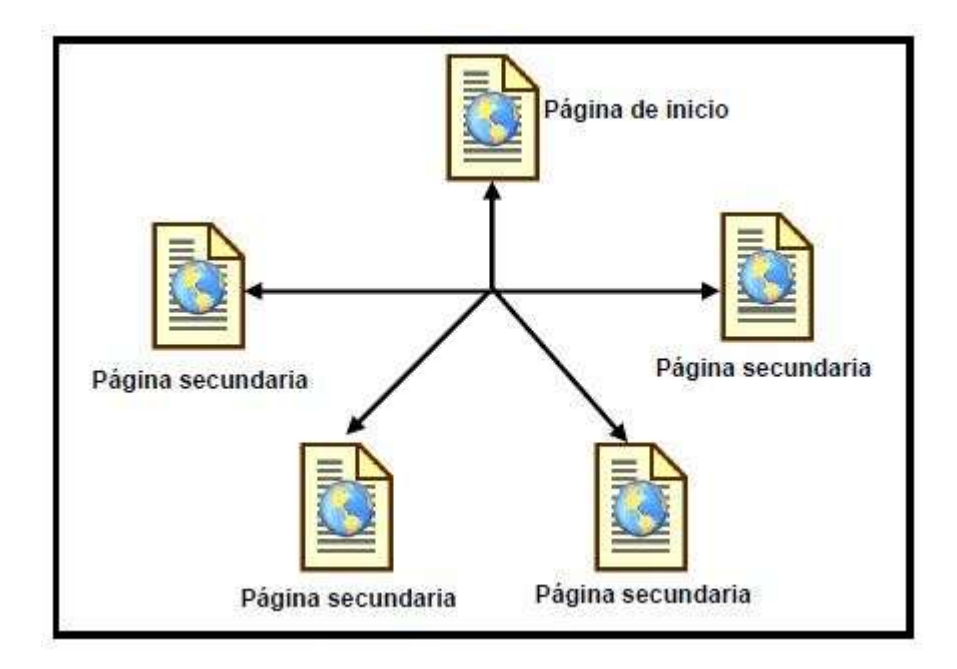

**Gráfico N° 9 Gráfica de una estructura red**

**Costo de Inversión.-** Cuando se planifica un sitio web, se debe realizar un estudio de que refleje el costo financiero a invertir, en el cual debe constar el precio por persona, hospedaje de la web (Hosting), dominio, licencias en el caso de necesitar. Con estos valores se sabrá realmente cual costo del proyecto.

#### **Fase de Contenido**

El contenido del sitio web debe ser acorde a los objetivos planteados para desarrollar el sitio web y que la información a publicar cumpla con los intereses y necesidades del visitante. En esta fase se debe recolectar todos los contenidos y ser trabajados por el editor.

#### **Fase de Diseño**

Esta etapa consta de mucho trabajo detallado ya que se debe combinar la estructura lógica del sitio más el uso de tecnología multimedia (audio, imágenes, animaciones, video, etc).

El diseño de sitios web debe ser considerado como una estructura comunicacional, diseñado según los objetivos planteados y acondicionado para satisfacer las necesidades e interrogante de los visitantes (potenciales clientes).

Para el diseñar el sitio web hay que tomar en cuenta los aspectos de usabilidad y accesibilidad.

Usabilidad.- Es el esfuerzo, tiempo y capacidad que emplea el visitante dentro del sistema o sitio web para llegar a determinado fin, esto está acorde al número de pasas que emplea el visitante para realizar determinada actividad. Compete también el nivel de conocimientos que requieran los usuarios para utilizar la aplicación o navegar en el sitio web.

Accesibilidad.- Esto habla de los factores que debe cumplir un sistema o un sitio web para que los usuarios puedan utilizar el sitio web sin complicaciones, las áreas a las más importantes y fundamentales son:

Accesibilidad al computador (Capacidad de hardware con la que se debe contar para el uso de la aplicación.)

45

Accesibilidad al navegador (Consiste en permitir que la página se abra en todos los navegadores de igual manera y que no fallen.)

#### **Fase de Programación**

En esa etapa se utilizaran las herramientas para programación web seleccionadas en la planificación.

Se debe elegir el lenguaje de programación en el cual se va a desarrollar el sitio web, definir si el contenido será estático o dinámico.

Green, Chilcott y Flick denominaron en esta fase una etapa denominada arquitectura de tres fases, la cual consta de lo siguiente:

Base de Datos: En esta etapa si se requiere diseñará y creará la base de datos

Programación intermediaria: Se realizará la programación intermediaria que son códigos que se ejecutarán en el servidor web.

Interfaz: Programas y códigos que desplegarán el contenido a los usuarios a través del navegador Web.

#### **Fase de Testeo**

En esta fase el miembro a cargo de las pruebas de la aplicación o sitio web para asegurarse del buen funcionamiento del sito.

Estas pruebas consisten en comprobación de navegadores en los diferentes sistemas operativos.

Detección de vínculos rotos, esto consiste en detectar que todos los enlaces del sitio web estén funcionando completamente.

También en esta fase se monitoreará el sitio web durante 6 meses mínimo sin cambios en diseño, formularios y estructura ya que este es tiempo de recomendado en internet para obtener datos reales. Se realizarán solo cambios de contenido, fotos texto.

#### **Mercadeo y Publicidad**

Esta etapa consiste en dar a conocer el sitio o la aplicación web mediante el posicionamiento web "SEO of page", estrategias de marketing SEM, social media como principales. También se pueden utilizar banners publicitarios en otros sitios web.

# **2.3 Marco Espacial**

El siguiente proyecto se llevará a cabo en la empresa Surtrek Tour Operator ubicada en la Reina Victoria N24 – 151 y José Calama de Quito – Ecuador.

# **2.4 Marco Temporal**

El presente proyecto se llevara a cabo a partir del mes de Septiembre del 2011 hasta el mes de Septiembre del presente año.

# **2.5 Marco Legal**

En lo que corresponde a la aplicación de técnicas SEO existe muchas formas por las que un sitio web podría llegar a ser penalizado ya que se emplean malas prácticas en lo que concierne a la aplicación de técnicas seo en este caso al trabajar para posicionar el sitio web [www.surtrek.org](http://www.surtrek.org/) en Google debemos evitar realizar las siguientes prácticas.

- $\triangleright$  Comprar muchos links por muy poco dinero.
- $\triangleright$  Pagar links en webs con un PageRank muy alto.
- $\triangleright$  Intercambiar links a gran escala y de manera demasiado obvia.
- $\triangleright$  Incluir links enmascarados en contadores y plantillas de WordPress.
- > Utilizar links artificiales con textos ancla que siempre son los mismos.
- $\triangleright$  Redirigir mucho tráfico a webs escritas en idiomas diferentes al de la propia página.
- Conseguir muchos links de manera demasiado rápida.
- $\triangleright$  Tener muchos links rotos en la web.
- Apostar por links a páginas de contenido para adultos.
- $\triangleright$  Incluir más links externos que contenido propio.
- Usar links escondidos en servicios para terceros (menús, widgets y contadores).
- $\triangleright$  Duplicar contenidos.
- $\triangleright$  Publicar contenido de baja calidad.
- Copiar contenido de otras páginas web.
- Publicar contenido ilegible con errores de ortografía, gramática y sintaxis.
- $\triangleright$  Incluir más publicidad que contenido propio en la web.
- $\triangleright$  Contar con webs afiliadas poco relevantes.
- Utilizar múltiples etiquetas H1.
- $\triangleright$  Emplear demasiadas palabras clave.
- Usar las etiquetas "noindex" y "nofollow" de manera simultánea.
- $\triangleright$  Duplicar títulos y descripciones en las páginas web.
- Utilizar menús en Javascript que Google no es capaz de rastrear.

Por lo cual por ningún motivo se debe realizar este tipo de prácticas dentro en los sitios web.

# **3. Metodología**

# **3.1 Metodología de Investigación**

# **3.1.1 Unidad de Análisis**

Para la realización de la restructura, rediseño y aplicación de técnicas SEO en el sitio web www.surtrek.ec se tomará como unidad de análisis el sitio web actual que pertenece a la empresa Operadora de Viajes Surtrek Cia. Ltda ubicada en la ciudad de Quito Ecuador.

# **3.1.2 Tipo de Investigación.**

Investigación de Campo: Para el desarrollo del siguiente proyecto se realizara una investigación de campo, con el fin de dialogar con todas las personas involucradas con el sitio web, como dueño de la empresa, gerente, vendedores, diseñadores y de esta forma conocer mucho mejor el giro del negocio y poder identificar los requerimientos de cada uno de los involucrados.

Investigación Aplicada: el propósito de esta investigación es poder implementar la aplicación de técnicas SEO on page del sitio en español de la empresa Surtrek y de esta manera ayudar al sitio web posicionarse en los motores de búsqueda.

Investigación Experimental: Obteniendo la información que nos brindan los involucrados en el tema, vamos a dar a conocer la razón por la cual se desarrolla este proyecto, realizando la presentación de los objetivos, la problemática existente y las ventajas que conlleva la realización del mismo.

# **3.1.3 Métodos de Investigación**

Método inductivo: Luego de recopilar la información necesaria de los involucrados, empieza el proceso de analizar la información para poder definir los problemas o falencias que están afectando al posicionamiento del sitio web para solucionarlos.

Método analítico: Se utilizará el un método analítico ya que por medio de las estadísticas actuales del sitio web www.surtrek.ec que proporcionará Google Analytics. Para que mediante el análisis de estos resultados se pueda saber qué es lo que está fallando en el sitio actualmente, saber el tiempo que esta el usuario en la web, que tipo de sistemas operativos usan, resoluciones de pantalla, que palabras claves son las más óptimas y cuáles son las que tenemos que mejorar. Identificar que productos son los que más buscan los usuarios dentro de mi sitio, etc. Para ello se puede ver el **ANEXO 2**. Una vez realizado el proyecto se realizará nuevamente un análisis utilizando la misma herramienta para poder observar los resultados obtenidos y así medir el cumplimiento de los objetivos trazados. Esto se pude observar en el **ANEXO 3.**

# **3.1.4 Técnicas de Investigación**

La técnica de investigación que se utilizará en este proyecto será la entrevista y la observación puesto que se obtendrá información de primera mano por parte de las personas que estarán involucradas de forma directa o indirecta con el sitio web de la empresa. Obteniendo información clara y ayudando al interesado a plasmar sus ideas y conceptos dentro del sitio web.

# **3.1.5 Instrumentos de Investigación**

Son las herramientas que se utilizará para el desarrollo del proyecto web, a fin de receptar la información necesaria y adecuada para completar el proyecto. Es por eso que se debe seleccionar muy bien las técnicas de investigación para poder realizar todas las tareas de

una manera correcta en el proceso de elaboración del proyecto, en este nuestro caso, se hizo la entrevista, que es un medio muy útil y eficiente para recolectar información.

A continuación se muestra la entrevista realizada a Dueños y vendedores de la empresa.

# **ENTREVISTA PARA RECOPILAR INFORMACIÓNDE LOS OBJETIVOS DE LA EMPRESA CON RESPECTO AL SITIO WEB**

Objetivo: Determinar situaciones y puntos de vista sobre las necesidades que requiere el sitio web.

Destinatarios: Dueño y vendedores de la empresa

Nombre del entrevistado(a):…………………………………………

Cargo: ……………………….

- 1. ¿Cuáles son los destinos a ofrecer con mayor intensidad dentro del sitio web?
- 2. ¿Qué productos solo los estrella de la empresa y que es lo que más relevancia tienen?
- 3. ¿Cuáles son los clientes objetivos del sitio web? Especifique las nacionalidades
- 4. ¿Tiene clasificados ya los productos?
- 5. ¿Cuáles son las formas de contactar que tiene actualmente el sitio web?
- 6. ¿Qué otras formas de contacto deberían agregarse?
- 7. ¿Cómo se deberían mostrar los productos finales a los clientes?

# **3.2 Metodología Informática**

# **3.2.1 Metodología para Creación de Sitios web**

Cómo parte fundamental en el desarrollo del presente proyectos se utilizará la Metodología para Creación de Sitios web, esta metodología comprende con siete fases que son: Análisis, Planificación, Contenido, Diseño, Programación, Testeo, Mercadeo y Publicidad.

Para que el proyecto tenga un resultado exitoso se tienen que cumplir cada una de estas fases al 100%. Dentro de cada una de las fases se van a ir aplicando algunas de las técnicas de SEO para el sitio web. Cómo se puede ver en la guía de referencia en el **Anexo 1**.

# **4. Desarrollo**

A continuación se explicara detallada cómo se trabajó utilizando la Metodología para Creación de Sitios web anteriormente presentada más la aplicación de técnicas "SEO on page y off page" dentro de cada una de las fases cómo sea requerido por el sitio web.

# **4.1 Fase de Análisis**

Todo lo desarrollado en esta fase de análisis se encuentra especificado en el presente documento en lo que corresponde a la sistematización del tema y la selección de los objetivos.

# **4.2 Fase de Planificación**

Con respecto a los requerimientos técnicos tanto en hardware y software se puede encontrar el análisis en el estudio de factibilidad técnico del proyecto.

La selección del equipo trabajo es la siguiente:

Cuadro N° 10

| <b>Area</b>        | <b>Nombre</b>                               |
|--------------------|---------------------------------------------|
| Jefe de Proyecto   | <b>Roberto Navarrete</b>                    |
| Productor          | <b>Roberto Navarrete</b>                    |
| Editor             | Jefe del Departamento de Medios             |
| Escritor           | Redactor del Departamento de Medios         |
| Diseñador Scripts  | <b>Roberto Navarrete</b>                    |
| Diseñador gráfico  | Diseñador de la empresa                     |
| Técnico de pruebas | <b>Roberto Navarrete</b>                    |
| <b>SEO</b>         | <b>Roberto Navarrete</b>                    |
| Benchmarking       | Roberto Navarrete - Diseñador de la empresa |

Distribución Áreas de Trabajo

Elaborado por: Roberto Navarrete

#### **Estructura de Navegación**

Se seleccionó una estructura de red ya que en la navegación el usuario tendrá fácil acceso a las diferentes categorías del sitio web, a continuación se muestra el mapa del sitio y una captura de pantalla de la parte superior del inicio del sitio web.

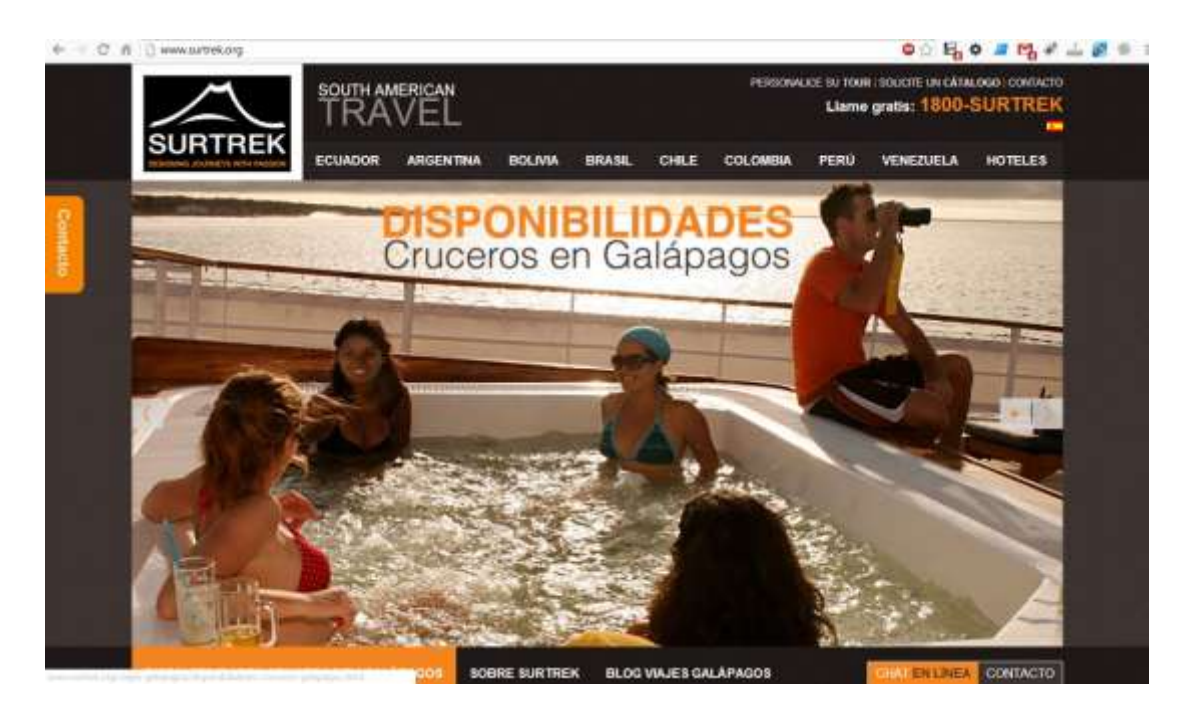

**Gráfico N° 10 Estructura de Navegación**

**Mapa del Sitio Surtrek.org**

Home

# **Ecuador**

**Galápagos**

**Cruceros en Galápagos**

## **Cruceros de Lujo**

Galápagos Explorer II

Yate La Pinta - Galápagos

Yate Eclipse - Galápagos

Catamarán Athala - Galápagos

Yate Evolution - Galápagos

Yate Grace - Galápagos

Yate Integrity - Galápagos

Catamarán Ocean Spray

## **Cruceros de Primera Clase**

Yate Isabela II - Galápagos

Yate Beluga - Galápagos

Yates Coral I & II - Galápagos

Yates Eric, Letty & Flamingo

Yate Galaxy - Galápagos

Yate Tip Top III - Galápagos

Catamarán Cormorant - Galápagos

Yate Galaven - Galapagos

Yate Grand Odyssey - Galapagos

Catamarán Sea Man II - Galápagos

C. Queen of Galápagos

Catamarán Nemo II - Galápagos

Galápagos Legend

Motonave Santa Cruz - Galápagos

Yate de Vela Mary Anne

C. Treasure of Galápagos

Yate Odyssey - Galápagos

Yate de Vela Beagle - Galápagos

Catamarán Anahí - Galápagos

Catamarán Millennium - Galápagos

Yate Tip Top IV - Galapagos

#### **Cruceros Clase Turista**

Catamaran Archipell II - Galápagos

Yate de Vela Cachalote - Galápagos

Yate Angelito - Galápagos

Yate Edén - Galápagos

Yate de Vela Samba - Galápagos

#### **Cruceros Buceo**

Yates Wolf & Darwin Buddy Dive

Yate Humboldt - Galápagos

Yate Aggressor - Galápagos

Yate Galápagos Sky

Yate Deep Blue - Galápagos

#### **Trekking en Galápagos**

Excursión en Galápagos 4 días

Vacaciones en Galápagos 5 días

Tour Galápagos 6 Días

Tras las huellas de Charles Darwin

#### **Hoteles en Galápagos**

Hotel Royal Palm - Galápagos

Hotel Miconia - Galápagos Casa Opuntia Galapagos Hotel Hotel Arena Blanca - Galápagos Hotel The Wooden House Hotel La Casa de Marita Hotel Albemarle - Galápagos Hotel Villa Laguna Santa Cruz Hotel Angermeyer Waterfront Inn Hotel Mainao - Galápagos Hotel Casa Natura - Galápagos Hotel Silberstein - Galápagos Hotel Red Mangrove - Galápagos Hotel Iguana Crossing - Galápagos Hotel Finch Bay - Galápagos Safari Camp - Galápagos Hotel Sol y Mar - Galápagos Villa Escalesia - Galápagos

Hostería Pimampiro - Galápagos

#### **Andes**

## **Tours en los Andes Ecuador**

Viaje Andes y Amazonas

Recorriendo los Andes Ecuador

#### **Haciendas en los Andes Ecuador**

#### **Haciendas Región Cotopaxi**

Hacienda La Carriona

Hacienda San Agustín de Callo

Albergue de Montaña Cuello de Luna

Hacienda Hato Verde Cotopaxi

Hacienda Yanahurco - Cotopaxi

Hacienda El Porvenir - Cotopaxi

Hostería La Ciénega- Cotopaxi

Hacienda Santa Ana - Cotopaxi

#### **Región Riobamba y Baños**

Hacienda Leito - Baños

Hacienda Manteles - Baños

Hotel SPA Luna Runtun

Samari Spa Resort

Hacienda Abraspungo - Riobamba

#### **Región del norte**

Hotel Spa La Mirage Cotacachi

Hacienda Cusin Otavalo

Hacienda Pinsaqui - Otavalo

Hacienda Zuleta - Ecuador

Hostería Chorlaví - Ibarra

#### **Bosques Nublados Ecuador**

Arashá Rainforest

Bellavista Lodge

Birdwatcher's House

Séptimo Paraíso

Sumak Pakari

Sachatamia

#### **Hoteles y Boutiques en Quito**

#### **Hoteles en Quito**

Hotel Spa Swissôtel - Quito

Hotel Sheraton Quito

Hostal Zentrum - Quito

Hotel Vieja Cuba - Quito

Hotel Radisson - Quito

Hotel Quito

Hotel Mercure Alameda Quito

Hotel Hilton Colón Quito

Hostal Fuente de Piedra Quito

Hotel Casa Aliso

Hotel Patio Andaluz - Quito

Hotel JW Marriott - Quito

Termas de Papallacta

#### **Boutique Hotel Quito**

Boutique Hotel - Plaza Grande

Boutique Hotel Casa Gangotena

Boutique Hotel LeParc - Quito

Boutique Hotel - Cafe Cultura

Boutique Hotel Nü House - Quito

Haciendo Boutique Rumiloma - Quito

Boutique Hotel Anahí - Quito

Hoteles en Cuenca

Hotel Inca Real - Cuenca

Boutique Hotel El Dorado - Cuenca

Hotel Mansión Alcazar - Cuenca

Boutique Hotel Santa Lucía

Boutique Hotel Carvallo - Cuenca

Hotel Victoria - Cuenca

Hotel San Juan Cuenca

#### **Costa**

Tour en la Costa

La Ruta del Spondylus Ecuador

Tour costa del Pacífico Ecuador

Hospedaje en la Costa

Hospedaje en la Costa

Hotel Hilton Colón Guayaquil

Hotel Sheraton Guayaquil

Hotel Marriott Guayaquil

Grand Hotel Guayaquil

Hotel Hampton Inn - Guayaquil

Hotel Oro Verde - Guayaquil

Pacoche Lodge & Reserve Manabí

Hostería Atamari Manabí Ecuador

Hotel Barceló Colón Miramar Salinas

Decameron Mompiche Hotel

Mantaraya Lodge - Manabí Ecuador

Hostería Chirije Eco Lodge Manabí

Hotel Casa Ceibo - Manabí Ecuador

Hotel Oro Verde Manta

Hotel Palace Guayaquil

#### **Amazonia**

Excursión Amazonía

Sacha Lodge - Río Napo Ecuador

Huaorani Lodge Yasuní Ecuador

Cotococha Lodge Río Napo

Las Cascadas Puyo Ecuador

Hamadryade Lodge Río Napo

Tapir Lodge Cuyabeno Ecuador

Kapawi Lodge Río Pastaza Ecuador

La Casa del Suizo Río Napo Ecuador

Sani Lodge Río Napo Ecuador

Napo Wildlife Río Napo Ecuador

Cuyabeno Lodge P.N. Cuyabeno

La Selva Lodge Río Napo Ecuador

#### **Cruceros de Lujo en el Amazonas**

Manatee Amazon Explorer Ecuador

Anakonda Amazon Cruises

#### **Aventura**

#### **Expediciones en Ecuador**

De los Andes al Amazonas Ecuador

Ecuador: Andes y Guayaquil

Por la Avenida de los Volcanes

Andes y Oriente 14 Días/13 Noches

Trekking por el Aguarico

Expedición Llanganates Ecuador

Los gigantes de Sudamérica

Los Huaorani Ecuador

Expedición volcán Sangay Ecuador

Luna de Miel por los Andes

#### **Montañismo en los Andes**

Volcán Cayambe 5 790 m - Ecuador

Volcán Cotopaxi 5 987 m - Ecuador

Tour de aclimatización Ecuador

Volcán Antisana 5 704 m - Ecuador

Volcán Chimborazo 6 310 msnm

Tour de ascensión Ecuador

#### **Trekking en los Andes Ecuador**

Piñán trekking Ecuador

El Camino del Inca Ecuador

Abraspungo Trekking Chimborazo

Trekking volcán Antisana Ecuador

Tren de Ibarra - Salinas

Tour al volcán Cotopaxi

Multiaventura en los Andes

Trekking al Cotopaxi e Ilinizas

Parque N. Podocarpus Ecuador

El Ángel trekking Ecuador

Trekking en El Altar Ecuador

Trekking al volcán Cotopaxi

La Ruta del Cóndor Ecuador

#### **Rafting en Ecuador y Kayak en Ecuador**

Rafting en el río Quijos Ecuador

Kayaking en Aguas Blancas

#### **Ciclismo de Montaña en Ecuador**

Tour de ciclismo de montaña

Por los Andes en bicicleta 6 días

Tour en bicicleta en Ecuador 13 Días

#### **Paseos a Caballo**

Cabalgata en el Pululahua Ecuador

Pululahua-Guayllabamba Ecuador 4 Días

Observación de Aves en Ecuador

Aves Exóticas del Ecuador - 12 Días

#### **Incentivos**

Incentivo en Ecuador y Galápagos

Incentivo Andes y Amazonas

Incentivo Quito y alrededores

#### **Tours Diarios**

Tours exclusivos en helicóptero

Tours de ciclismo de montaña

Paseos a caballo

Tour de rafting

Tour a Papallacta

Tour a Mindo - Bosque Nublado

Tour al Mercado Indígena de Otavalo

Tours de Trekking

Tour al Volcán Cotopaxi

Quito city tour y Mitad del Mundo

Mitad del Mundo - Pululahua tour

Quito City Tour

Viajes en Globo

Un día de rafting

Tours gastronómicos

Los chagras y el Cotopaxi

Días de vino y rosas

Aventura bosque nublado

Observación de Aves

#### **Argentina**

Expedición a la Antártica

Viaje Argentina y sur de Chile

Aventura en Argentina

Viajes en Argentina y Brasil

#### **Viajes en Bolivia**

Amazonía boliviana P.N. Madidi

Trekking en el altiplano Boliviano

Visita al Salar de Uyuni

### **Tours a Brasil**

Descubra Río de Janeiro e Iguazú

Expedición por el río Amazonas

Expedición al Pico da Neblina

## **Viajes a la medida en Chile**

Expedición en la Patagonia chilena

Por el desierto de Atacama Chile

Vino y gastronomía en Chile

Tour Isla de Pascua Chile

#### **Tours a Colombia**

Descubra Colombia

Colombia y la zona cafetera

### **Tours en Perú**

Tour combinado Ecuador y Perú

Machu Picchu y lago Titicaca

Atractivos turísticos del Perú

## **Tours en Venezuela**

Viajes por Venezuela

Expedición río Orinoco y Casiquiare

### **Sobre Surtrek**

Sobre Surtrek

Condiciones generales - Surtrek

### FAQ

Seguro de viaje

Surtrek viaje sostenible

### **Contacto**

#### **Costo Inversión**

Con respecto a los costos de inversión se puede encontrar el análisis en el estudio de factibilidad económico del proyecto, donde se analizan los costos en hardware, software, recurso humano e infraestructura. (Capítulo 1.7.2).

#### **Técnica SEO:**

Es recomendable mejorar siempre la estructura del sitio web, para lo cual se deben mejorar dos cosas: la estructura de las URLs y hacer que el sitio web sea fácil de navegar. Por lo cual se va a explicar a continuación que se hizo para cumplir estas recomendaciones.

Mejorar la estructura de las URLs.- en este caso se crearon URLs amigables mediante el manejo de las reglas Mode read write. Estas URLs amigables sirven tanto para usuario y los buscadores ya que aparecen también en los resultados de búsquedas por eso tienen que ser fáciles de entender, otra cosa que se debe tener en cuenta es que las URLs deben ser creadas con una estructura de directorios simple y utilizar palabras relevantes como en el siguiente ejemplo.

http://www.surtrek.org/cruceros-galapagos/cruceros-lujo/yate-la-pinta.html

#### http://www.surtrek.org/viajes-argentina/

Hacer que el sitio web sea fácil de navegar: Es de suma importancia que el sitio web sea fácil de navegar ya que el usuario puede llegar al sitio web por diferentes lugares por lo cual se utiliza la estructura antes mencionada.

Adicionalmente es importante crear dos mapas del sitio uno para los buscadores que es el archivo de tipo XML "http://www.surtrek.org/sitemap.xml" y para el usuario "http://www.surtrek.org/mapa-del-sitio.html".

Adicionalmente en el caso de que existan enlaces antiguos o rotos direccionados a nuestro sitio se crearán dos cosas redirecciones 301 para el enlaces viejo y páginas de error 404 para los enlaces rotos.

Tanto para la mejora de la estructura de las Urls y el sitemap.xml se utilizó el plug-ing llamado mijosef.

65

Con respecto a los gastos es necesario comprar un hosting de tipo SEO el cual debe constar con una IP de clase C y que no sea compartido.

# **4.3 Fase de Contenido**

Una vez diseñado el mapa del sitio del sitio web se observó la cantidad de contenido que requiere el sitio web tanto en imágenes que serán realizadas por el diseñador y los textos que debe ser corregido en algunos casos y en otros creados por el escritor.

Hay que recalcar que todas las páginas deben tener texto ya que en este se van a encontrar a más de palabras claves la descripción de la página en la que se encuentra.

En este caso son alrededor de 2300 mil fotos, ya que cada programa consta de un máximo de 5 fotos grandes en la galería, una para el banner del producto y una para miniatura del producto que será utilizada en las páginas de categorías. Las categorías contaran también con una foto de banner, una foto mediana por subcategoría y de igual manera un máximo de 5 fotos de galería.

#### **Técnica SEO:**

Una vez definido el tamaño y la estructura del sitio definimos del sitio se realizar un keyword research para cada una de las páginas principales, en este caso hablamos de cada una de las categorías y el home. Para las páginas de los productos se mezclan alguna de las palabras clave seleccionadas con antelación más las que se seleccionen para él producto.

De la misma forma seleccionamos los títulos, descripciones para cada una de las páginas, tomando en cuenta el número de palabras que son necesarias para cada uno de estos; se debe tomar muy en cuenta que tanto las descripciones y los títulos no deben repetirse nunca.

Con respecto al texto se realizó cumpliendo los siguientes puntos.

- > Crear contenido fresco y único.
- De fácil lectura para el usuario.

Crear el contenido principalmente para el usuario y no los buscadores.(evitar exceso de palabras claves)

De igual forma se debe optimizar las imágenes del sitio web al igual es recomendable utilizar una estructura organizada donde se almacenan las imágenes. También las imágenes deben ser optimizadas es decir que tengan un peso y tamaño para web y sean fáciles de cargar.

# **4.4 Fase de Diseño**

El diseño actual del sitio web se pensó en algo mucho más ordenado que el anterior, que sea fácil de navegar, que los usuarios puedan acceder a un formulario para contactarse de una manera más rápida. Evitar el uso excesivo de colores, tratar de usar un estándar en dimensiones para que el sitio se pueda abrir en cualquier monitor y evitar errores de accesibilidad tanto en sistemas operativos y navegadores (Diseño Responsable).

A continuación un detalle de cada nivel diseñado.

### **Página principal del sitio.**

Como se puede observar en se utilizan máximo 5 gamas de colores en la totalidad del diseño. La página principal o Home está dividida en 5 partes como se puede apreciar en las capturas, las cuales se explica a continuación cada una de ellas.

La primeras es la parte superior del sitio donde se encuentra el logo, menú principal, y contactos. En la parte derecha existen 4 formas de contactarse con la empresa.

Y al costado izquierdo se encuentra una pestaña de color naranja donde se despliega un formulario de contacto extra el cual se desplaza junto al scrolling de la página.

También se puede observar que el menú principal consta de las categorías principales de destinos que ofrece la empresa y están ubicadas según la relevancia de productos. En este caso el producto principal es Ecuador seguido de Argentina, Bolivia, Brasil, Chile, Colombia, Perú. Venezuela, Hoteles.

A continuación del menú principal se encuentra un banner a manera de slider, donde se encuentran los productos más relevantes de la empresa, como son las Disponibilidades al día de barcos a Galápagos, Viajes a Galápagos, Viajes Sudamérica, Ofertas y Videos.

Bajo el slider existe un menú secundario donde se puede encontrar un acceso directo a las Disponibilidades cruceros en Galápagos, un enlace directo a la información de la

empresa y otro al blog del sitio web. Junto a este menú se encuentra un botón a un chat en línea con un agente de ventas y otro a un formulario de contacto.

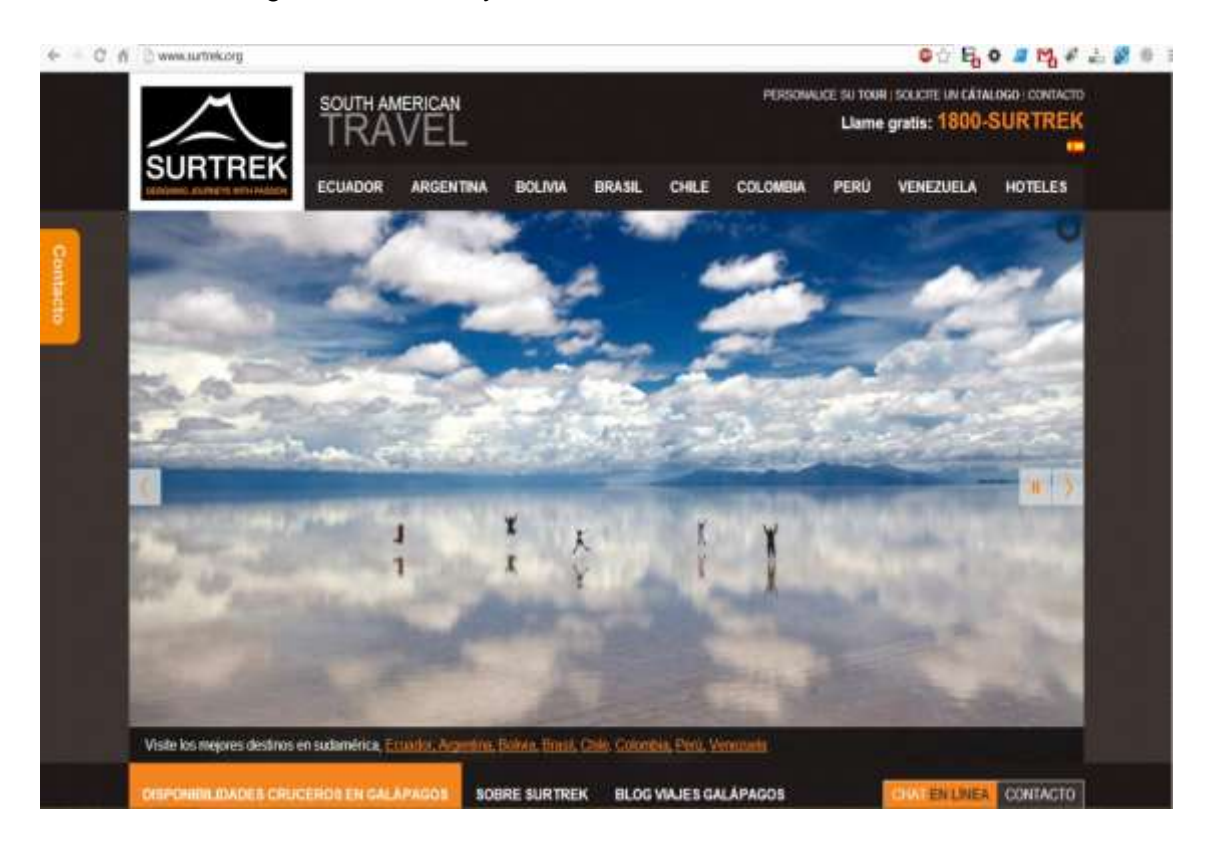

**Gráfico N° 11 Presentación página de inicio: Cabecera**

La segunda parte consta de un menú aleatorio mostrando 10 productos que se encuentran en el sitio web.

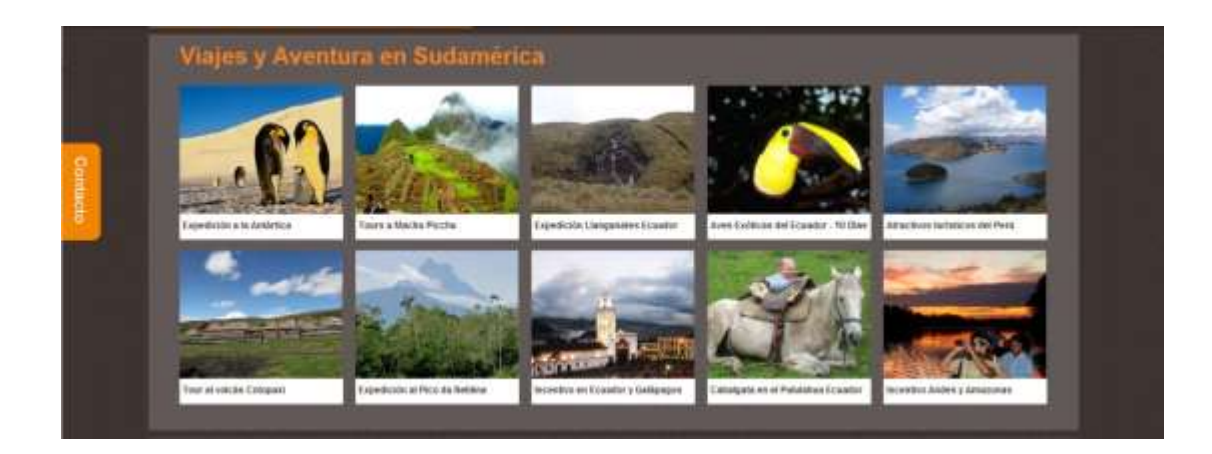

# **Gráfico N° 12 Presentación página de inicio: bloque para productos aleatorios del sitio Web**

En la tercera parte existe una descripción breve sobre la empresa, servicios destinos, básicamente esta parte se utiliza para colocar palabras clave principales del sitio web.

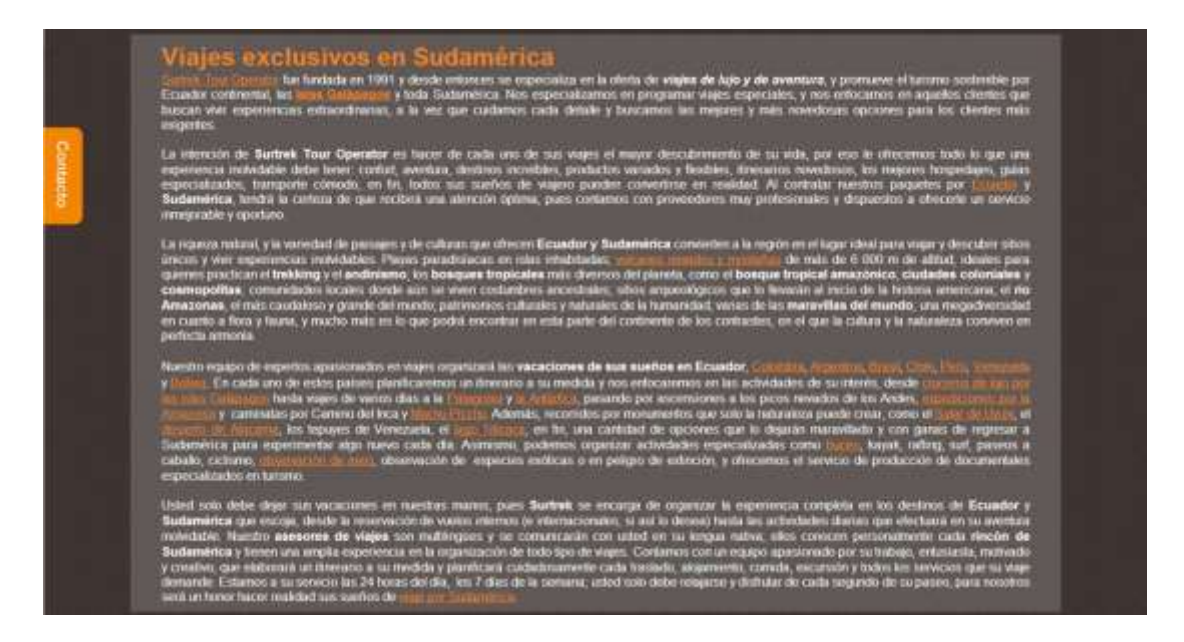

**Gráfico N° 13 Presentación página de inicio: bloque para descripción**

En la cuarta parte de muestra una breve explicación del trabajo sustentable que realiza la empresa. En la quinta parte se encuentra el footer global del sitio web, en el cual se puede encontrar la dirección y números de contacto de la empresa, Enlaces a las categorías principales del sitio web.

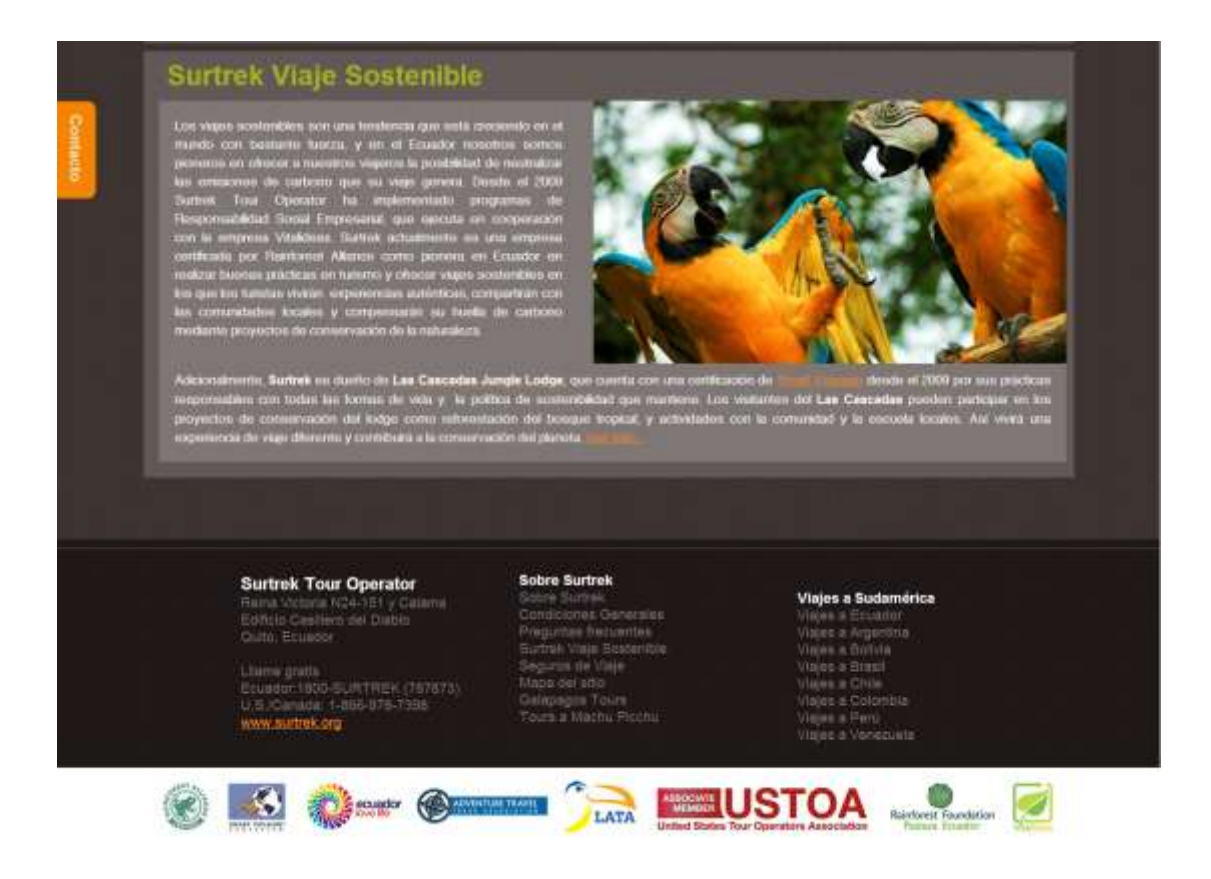

#### **Gráfico N° 14 Presentación página de inicio: bloque información adicional y footer.**

Hay que recalcar que la primera parte junto a la quinta se repiten en todo el sitio web exceptuando que el banner pasa a ser fijo.

#### **Página de Categorías:**

A diferencia de la página principal o home este nivel como el del producto tiene un menú de color blanco adicional el cuál ayuda a navegar dentro de la misma página de aterrizaje. Los banners son estáticos y contienen el título de la categoría con una pequeña descripción. A más de indicar en donde se encuentra actualmente el usuario y también un buscador

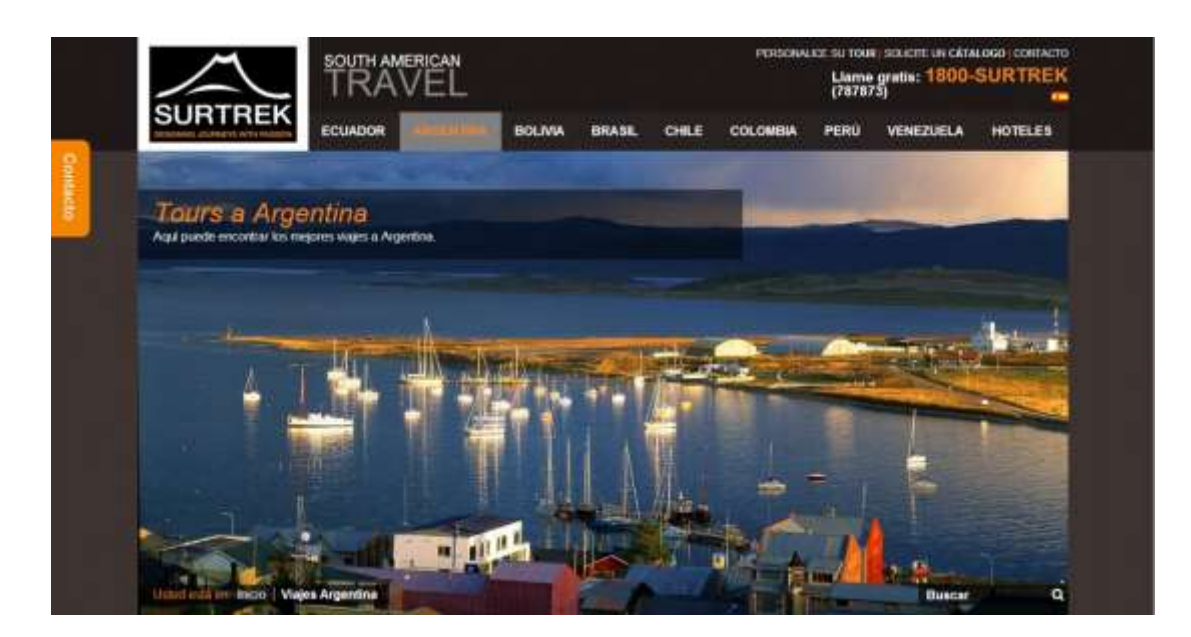

**Gráfico N° 15 Presentación página de categorías: cabecera**

Todas las categorías tienen una galería de imágenes y una descripción relevante de ella. Como se puede mirar a continuación.

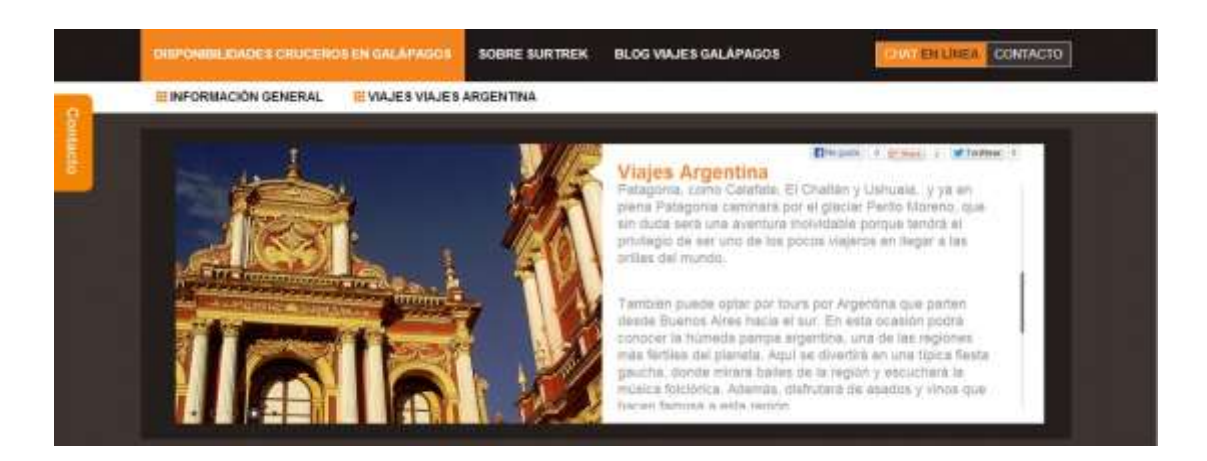

**Gráfico N° 16 Presentación página de categorías: menú, galería y descripción**

Existen dos tipos de páginas de categoría las que tienen más subcategorías y las que no.

En el primero a continuación de la descripción se encuentran los productos pertenecientes a dicha categoría representados por imágenes y posteriormente el formulario de contacto.

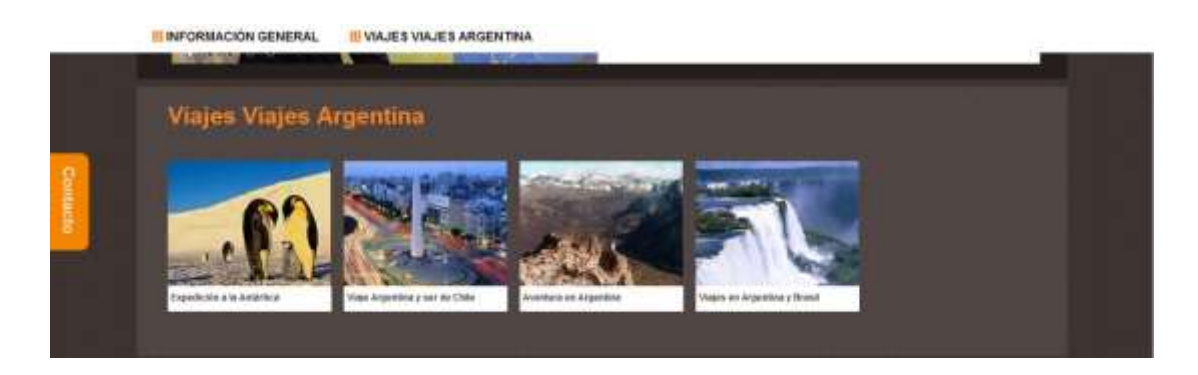

**Gráfico N° 17 Presentación página de categorías: productos de la categoría**

El segundo se caracteriza por llevar una pequeña descripción de las subcategorías más los productos representados por imágenes y si estas tienen subcategorías se las presentarán de la siguiente manera.

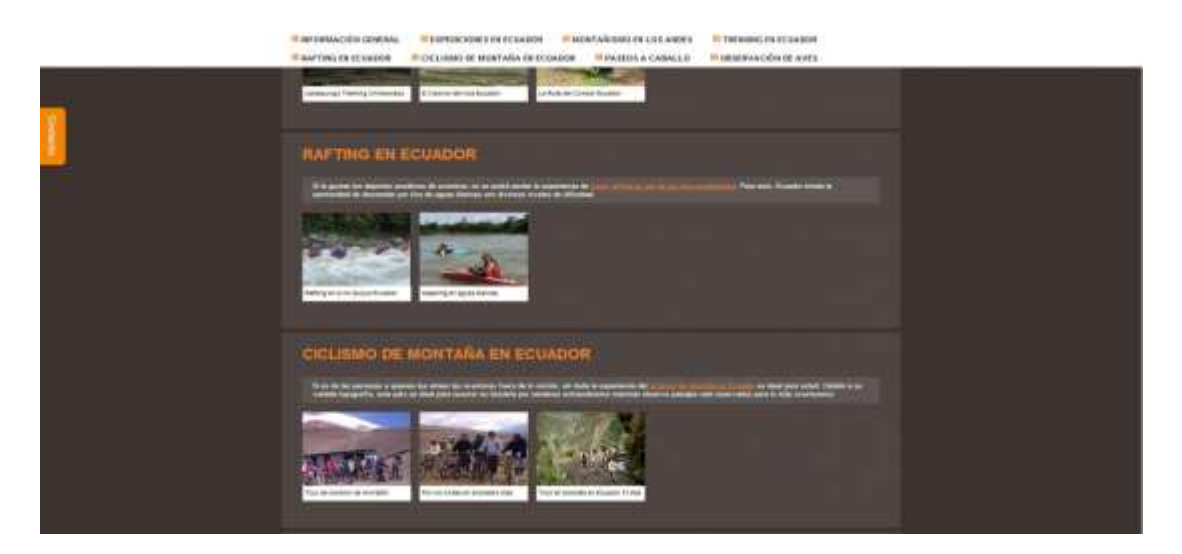

**Gráfico N° 18 Presentación página de categorías: presentación categorías con subcategorías.**

Adicionalmente en las páginas de categorías como en las de productos contaran de un formulario de contacto seguido de otras formas de contactar con la empresa como son chat, teléfonos, redes sociales y un mapa de referencia donde se encuentra la empresa.
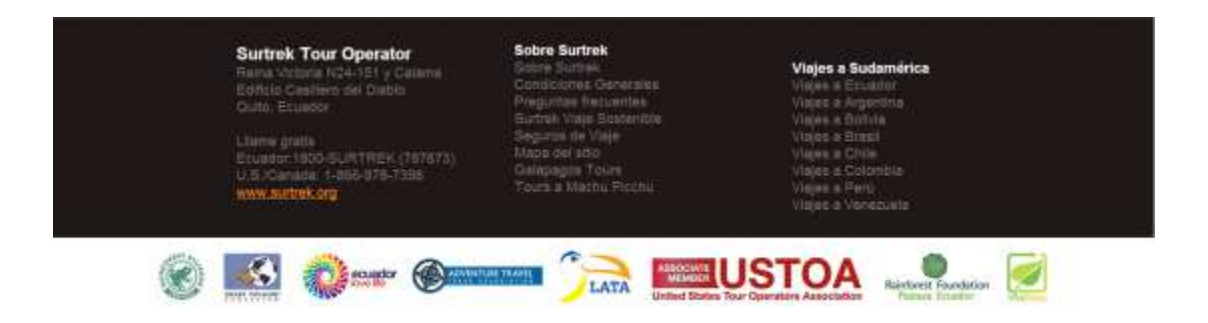

# **Gráfico N° 19 Presentación página de categorías: formulario de contacto y otras formas de contactarse y footer.**

#### **Páginas de Productos:**

Estas páginas muestran a continuación ya una descripción final del producto, al igual que las categorías presentan el menú blanco donde se pueden navegar dentro del producto y elegir las opciones de introducción, itinerario, precio y contacto. También se mantienen los banners son estáticos y contienen el título de la categoría con una pequeña descripción. A más de indicar en donde se encuentra actualmente el usuario y también un buscador.

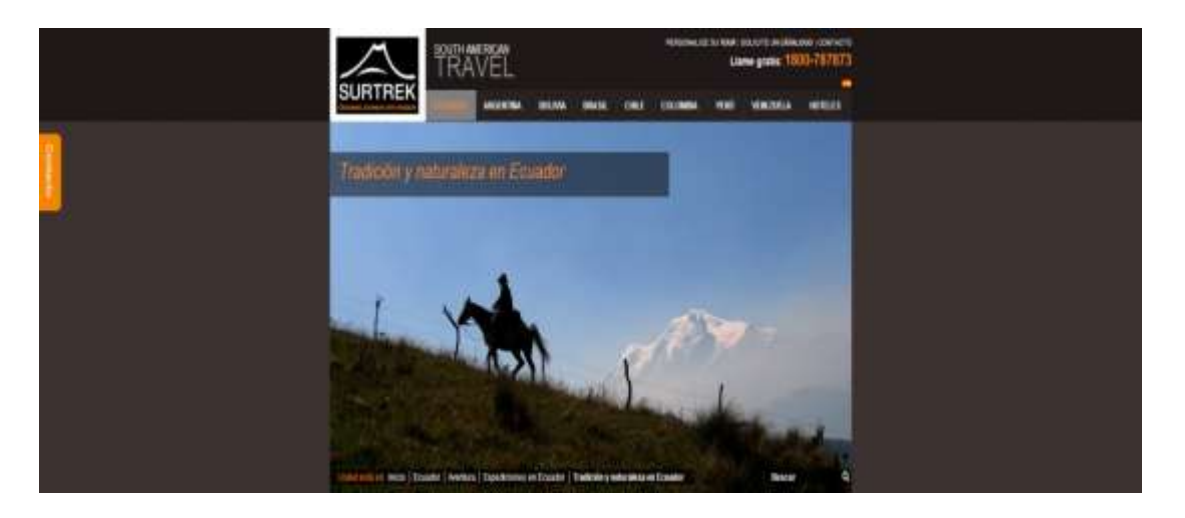

**Gráfico N° 20 Presentación productos: cabecera**

Al igual que las categorías los productos constan de la galería del producto y la introdución de las actividades a realizar en dicho programa o producto.

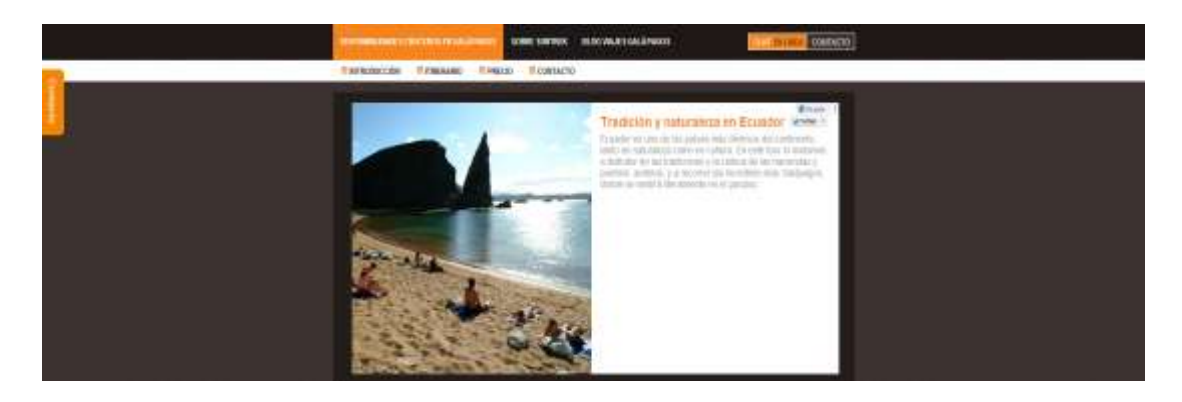

**Gráfico N° 21 Presentación productos: Introducción**

La página de producto muestra tambien el o los itinerarios que contine cada uno de los productos seguido de los precios mostrando lo que incluye y lo que no incluye en el programa o producto.

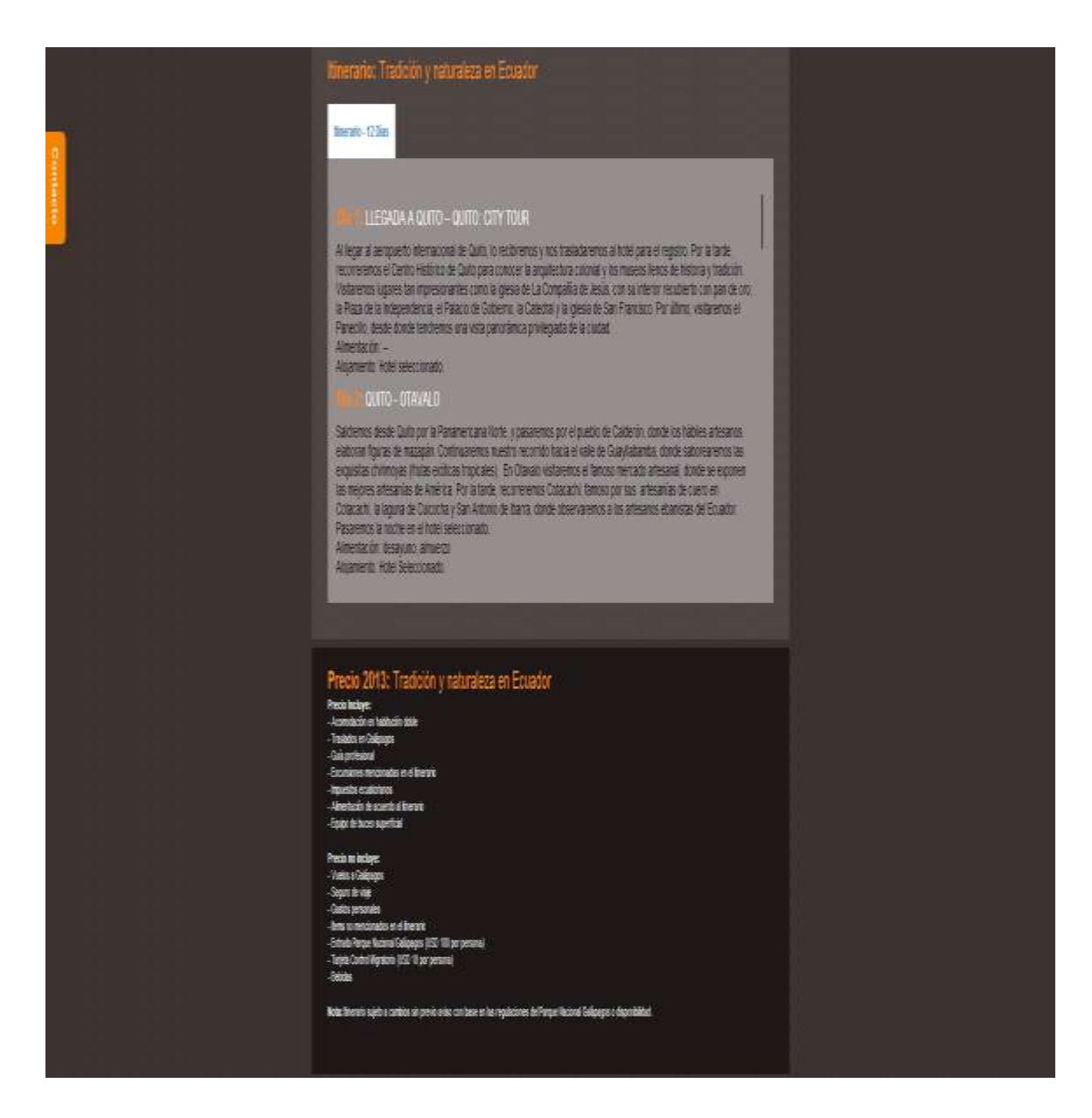

**Gráfico N° 22 Presentación productos: Itinerarios y Precios**

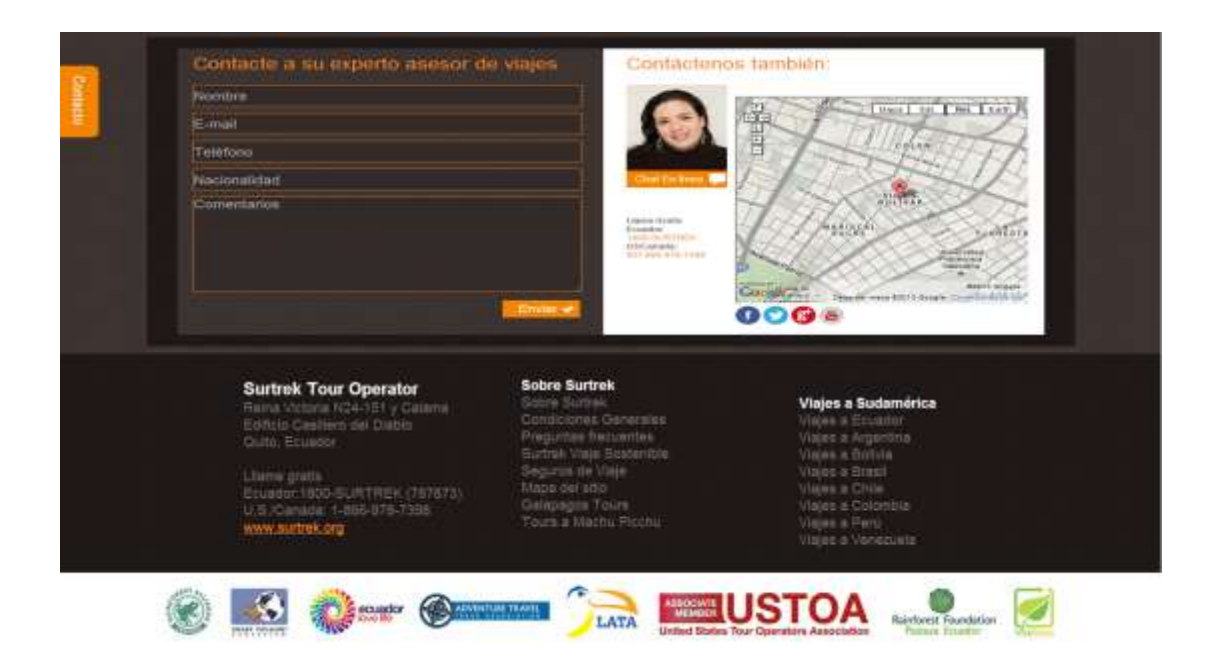

**Gráfico N° 23 Presentación productos: formulario y otras formas de contactarse y footer.**

## **4.5 Fase de programación:**

En esta fase se trabajó con todo lo correspondiente a la instalación del CMS, creación de los scripts, creación de los estilos de la plantilla al igual que la maquetación del diseño, también se trabajó en la creación del diseño responsable para que el sitio web sea fácil de ver en dispositivos móviles.

### **Técnicas SEO:**

En esta fase se emplearon el uso de encabezados, utilización de los atributos "alt" en todas las imágenes, "tittle" en todos los enlaces. Es decir utilizar las etiquetas apropiadas.

Se utilizó html5, CSS3 y java script se programa para que los títulos tengan su propias cabeceras H1,H2,H3,H4,H5 bien empleadas ya que estos contienen las palabras clave o keywords a emplearse por cada categoría y productos. En el footer se trabajará con las palabras claves principales del sitio las cuales se dirigirán a los programas o categorías mensionadas.

El sitio web debe tratar de ser completamente validado en la W3C (World Wide Web Consortium)

## **4. 6 Fase de Testeo:**

En esta fase se revisó que el sitio web funcione sin errores en todos los sistemas operativos a la perfección y de igual forma en los dispositivos móviles más populares.

Se detectó mediante la herramienta Xenu, si existen enlaces rotos en el sitio web y se reparó de una forma inmediata.

Se realizaron redirecciones 301 en enlaces viejos, se testeo la velocidad del sitio web en herramientas web como; PageSpeed de Google y Gtmetrix las cuales nos ayudan con recomendaciones para hacer en el sitio para mejorar el tiempo de carga del sitio con respecto a CSS imágenes, etc.

Una vez testeado el sitio correctamente y sin errores el sitio web debe ser indexado a herramientas de webmaster en este caso google web master tools. En este lugar se sube el sitemap.xml para facilitar el trabajo al buscador cuando llegue al sitio.

Para realizar el testeo con respecto al SEO on page del sitio web se utilizará la herramienta de diagnóstico SEO Quake, la cual nos ayuda a calificar si el SEO on page de la página en tres tipos de calificaciones verde excelente, amarillo bien, rojo mal de las siguientes carácterísticas:

- El número de caracteres en de la url es óptimo.
- El número de keywords en el meta keyword es óptimo.
- El número de caracteres dentro de la etiqueta title es óptimo.
- $\triangleright$  El meta description es óptimo.
- El uso de encabezados H1, H2, H3, H4, H5, H6 está siendo utilizado.
- Si existe el uso de atributos alt en las imágenes.
- $\triangleright$  Si no se utiliza Frames y flash
- $\triangleright$  Si existe el archivo robots.txt
- $\triangleright$  Si existe el archivo XML sitemap
- La proporción de texto sobre HTML (TextHTML ROTIO)
- > Si está siendo especificado el idioma
- El tipo de documento está siendo utilizado
- $\triangleright$  Tipo de codificación
- $\triangleright$  Si existe Google Analytics en el sitio
- $\triangleright$  Si existen Microformatos
- $\triangleright$  Si existe Dublin core
- $\triangleright$  Si existen Geo Meta Tags
- $\triangleright$  Si existen Feeds
- $\triangleright$  Si existe favicon

### **Resultados Diagnóstico SEO on page utilizando SEO Quake**

|                      | <b>SEOquake Diagnosis</b>                                                                                                    |  |
|----------------------|----------------------------------------------------------------------------------------------------|--|
| <b>Home Analysis</b> |                                                                                                    |  |
| URL                  | http://www.surtrek.org/viajes-galapagos/<br>Length: 33 characters                                                                                                    |  |
| Show advice          |                                                                                                    |  |
| Title                | Cruceros en Galápagos, Hoteles en Galápagos, Tours en Galápagos -<br>Surtrek                                                                                                    |  |
| Show advice          | Length: 73 characters                                                                                                    |  |
| Meta description     | Los mejores viajes a la medida en las Islas Galápagos, Galápagos ofreces<br>las mejores ofciones apra su viaje a las islas encantadas, desde Viajes en<br>crucero hasta los mejores hoteles. |  |
| Show advice          | Length: 182 characters                                                                                                    |  |

**Gráfico N° 24 Ejemplo diagnostico SEOquake #1**

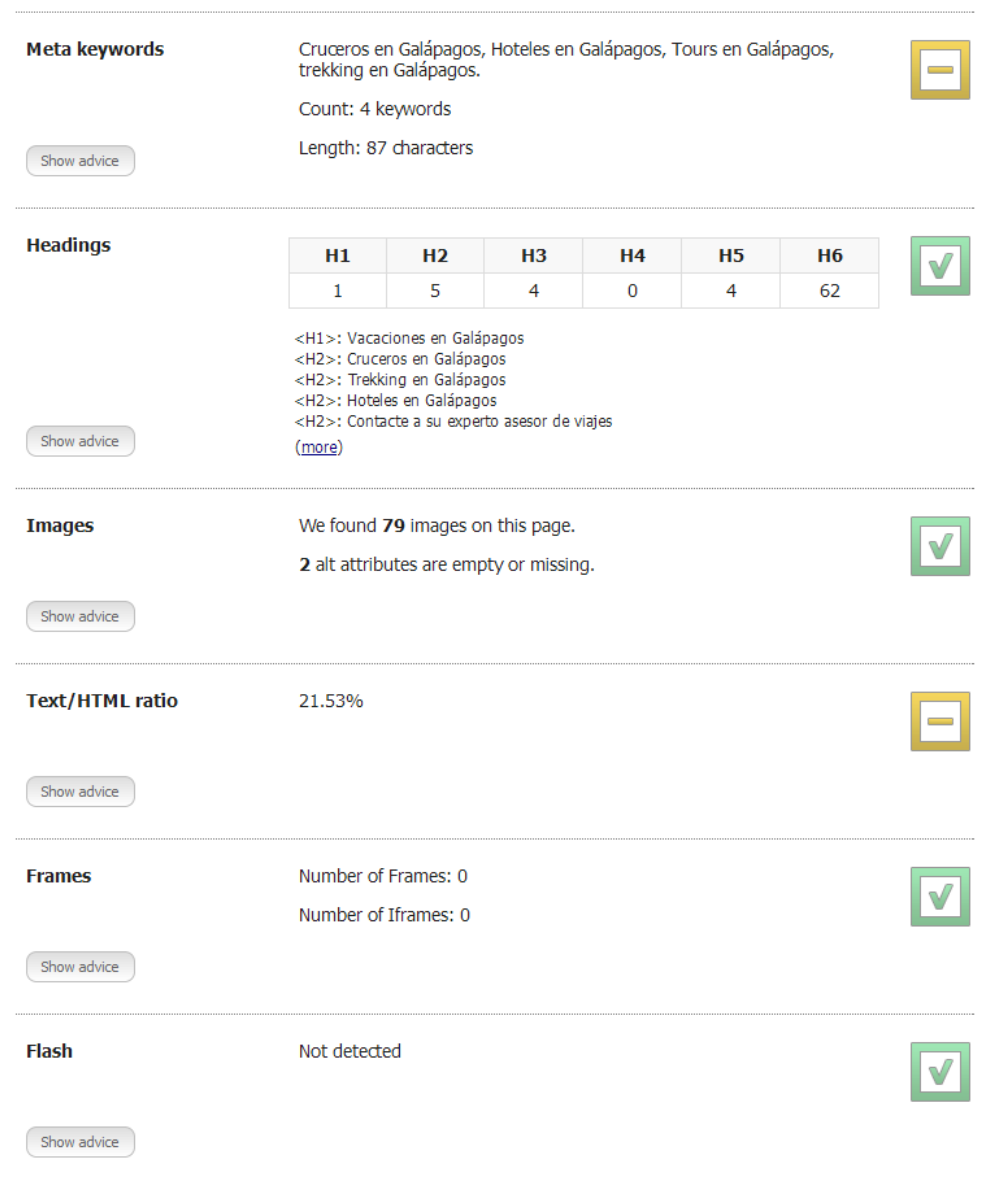

**Gráfico N° 25 Ejemplo diagnostico SEOquake #2**

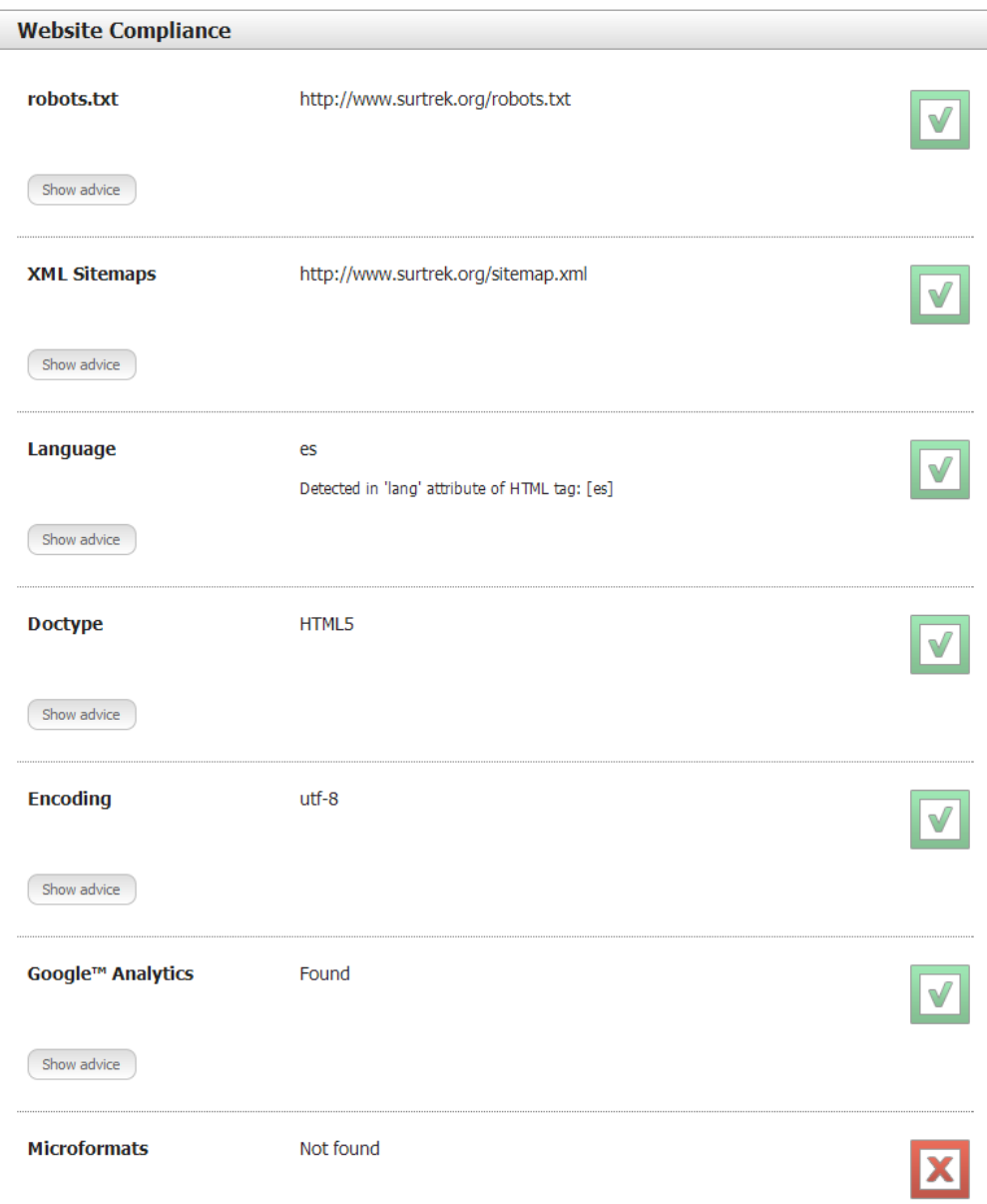

**Gráfico N° 26 Ejemplo diagnostico SEOquake #3**

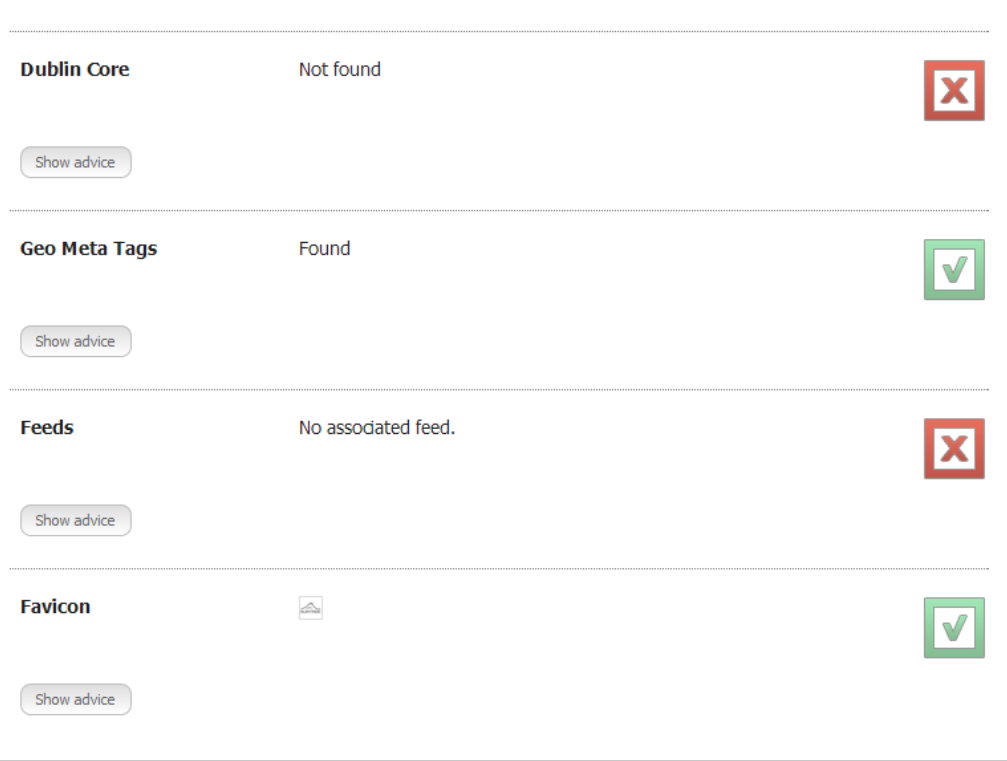

#### **Gráfico N° 27 Ejemplo diagnostico SEOquake #4**

Como se puede observar en la gráfica N°26 y N°27 el sitio analizado no cumple con microformatos y con dublin core, esto es porque al momento no existen microformatos para lo que se refiere a agencias de viajes o tour operadoras. Por otro lado el uso de dublin core no se utiliza actualmente como requisito obligatorio del sitio web. El uso de feeds en el sitio no se utiliza pues como se mencionó anterior mente en el marco conceptual los feeds trabajan como alimentadores de noticias y el sitio no genera estas.

#### **Resultados de Velocidad de carga del sitio web**

A continuación podrán encontrar las capturas de pantalla de los resultados obtenidos con la herramienta Page Speed de Google tanto en dispositivos móviles y computadoras teniendo una calificación de 73 /100 en móviles y de 86 / 100 en computadores de escritorio y portatiles. Los resultados de Gtmerix se encuentran en el Anexo N°4.

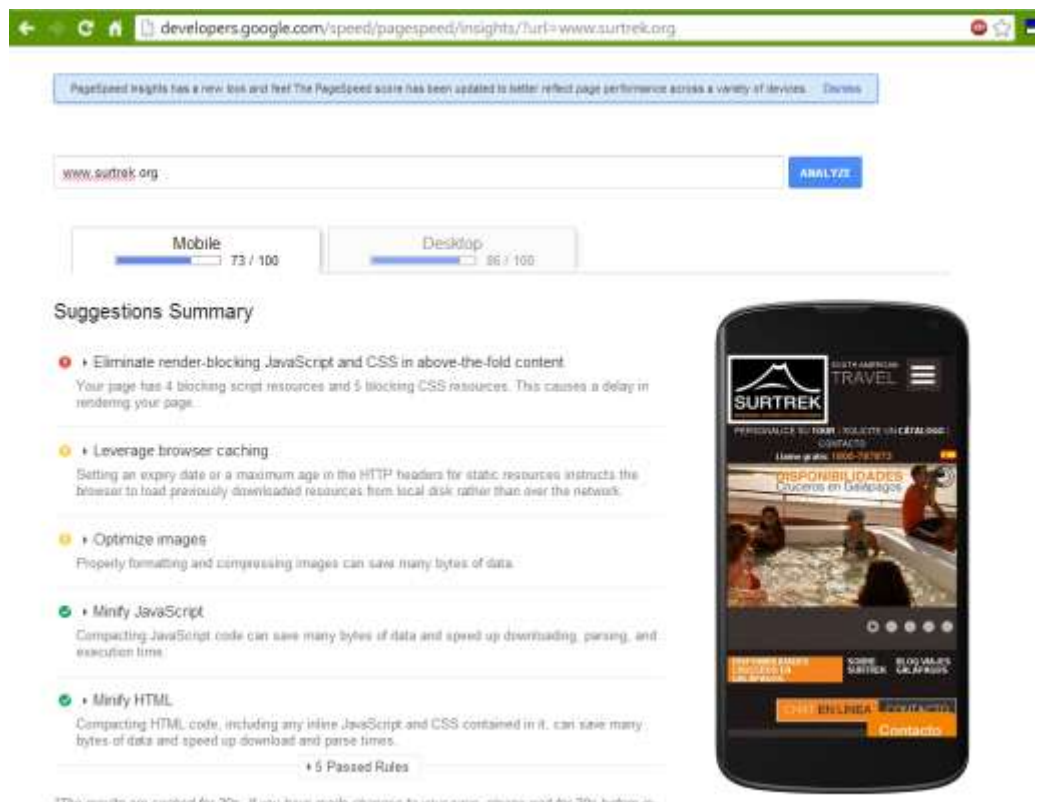

"The results are cach<br>running the feat. ed for 30s. If you have made changes to your page, please wait for 30s before re-

# **Gráfico N° 28 Resultados Page Speed Móviles**

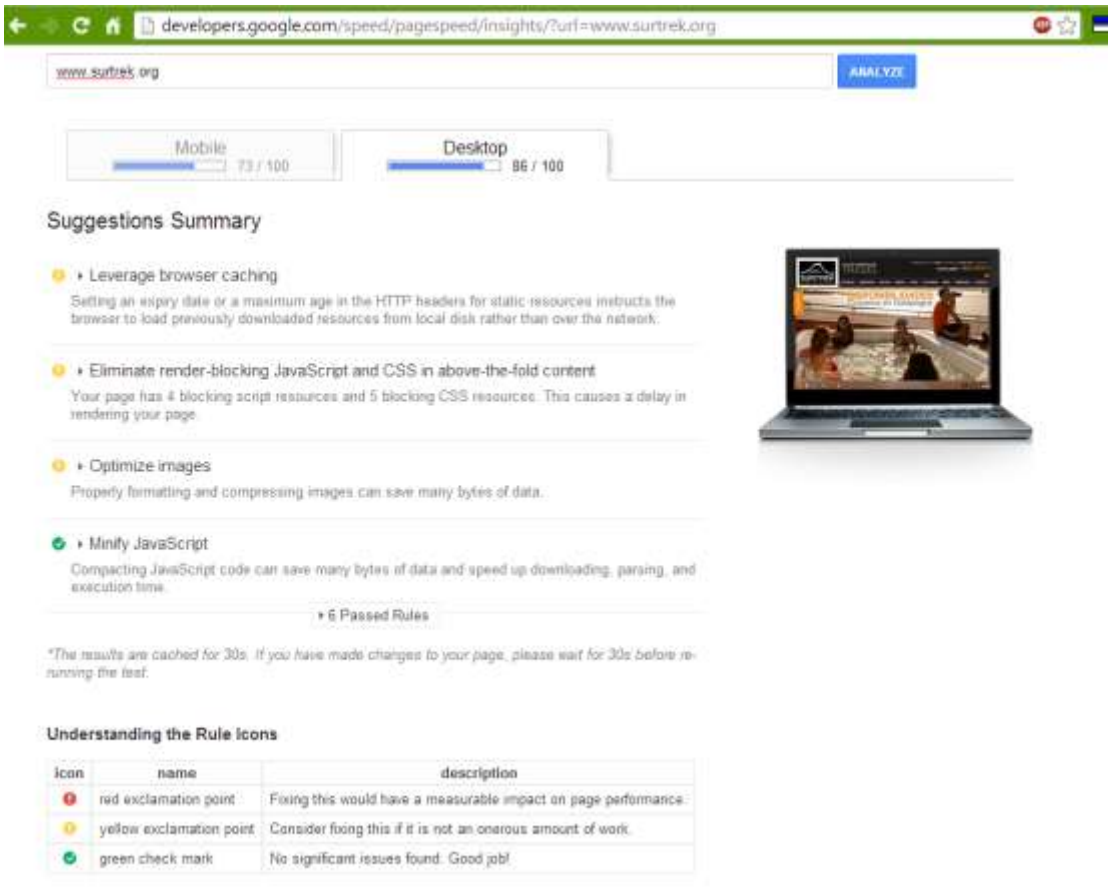

**Gráfico N° 29 Resultados Page Speed computadores de escritorio y portatiles**

## **4.6 Fase de Mercadeo y Publicidad:**

Para esta fase se optó por realizar una campaña de SEO porque se trabaja a base de resultados a largo plazo (mínimo 6 meses). Cuando se habla de SEO se tiene que tomar en cuenta que se realizar un posicionamiento orgánico; es decir no se paga al buscador para aparecer en las búsquedas.

Se crearon blog de las regiones a posicionar, cómo Galápagos y Ecuador, para de esta forma generar tráfico al sitio web. Para la elaboración de los temas a realizar en cada uno de los blogs se realiza un Keyword-research.

Se conseguirán enlaces entrantes al sitio por parte de otros sitios web que vayan por el mismo tema; es decir se conseguirán enlaces entrantes de sitios webs que hablen sobre viajes, turismo, alojamiento, etc. Adicionalmente se compartirán los artículos del blog en las redes sociales para captar de estos lugares también tráfico.

# **5. Conclusiones y Recomendaciones**

## **5.1 Conclusiones**

- El cambio de dominio a de www.surtrek.ec a www.surtrek.org es algo que ayudará al sitio web a posicionar ya que los resultados de tráfico serán más globales y no solo a nivel nacional.
- El uso de un servidor de SEO con dirección IP dedicada clase C permiten que el tiempo de descarga del sitio web sea más rápido.
- $\triangleright$  En cuestión de contenidos el sitio web actualmente está completo y con toda la información en el mismo idioma y sin enlaces re-direccionados a otros sitios de la empresa en otro idioma.
- $\triangleright$  El optimizar tanto en cantidad de palabras y coherencia los títulos, descripciones y keywords ayudará a los robots de los motores de búsqueda a realizar su trabajo.
- La organización y la navegación del sitio es mucho más funcional que el anterior ya que se puede llegar a los productos de una forma más eficaz al igual que a las formas de contactar a la empresa en el sitio.
- $\triangleright$  El cambio de estructura es importante debido que la organización de los contenidos es fundamental tanto para los usuarios y para los motores de búsqueda.
- La utilización de un sistema de contenidos CMS facilitan el manejo de los contenidos del sitio y el usos de HTML5 ayuda a la carga del sitio web en pc y móviles.
- $\triangleright$  Con el diseño actual del sitio web, se muestran muchas formas y maneras para que el usuario pueda contactarse con la empresa.
- $\triangleright$  El hacer que el sitio web se abra en todos los dispositivos ayuda mucho a que el usuario o cliente no tenga dificultades al momento que quiera navegar.
- $\triangleright$  La utilización de esta metodología permitió realizar el trabajo de una manera más organizada al realizar el sitio web, tanto en el manejo de responsables como en la identificación de la estructura a utilizar.

## **5.2 Recomendaciones.**

- $\triangleright$  Es importante llevar un seguimiento a las nuevas tendencias de posicionamiento web para aplicar dentro del sitio web, debido a que el trabajo de SEO no termina cuando el sitio web a sido lanzado o puesto en línea.
- El cumplir con todos los lineamientos que brinda la metodología seleccionada nos permitirá realizar un sitio web de calidad, que pueda ser actualizado ya que, los roles de los involucrados ya están definidos.
- El sitio web debe ser actualizado periódicamente tanto en el contenido actual, como en el ingreso de nuevos contenidos ya que el estar actualizado periódicamente ayudará al sitio a mantener o mejorar su posición en los motores de búsqueda.

## **Bibliografía**

- Alegsa. (2010). *http://www.alegsa.com.ar/Dic/widget.php*. Recuperado el 2013, de ALEGSA: http://www.alegsa.com.ar/Dic/widget.php
- Blog, N. (2013). *Netad Blog | Publicidad Digital – Marketing Online*. Recuperado el 2013, de http://netadblog.com/search-engine-marketing/
- Gil, I. M. (s.f.). *http://www.casupo.org.ve/CV/may/*. Recuperado el Julio de 2012, de http://www.casupo.org.ve/CV/may/: http://www.casupo.org.ve/CV/may/
- Gómez, M. L. (2009). Posicionamiento en Buscadores . En M. L. Gómez, *Posicionamiento en Buscadores .* Valencia.
- http://www.joomlaspanish.org/. (2012). *JoomlaSpanish*. Obtenido de http://www.joomlaspanish.org/: http://www.joomlaspanish.org/
- Lapuente, M. J. (05 de 12 de 2011). *http://www.hipertexto.info/*. Obtenido de http://www.hipertexto.info/: http://www.hipertexto.info/documentos/dublin\_core.htm
- Rayson, S. (19 de 08 de 2013). *Socialmedia Today*. Obtenido de http://socialmediatoday.com/steve-rayson/1675046/social-media-optimization-smoseo-7-key-steps
- Rienzie. (2011). *Rienzie*. Obtenido de http://www.rienzie.com/feeds
- Spain, I. (2010). SEO: OPTIMIZACIÓN DE WEBS PARA BUSCADORES. En I. Spain, *SEO: OPTIMIZACIÓN DE WEBS PARA BUSCADORES.*
- Valdéz, D. P. (26 de Junio de 2007). *http://www.maestrosdelweb.com*. Obtenido de http://www.maestrosdelweb.com/editorial/web-semantica-y-sus-principalescaracteristicas/
- Xavi. (23 de 08 de 2013). *Posicionamiento Web.Cat*. Obtenido de Posicionamiento Web.Cat: http://posicionamientoweb.cat/seo-microformatos-microdatos-en-google/

#### ANEXO N° 1

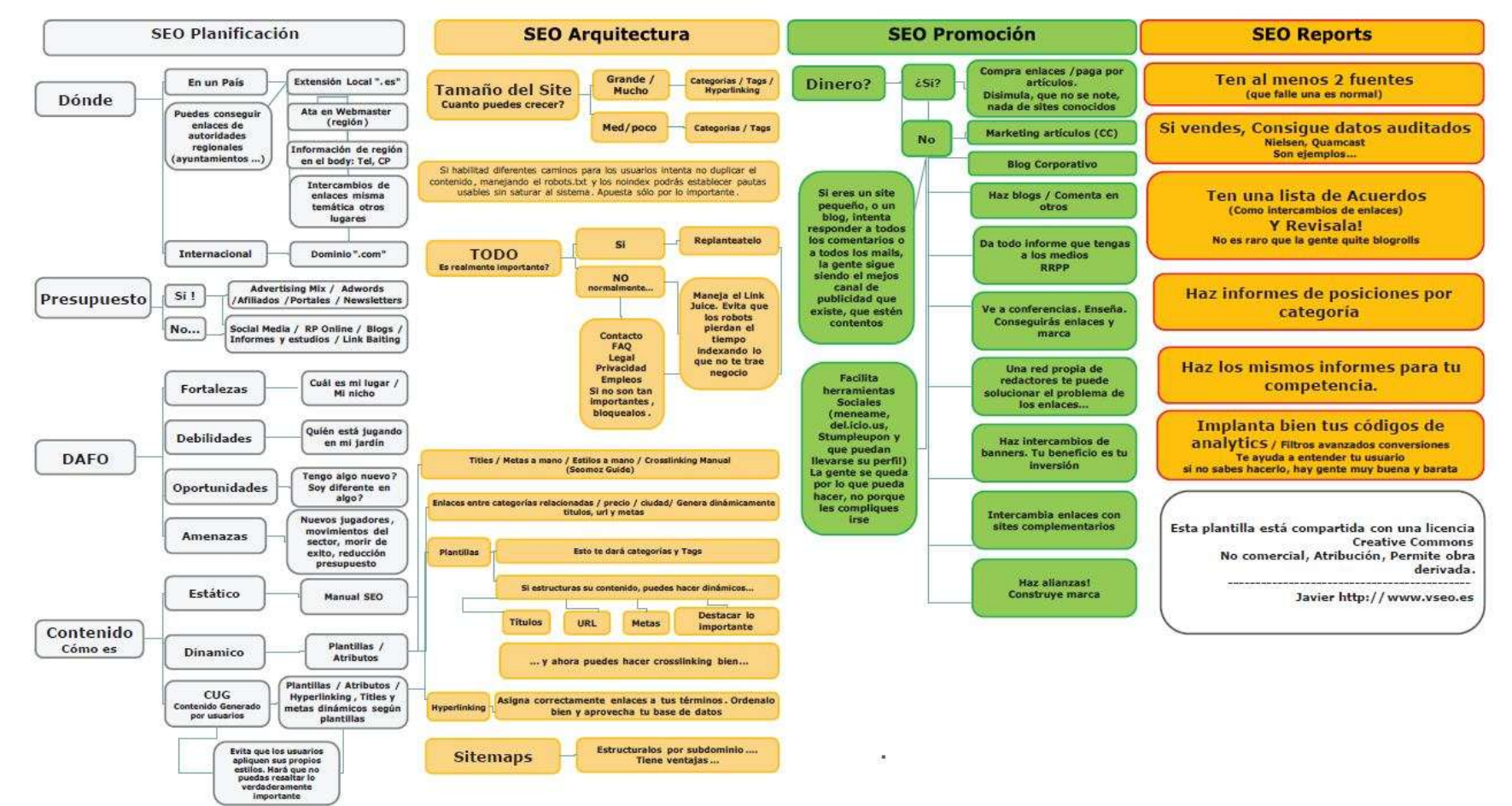

#### ANEXO N° 2

Estadísticas del sitio web surtrek.ec permitidas a mostrar por la empresa antes de Iniciar el proyecto brindadas por google Anlitics.

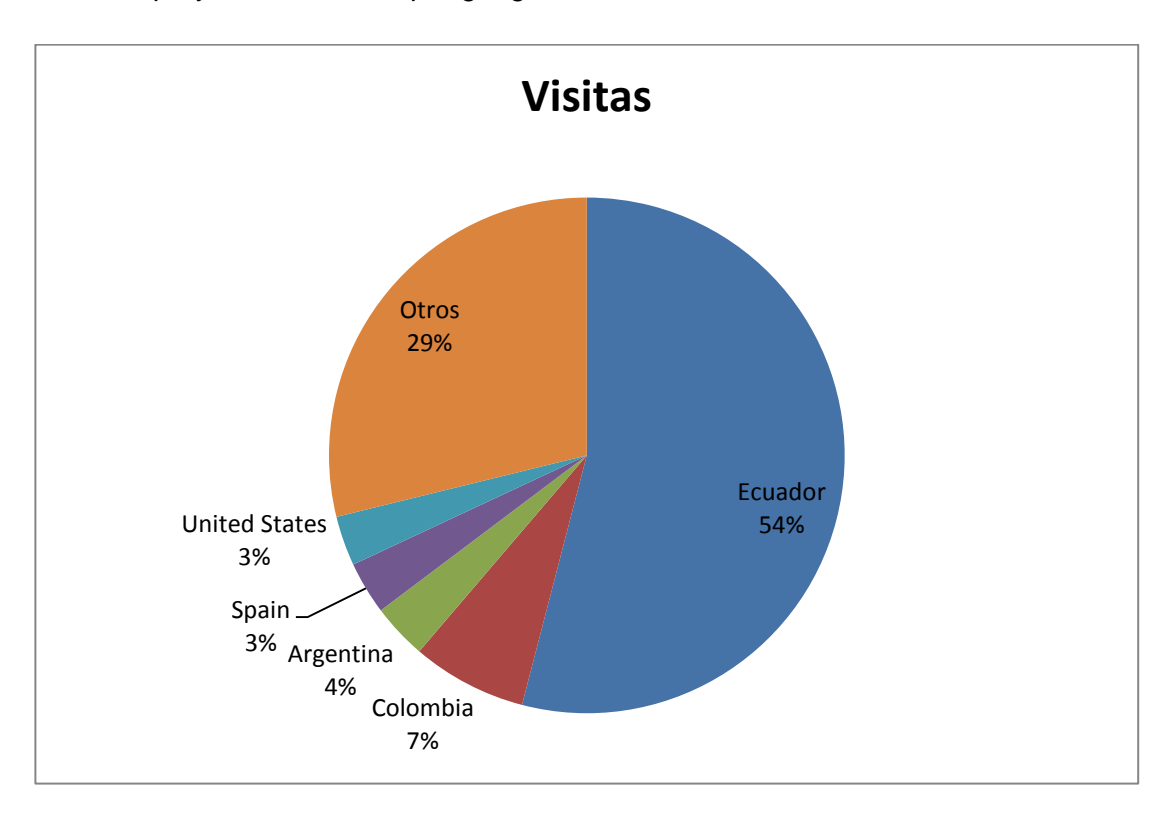

**Gráfico N° 30 Vistas por países.**

Explicación: El gráfico N°30 es una explicación de la totalidad de visitas dividida por los países de las que llegan. Se puede ver en el gráfico el mayor porcentaje de visitas viene de Ecuador, seguido de otros que en es te caso no están siendo identificados, posteriormente vienen de Colombia, Argentina, España y Estados Unidos,

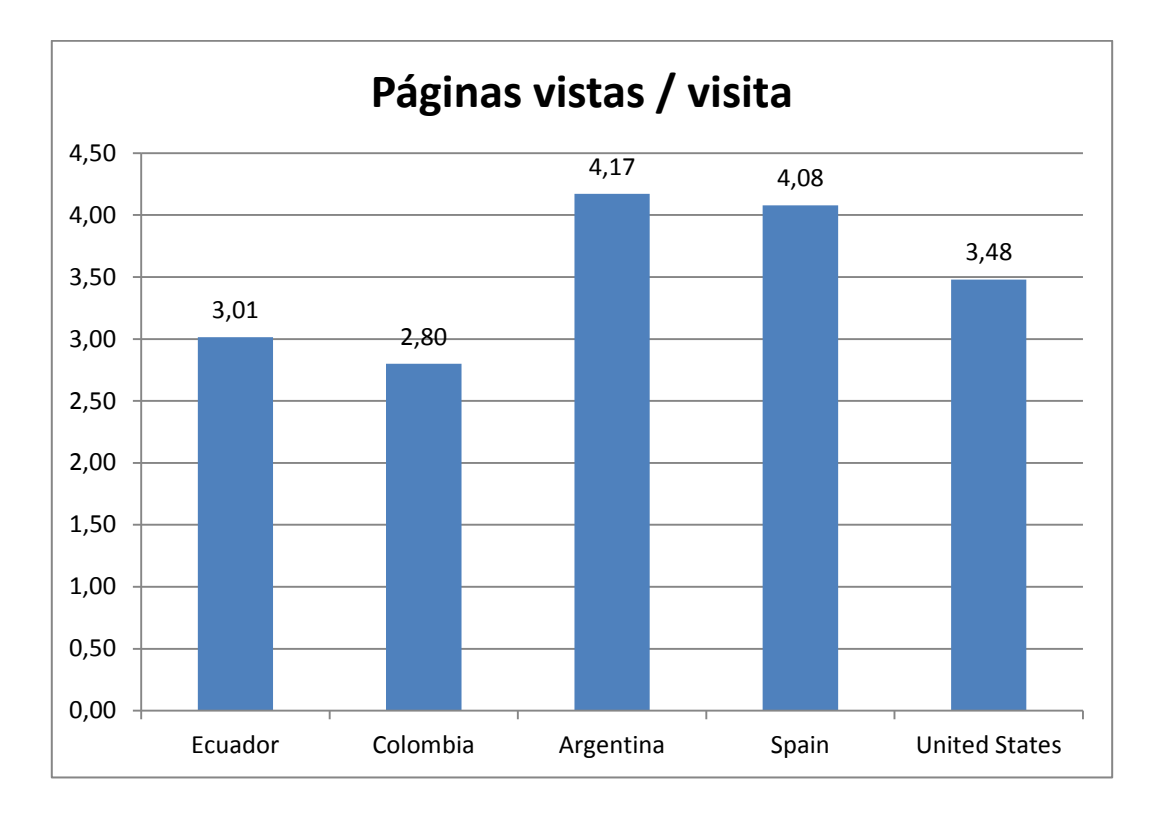

**Gráfico N° 31 Páginas vistas por países.**

Explicación: El gráfico N°31 muestra el número de páginas vistas por país. Teniendo una mayoría Argentina seguida de España como las más altas y a Colombia como la menor.

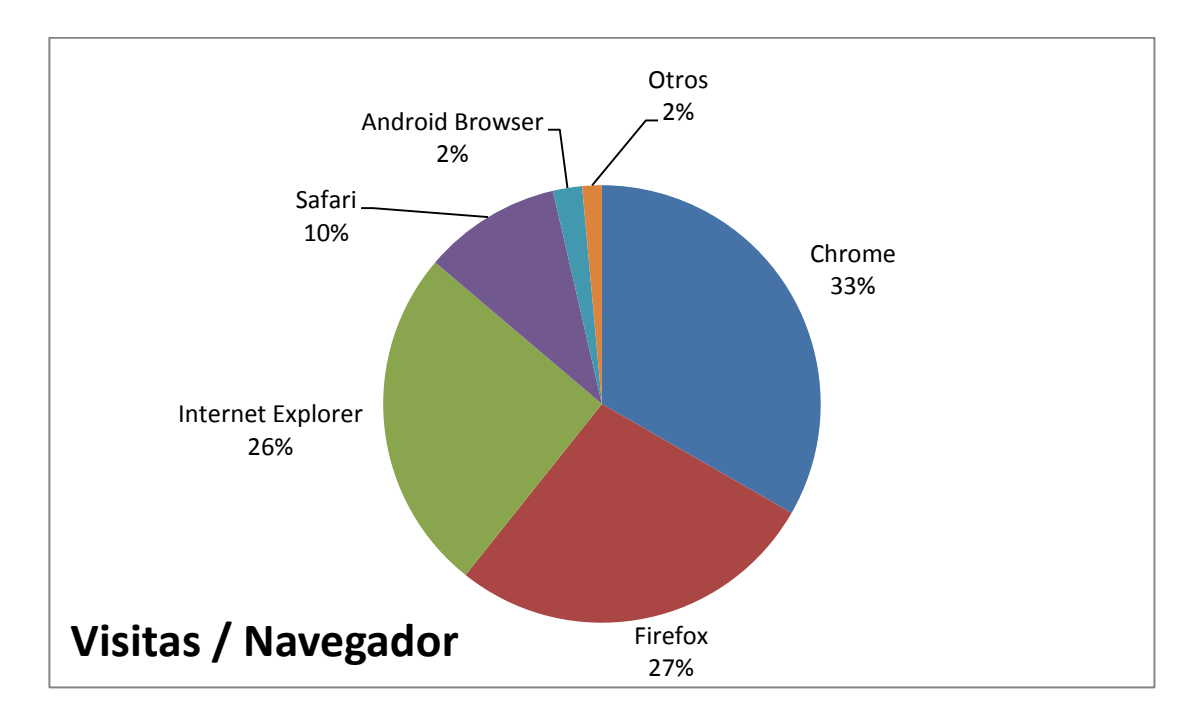

**Gráfico N° 32 Top Navegador por visitas**

Explicación: El Gráfico N°32 muestra que navegador utilizan más los visitantes para ingresar al sitio web. Como se puede ver el navegador más utilizado por los visitantes es Chrome (Buscador desarrollado por Google). Seguido de Firefox.

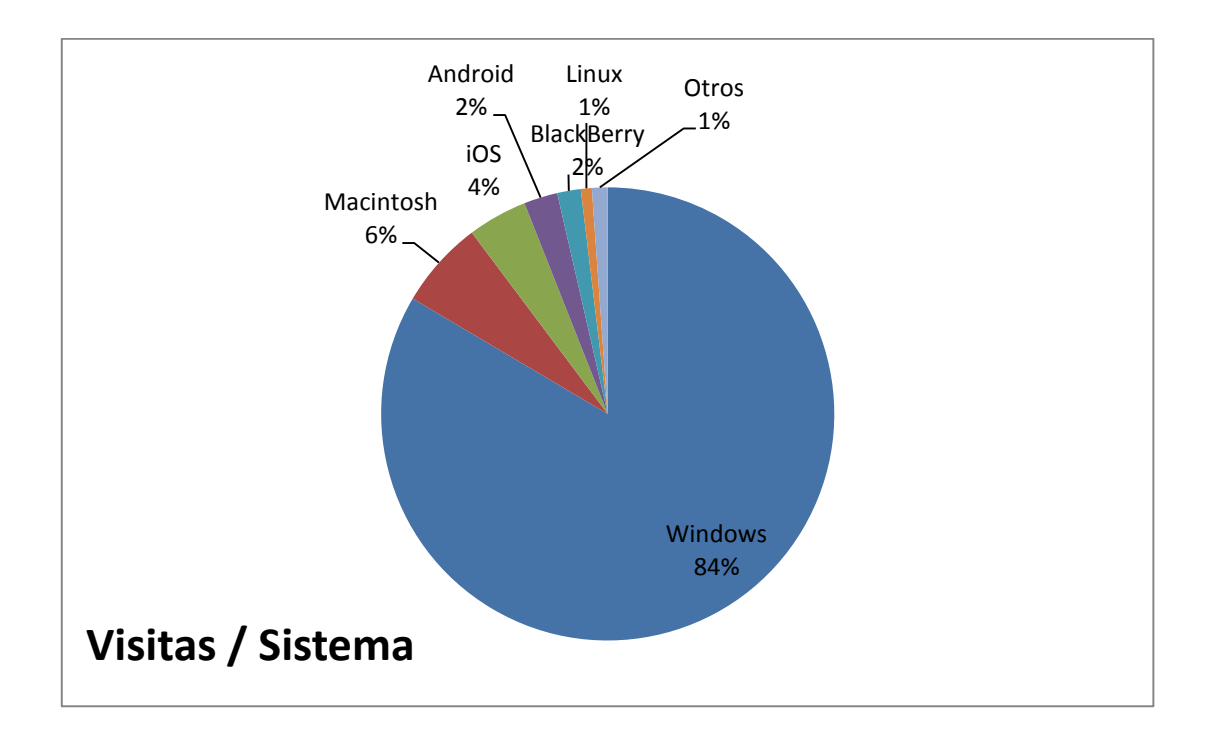

### **Gráfico N° 33 Sistemas Operativos utilizados por los usuarios**

Explicación: El gráfico nos muestra cuáles son los sistemas operativos más utilizados por los usuarios.

#### ANEXO N° 3

Estadísticas del sitio web surtrek.ec ahora surtrek.org permitidas a mostrar por la empresa antes de Iniciar el proyecto brindadas por google Anlitics.

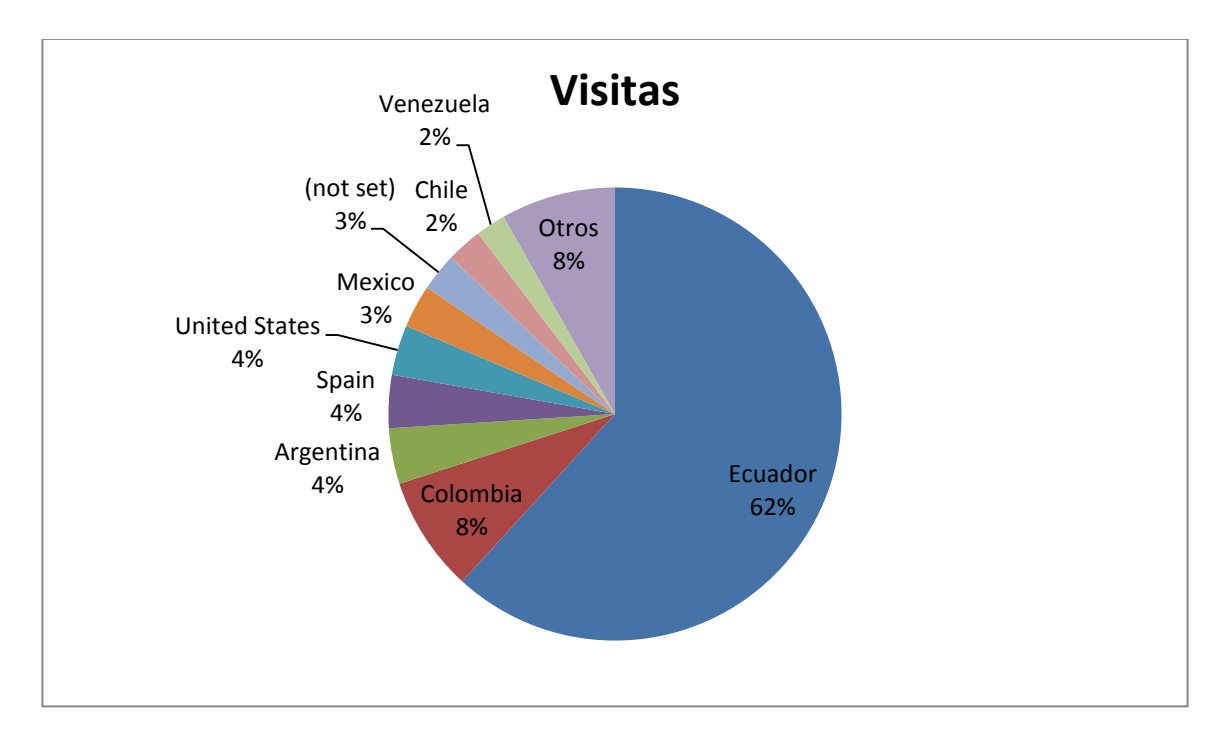

**Gráfico N° 34 Visita por países nuevo sitio**

Explicación: Cómo se puede en el gráfico N°34 se muestra el porcentaje del total de visitas por país. En el cual sigue predominando Ecuador, pero a diferencia del gráfico N°30 se puede ver que el sitio web ya está direccionado a más países de habla hispana. Nuevos países aparecen como México, Venezuaela y chile.

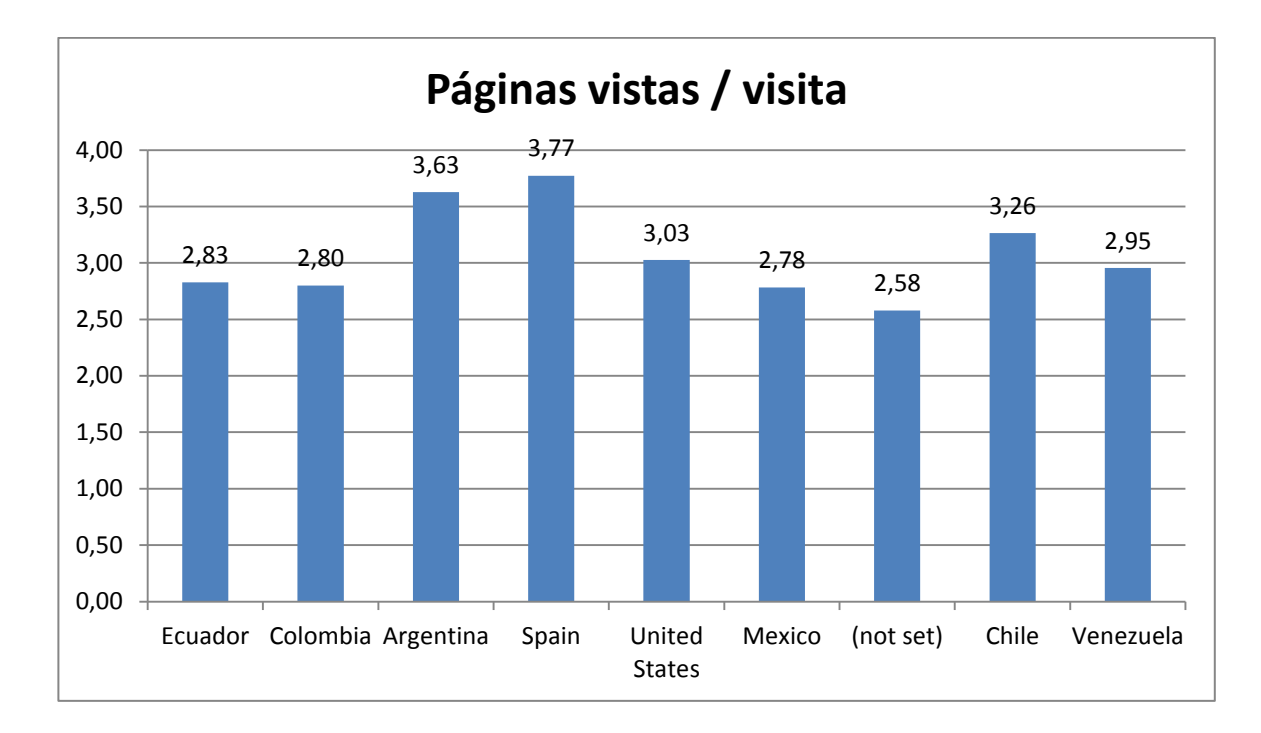

**Gráfico N°35 Páginas visitadas por países nuevo sitio**

Explicación: El gráfico N°35 muestra el número de páginas vistas por los visitantes de cada país, como se puede ver a diferencia del sitio anterior existen nuevos países ya mencionados con antelación y que las páginas ya son cada vez más vistas.

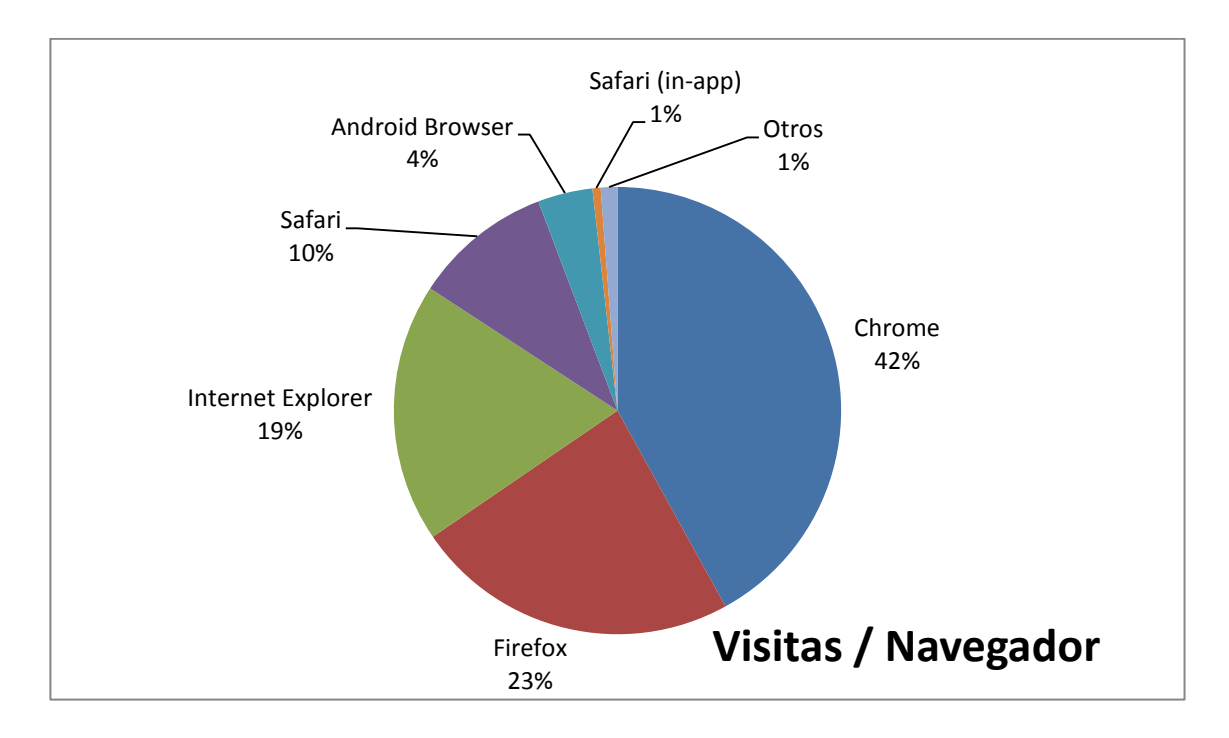

**Gráfico N° 35 Navegador por Visitas nuevo sitio**

Explicación: El Gráfico N°35 muestra que navegador utilizan más los visitantes para ingresar al sitio web. Como se puede ver a diferencia de la web antigua el navegador de Android Browser (navegador móviles android) que ha crecido en un 100% y aparece el navegador de los dispositivos móviles de mac Safari(in-app).

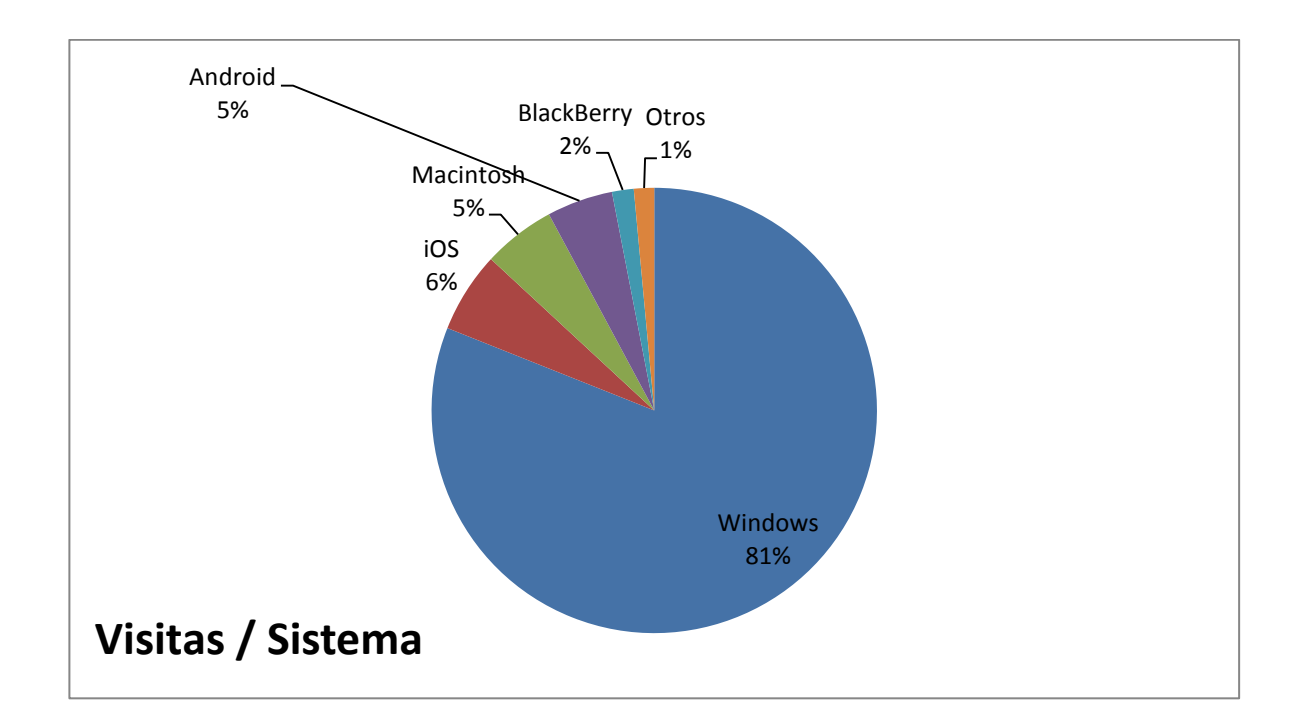

**Gráfico N° 36 Sistemas Operativos utilizados por los usuarios nuevo sitio**

Explicación: El Gráfico N°36 como se puede ver en la gráfica existe una leve variación con lo anterior, la tendencia continua hablando de sistemas operativos, claro que el uso de dispositivos móviles a crecido y el realizar un sitio web compatibles para ellos fue acertada.

#### ANEXO 3

#### Resultados reporte GTmetrix.

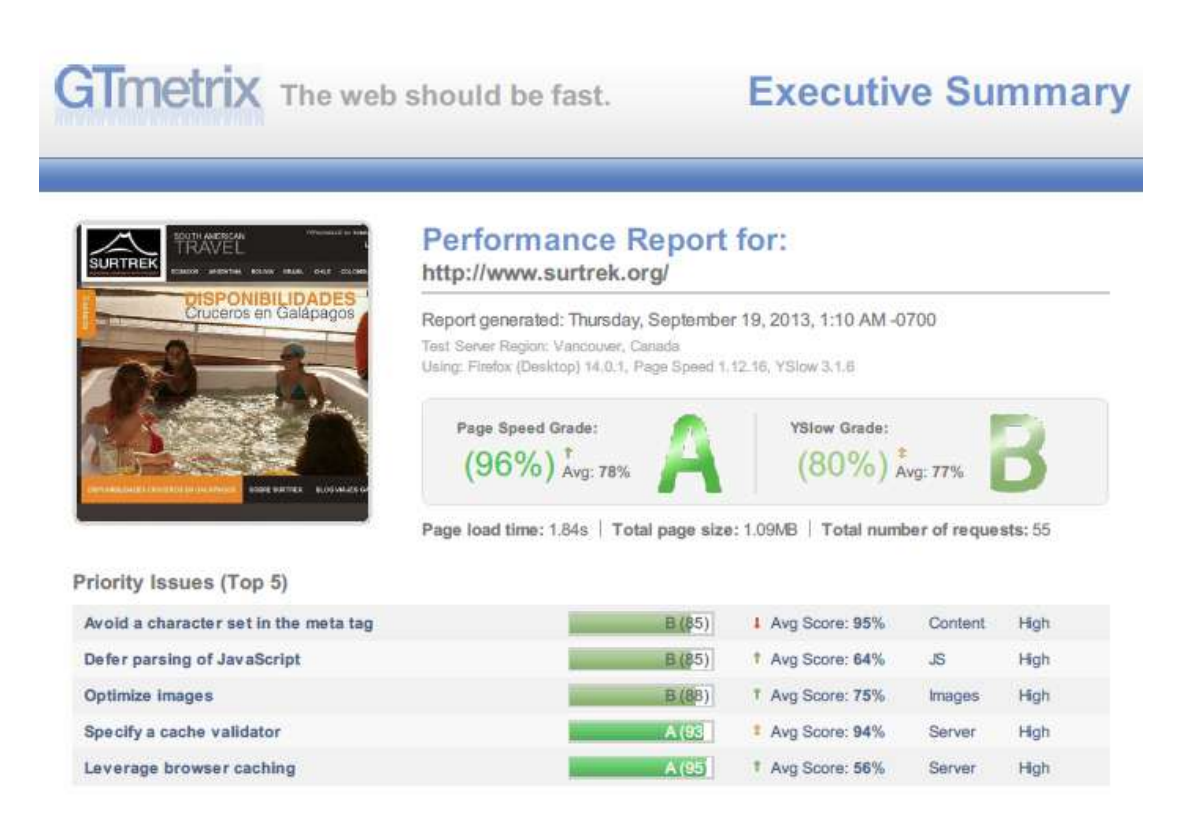

#### **Gráfico N° 37 Calificación Prioridades Top 5**

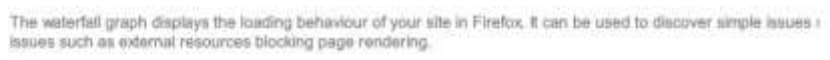

| 50 GET www.summk.or 200 OK suresk.org 10.3 KB     |                             | El-Viges Ecusifor Cruceros Galápagos Taurs Ecuador Viges Islas Galápagos | 367mg                   |                       |             |
|---------------------------------------------------|-----------------------------|--------------------------------------------------------------------------|-------------------------|-----------------------|-------------|
| E GET camera min.css 200 OK surrek.org            |                             | 2.9 KB                                                                   | Sall 38ms               |                       |             |
| iii GET jquery.min.js 200 OK surtrek.org 32.4 KB  |                             |                                                                          | 239ms                   |                       |             |
| iii GET jquery.mobile.c 200 OK surtrek.org 6.3 KB |                             |                                                                          | ≕                       |                       |             |
| BI GET journ easing 1 200 OK surrek.org 1.9 KB    |                             |                                                                          | $- 172m6$<br>$157$ rrsh |                       |             |
| H GET cameramin.js 200 OK surrok.org 8.1 KB       |                             |                                                                          | 173m                    |                       |             |
|                                                   |                             | 子舌书目                                                                     | <b>US L75ms</b>         |                       |             |
| E GET new Jayout mk 200 OK surrek.arg             |                             |                                                                          | -                       |                       |             |
| H GET nivo-slider.min 200 DK sureok.org           |                             | 527.0                                                                    | $\equiv$ 116mm          |                       |             |
| B GET default min.css 200 OK surrok.org           |                             | SS9 B                                                                    | $E = 174$ rms           |                       |             |
| H GET component.mix 200 OK surrek.org 2.4 KB      |                             |                                                                          | <b>WWW 175ms</b>        |                       |             |
| <b>H</b> GET scripts.js                           | 200 OK surtrek.org 1.7 KB   |                                                                          | <b>EL 232mi</b>         |                       |             |
| R GET Jovery.nive.slid 200 OK sureek.org 2.9 KB   |                             |                                                                          | <b>ES 232ms</b>         |                       |             |
| E GET modernizz.cost 200 OK surtrel.org           |                             | 主音长目                                                                     | <b>Bill 232ms</b>       |                       |             |
| III GET jquery.dlmenu, 200 OK sureek.org L7KB     |                             |                                                                          | <b>MG</b> 232ms         |                       |             |
| at GET logo.png                                   | 200-OK sureek.org 13.3 KB   |                                                                          | <b>USI 267ms</b>        |                       |             |
| H GET venezuela mun 200 OK surtrok.mg 22.7 KB     |                             |                                                                          | <b>ESS 353ms</b>        |                       |             |
| B GET excursion-gala; 200 OK surrok.org -14.6 KR  |                             |                                                                          | Bill Home               |                       |             |
| ill GET cabalgata-pului 200 CK surrek.org 11.2 KB |                             |                                                                          | <b>Bill 302ms</b>       |                       |             |
| M GET assection-tour- 200 OK surrok.org 15.5 KB   |                             |                                                                          | <b>Bill</b> , 344m      |                       |             |
| HE GET no-quites by 200 OK surrel are 11.2 KB     |                             |                                                                          | <b>ELE</b> 292ms        |                       |             |
| B GET tour al-mercad: 200 OK sureok.org 26.2 KB   |                             |                                                                          | <b>Billian Altern</b>   |                       |             |
| El GET south-chile-arg 200 OK surrek.org 13.4 KH  |                             |                                                                          | <b>E. H9mi</b>          |                       |             |
| 53 GET trekking-puseo 200 OK surtrok.org 11.1 KB  |                             |                                                                          | <b>Aug 358mg</b>        |                       |             |
| B GET uyunl.lpg                                   | 200 OK sureek.org 6.7 KB    |                                                                          | <b>BM</b><br>400ml      |                       |             |
| H GET tours a machu-200 DK sureskarg 12.5 KB      |                             |                                                                          | 406ml<br>挡              |                       |             |
| E GET loms.jpg                                    | 200 OK surtrok.org 214.9 HE |                                                                          | ≕                       | 637ms                 |             |
| BI GET logo_rainforest 200 OK surrek.org E4 KB    |                             |                                                                          | $-300$                  |                       |             |
| H GET logo_smart-voy_200 OK_surtrol.org <1 KE     |                             |                                                                          | $= 45m$                 |                       |             |
| B GET logo_marcapal: 200 OK surrek.org            |                             | 5.5 KB                                                                   | $=45$ es                |                       |             |
| B GET logo_atta.jpg 200 OK surtrek.org            |                             | 5.9 KB                                                                   | $=41$ bm                |                       |             |
| B GET logo_lata.jpg 200 OK sureok.org             |                             | $3.9$ KB                                                                 | $-41$                   |                       |             |
| 期 GET logo_ustos2.jp 200 OK surrek.org 28.7 KB    |                             |                                                                          |                         | <b>WWW 476ms</b>      |             |
| B GET logo_minforest JUI OK surtrak.org 4.9 KB    |                             |                                                                          |                         | 482m                  |             |
| iii GET logo, vitalideas, 200 OK, sureek.org      |                             | 主4代目                                                                     |                         | use 482ms             |             |
| E GET logo_lata.jpg 200 OK surtrok.org            |                             | $3.9 + 1.1$                                                              | $-412m$                 |                       |             |
| El GET lope_ustoa2.jp 200 OK surrek.org 25.7 KB   |                             |                                                                          |                         | <b>ABER 496ms</b>     |             |
| BE GET logo, rainforest 200 OK sureokurs          |                             | 电多关器                                                                     |                         | 482 ms                |             |
| 37 GET logo, vitaliskus. 200 OK sureek.org        |                             | 3.4131                                                                   |                         | auil 402ms            |             |
| al GET loader.js                                  | 200 OK 5 Sharellin          | 45B                                                                      | 14 <sub>rms</sub>       |                       |             |
| El GET buttons.js                                 | 200 OK m.sharethir 27.3 KB  |                                                                          | 28m                     |                       |             |
| E GET bulled                                      | 200 OK surtrok.urg 1.5 KB   |                                                                          |                         | 208ms                 |             |
| B. GET ga.js                                      | 200 OK google ana 15.3 KB   |                                                                          |                         | <b>SK4mm</b>          |             |
| H. GET small.js.                                  | 200 OK widgets.am           | J KB                                                                     |                         | <b>Electric 204ms</b> |             |
| H GET contactusy and 200 OK surenk.org            |                             | 13KE                                                                     |                         | <b>Sille 7three</b>   |             |
| E GET send and                                    | 200 OK surfrek.org LIKE     |                                                                          |                         | <b>106ms</b>          |             |
| El GET espanolajit                                | 200 OK survek.org 1.5 KB    |                                                                          |                         | <b>BE</b> 114ms       |             |
| B GET camera_skins.g 200 OK surrek.org 23.6 KB    |                             |                                                                          |                         | 58ms<br>M6            |             |
| HF GET camera-loader, 200 OK sureek.org           |                             | $9.1 \, \text{KJ}$                                                       |                         | 57ms<br>醒             |             |
| H GET blank.glf                                   | 200:OK surtrek.org          | 1.1 KB                                                                   |                         | 295m                  |             |
| B GET Evolution Jacia: 200 OK sureok.org 249.7 KE |                             |                                                                          |                         | 304ms<br>ш            |             |
| H GET checkOAuth.es 700 CH ind-edge.sl            |                             | $-22.0$                                                                  |                         | L2mi                  |             |
| ill GET getAppDefault, 200 OK wil edge st         |                             | 121 B                                                                    |                         | 127ms                 |             |
| <b>IR GET buttoos.20a85a 200 OK w.sharethe</b>    |                             | $7.8$ KB                                                                 |                         | 5 <sub>01</sub>       |             |
| B GET pingjs?h=lijtSpj 200 OK wbos.ama            |                             | 50日                                                                      |                         | <b>170ms</b>          |             |
| 53 GET galapagos-hum 200 OK surtrek.org 254.1 KE  |                             |                                                                          |                         | 171ms                 |             |
| <b>B</b> GET to is                                | 200 OK Editoriz.co          | 15KB                                                                     |                         | 17ms                  |             |
| B GET getAppDefault. 200 OK wd edge sl            |                             | 171 #                                                                    |                         |                       | 10ms        |
|                                                   |                             |                                                                          |                         |                       |             |
| Analyze your site at http://gtmetrix.com          |                             |                                                                          |                         |                       | Page 2 of 5 |
|                                                   |                             |                                                                          |                         |                       |             |
| B GET Index 26310177 200 OK edge share            |                             | 3.2 KH                                                                   |                         |                       | 11ms        |
| E GET getAppDefault, 200 OK wd-edge sl            |                             | 32.8                                                                     |                         |                       | 13ms        |
|                                                   |                             |                                                                          |                         |                       |             |

**Gráfico N° 38 Cascada Tiempo descarga del Sitio Web 1.85s**